## **Chapter 01: Getting Started with the Data**

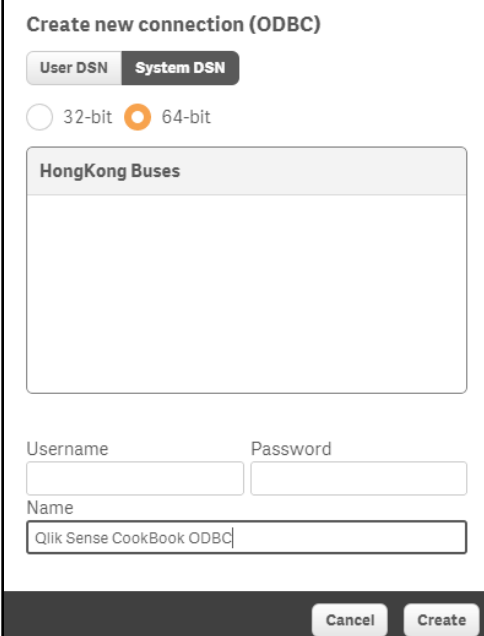

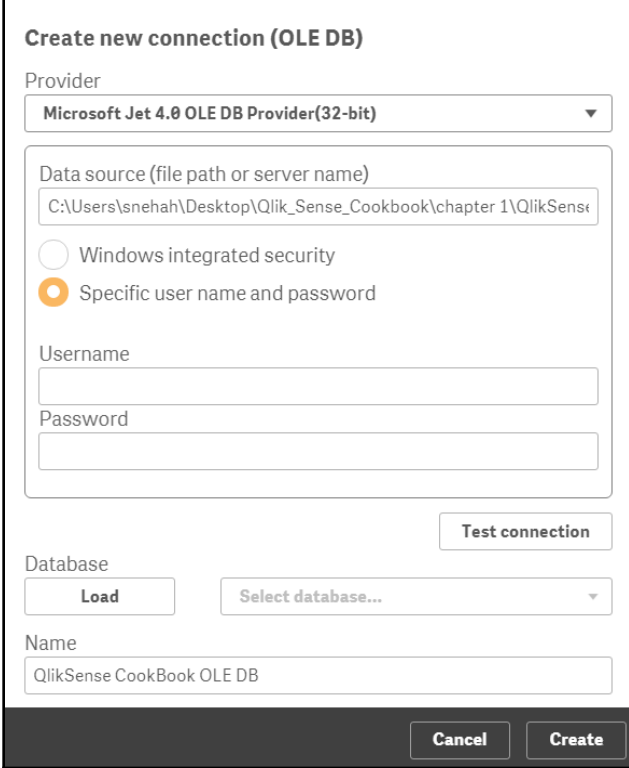

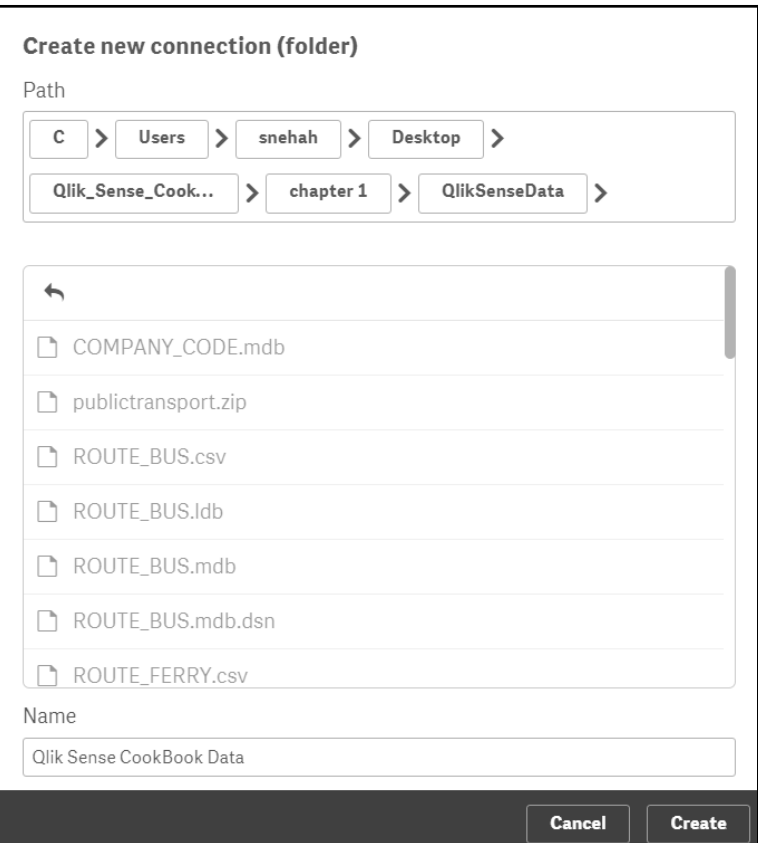

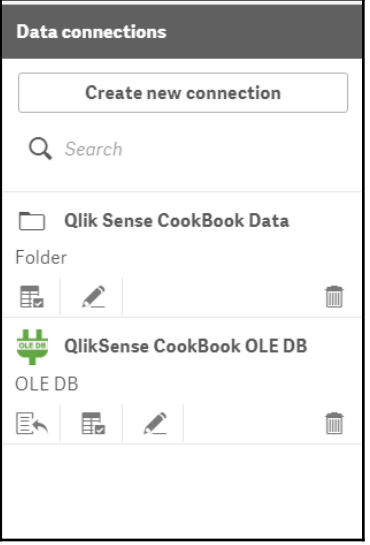

 $\overline{\phantom{a}}$ 

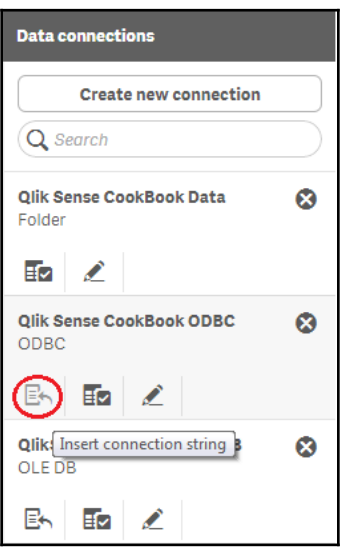

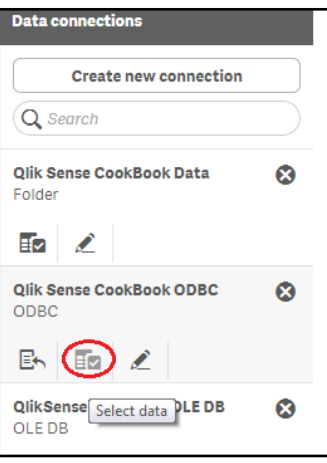

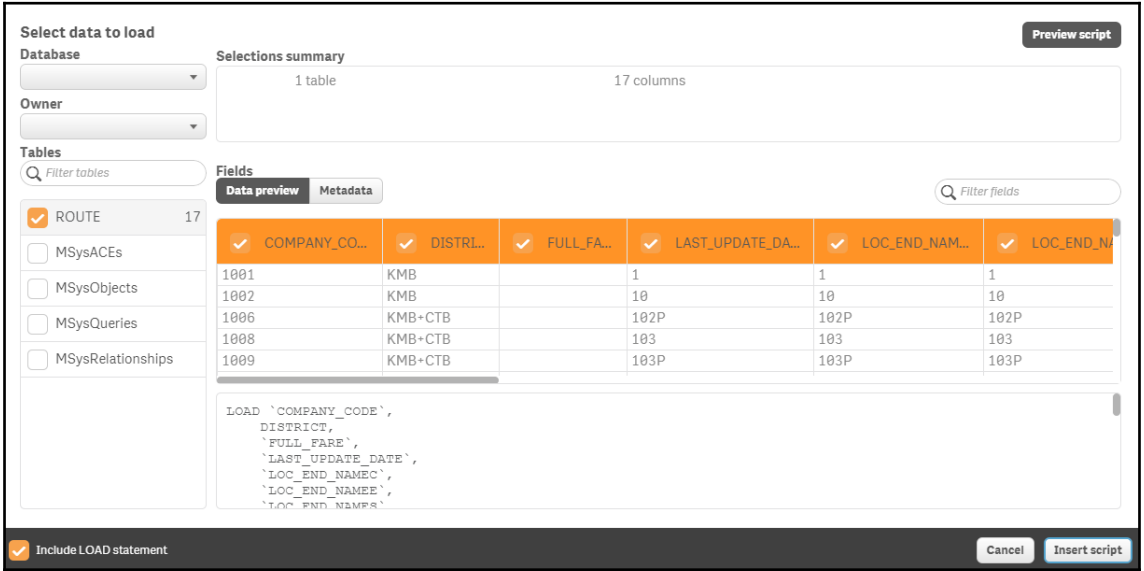

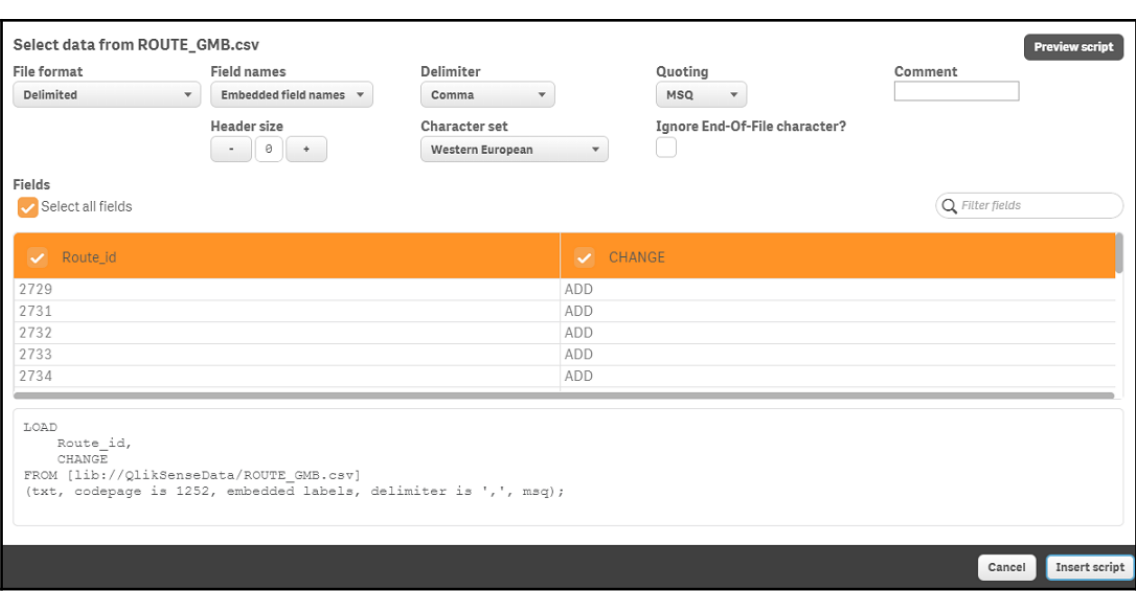

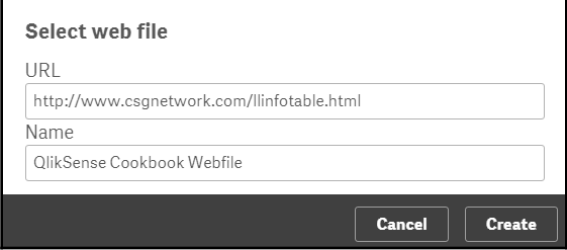

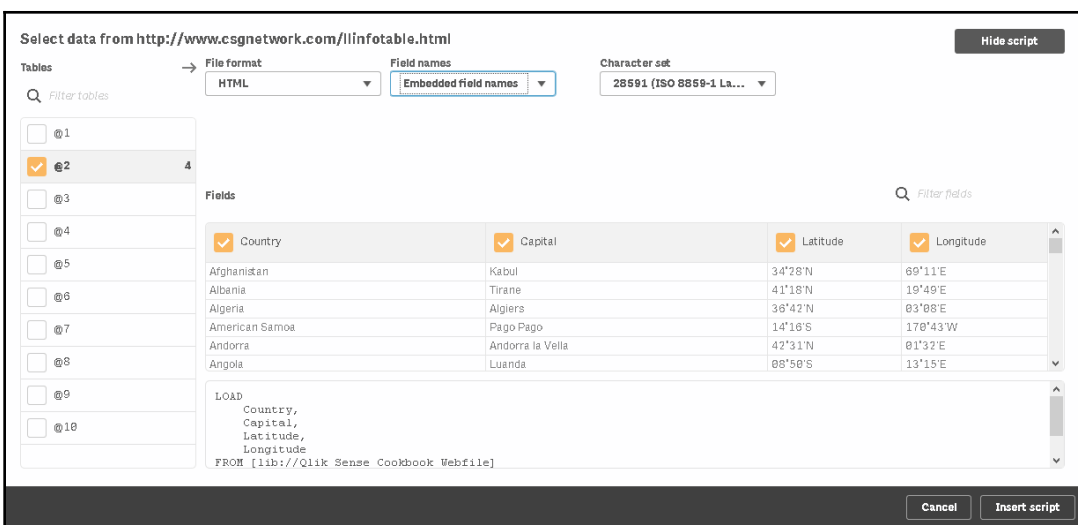

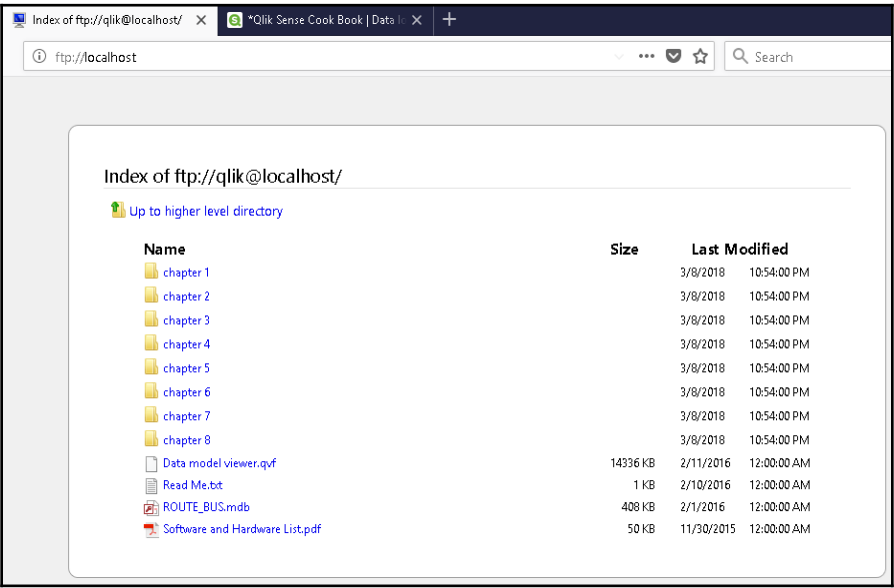

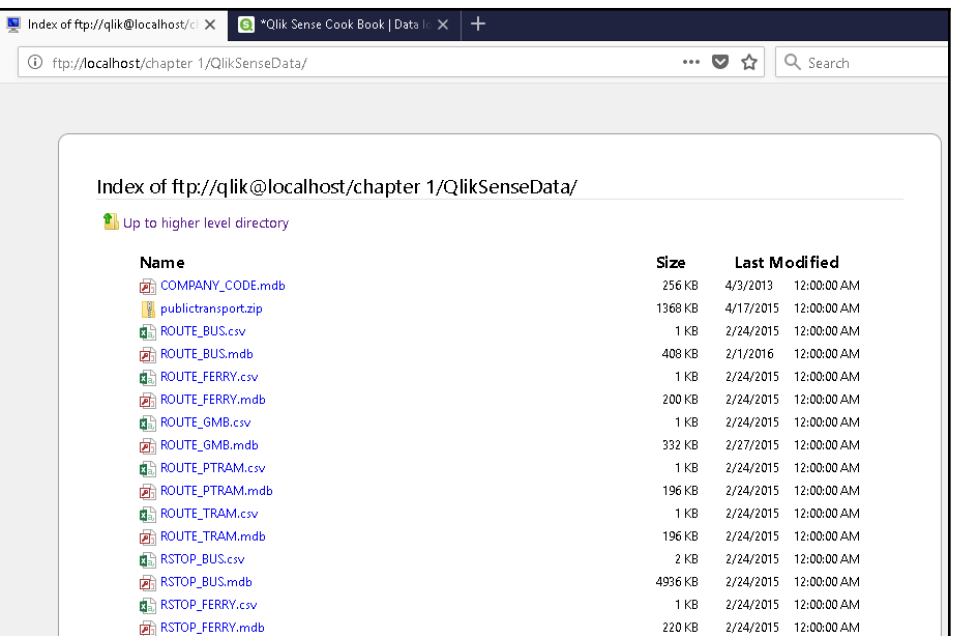

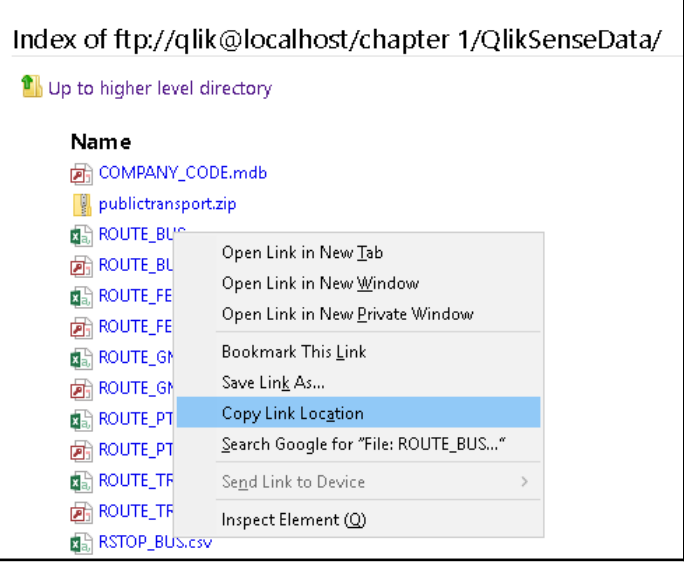

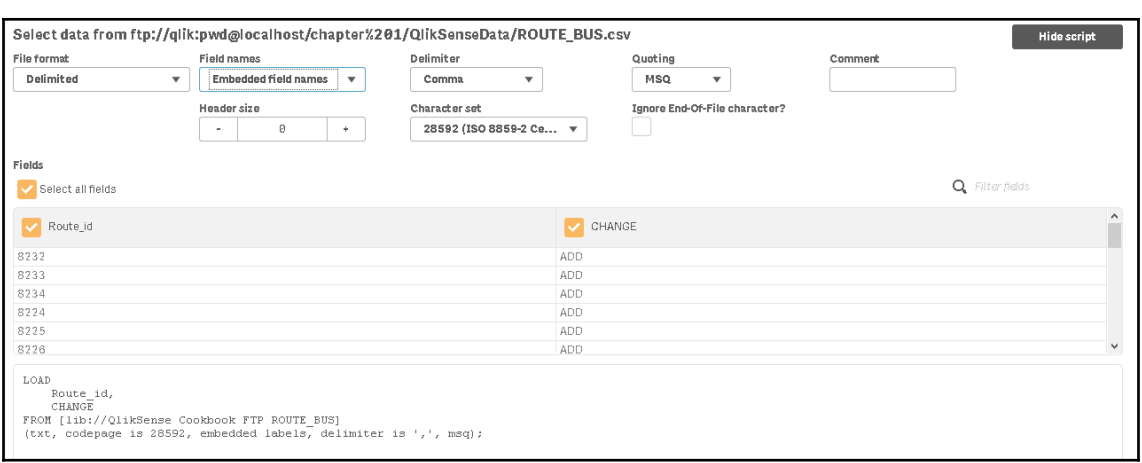

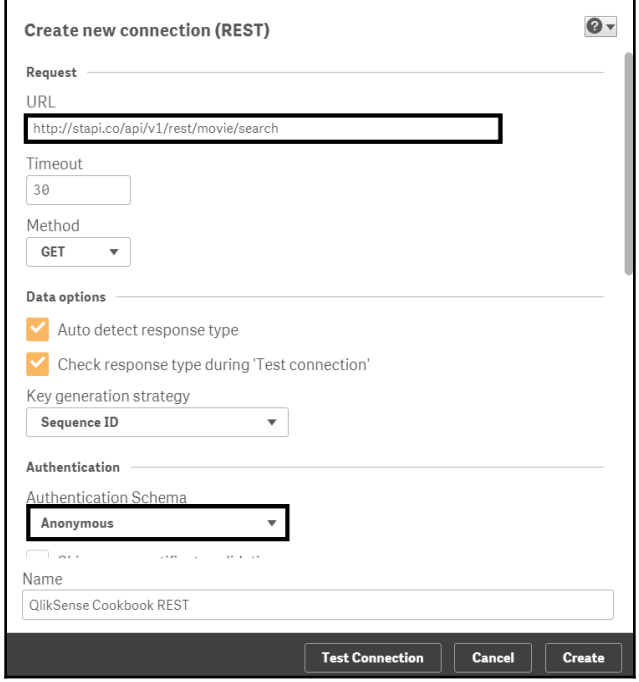

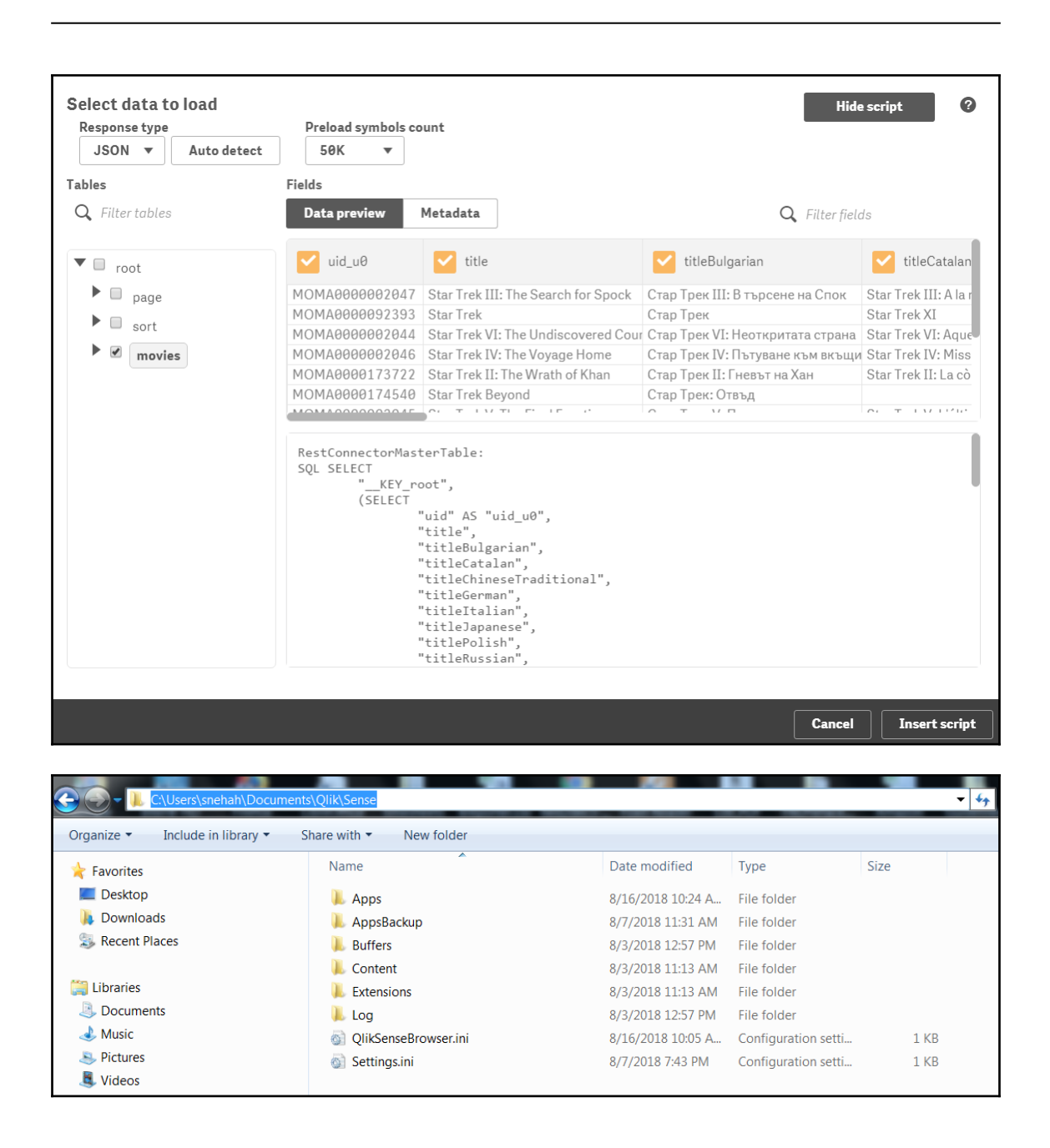

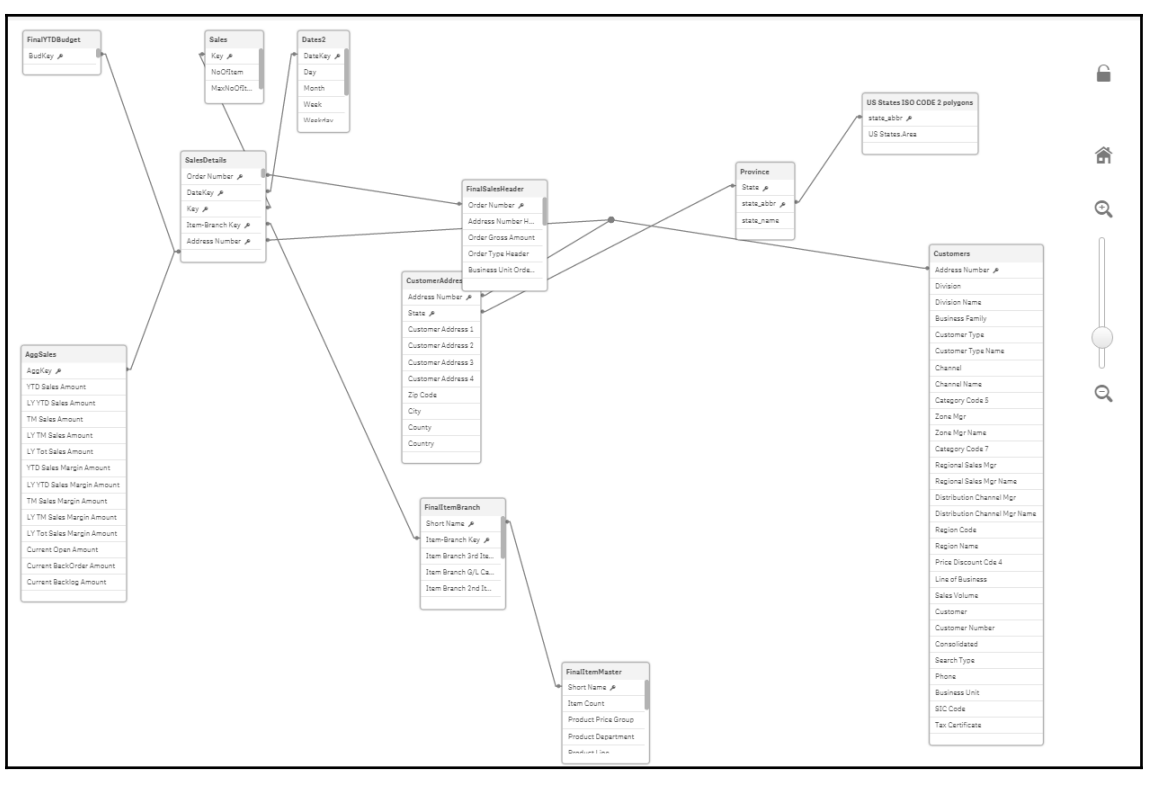

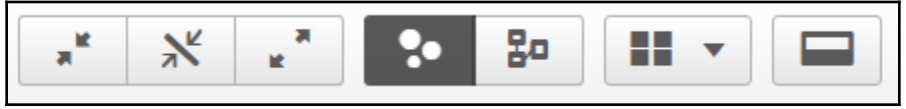

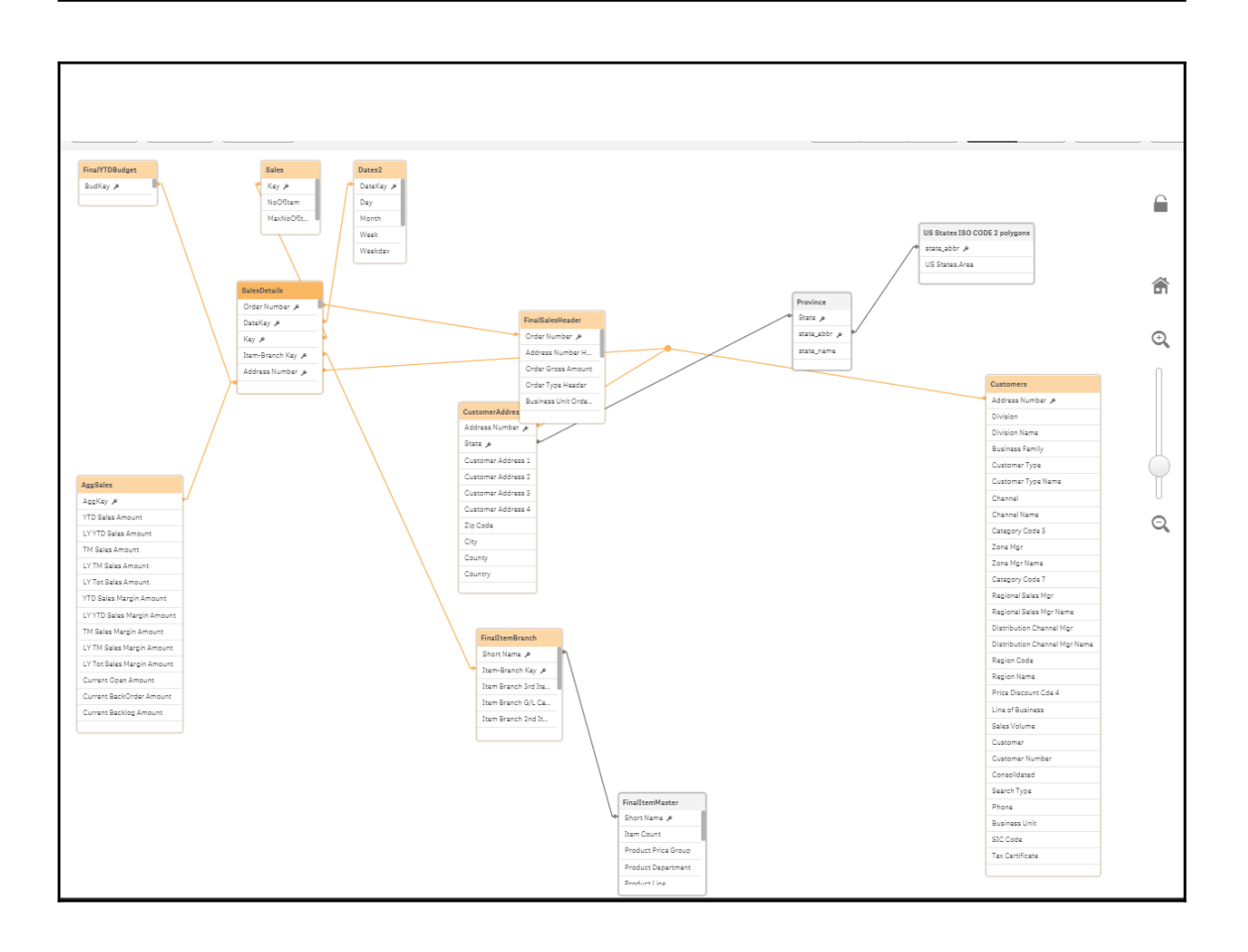

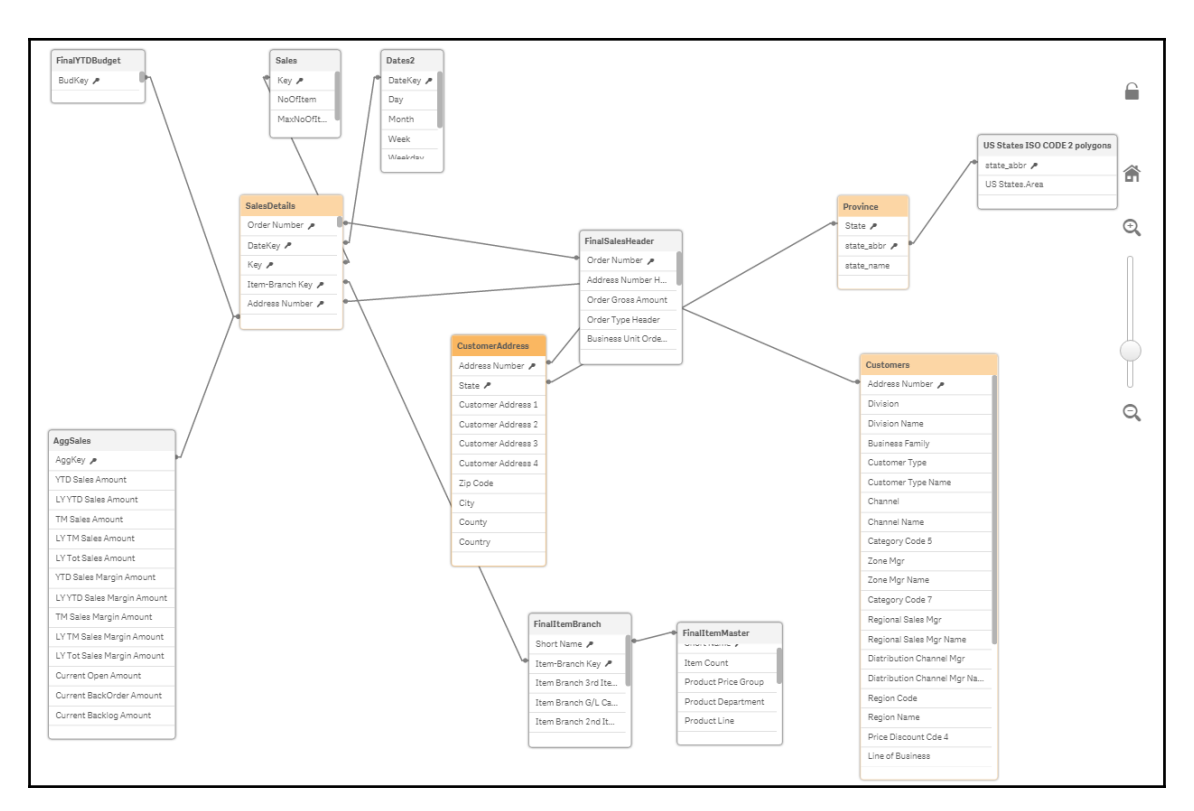

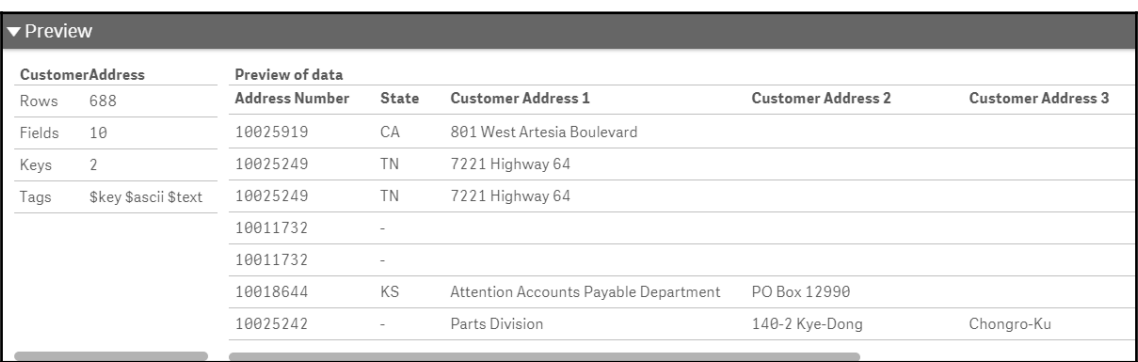

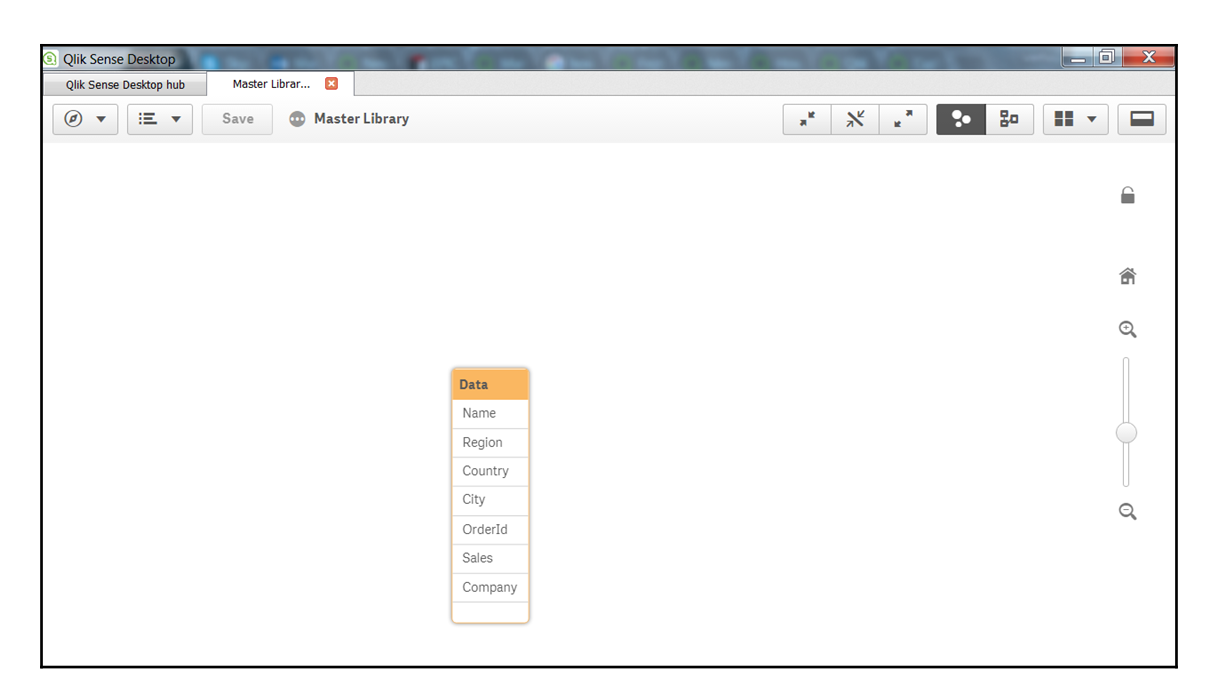

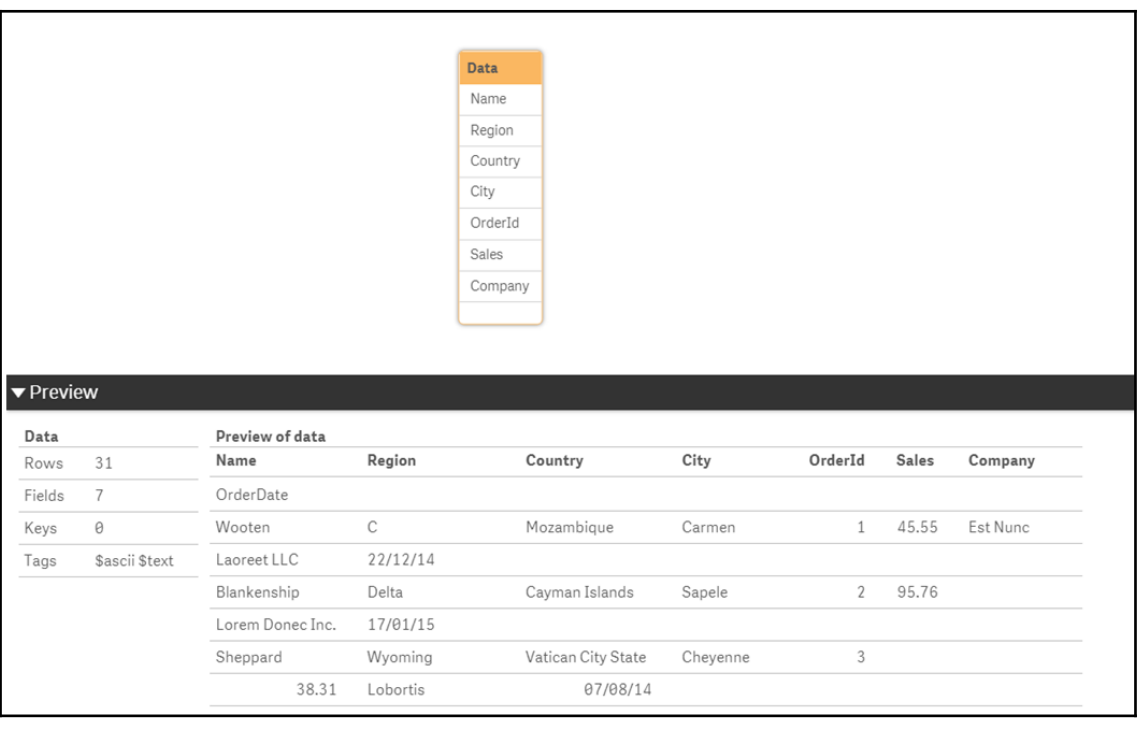

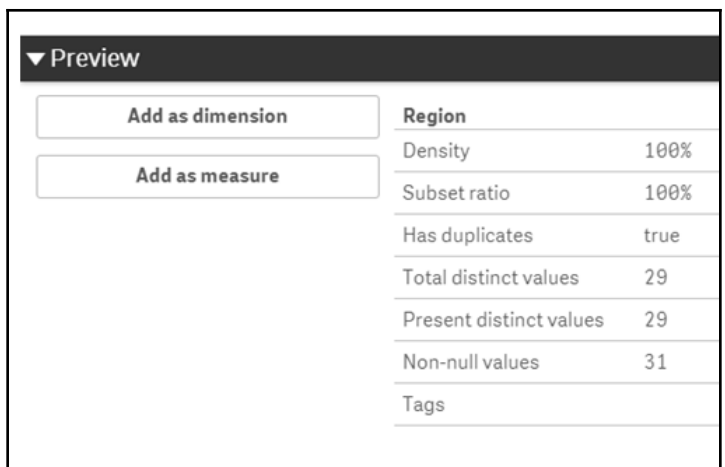

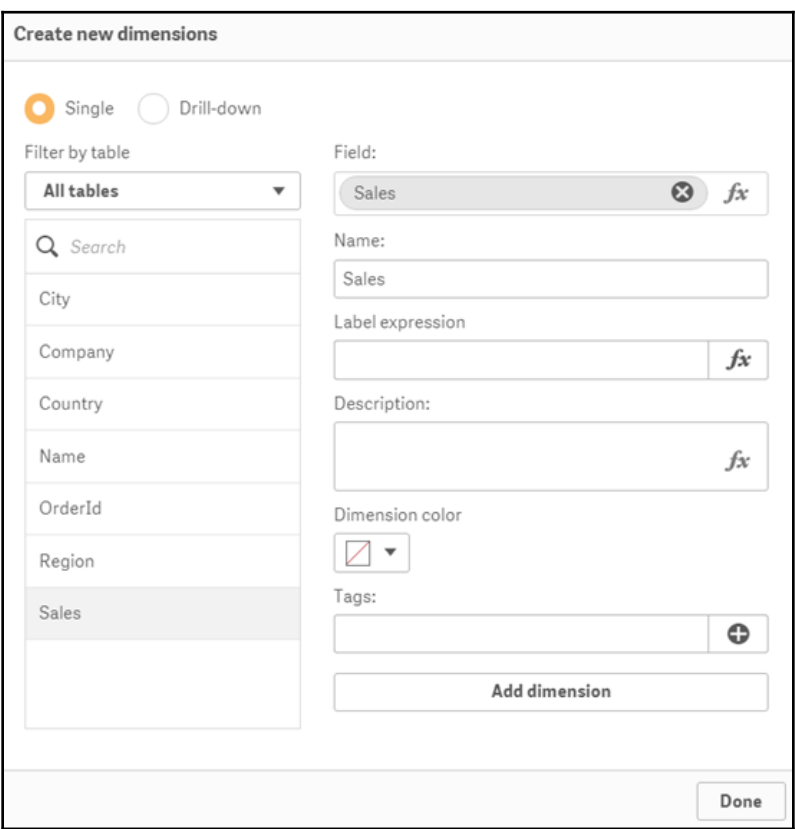

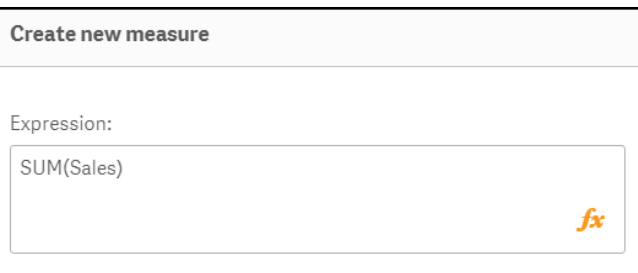

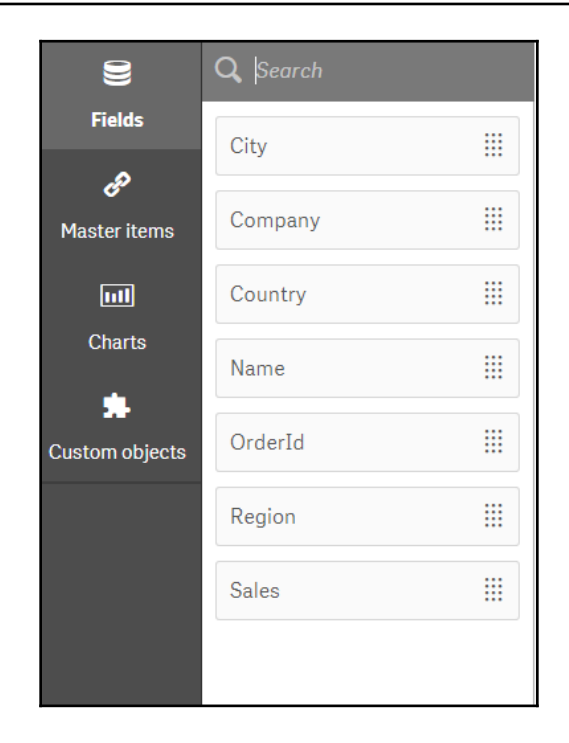

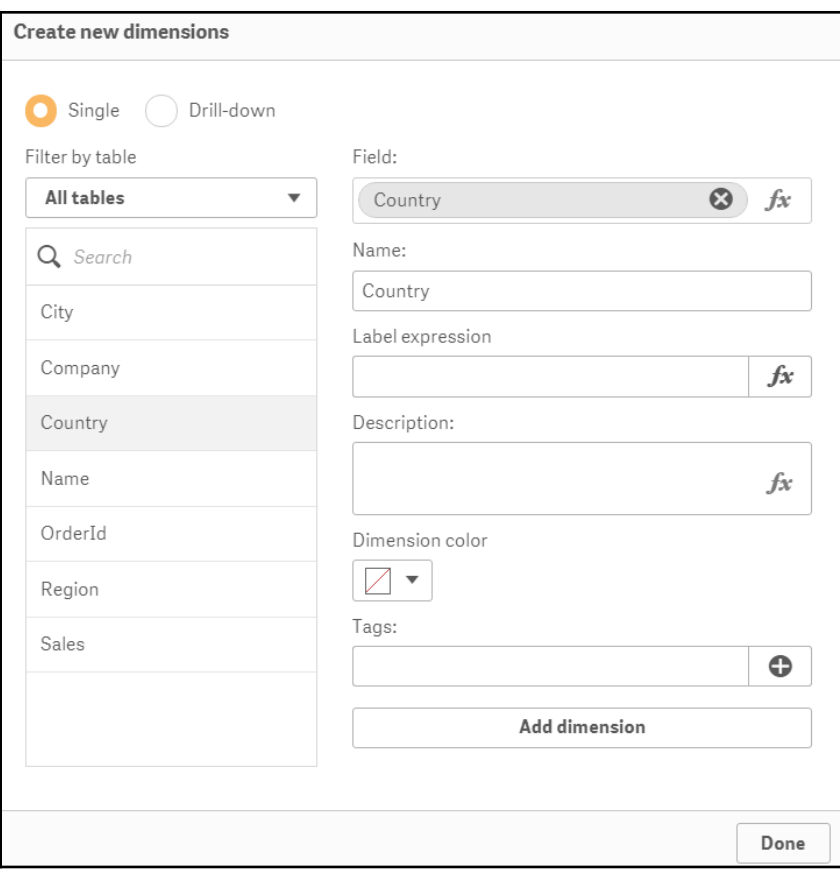

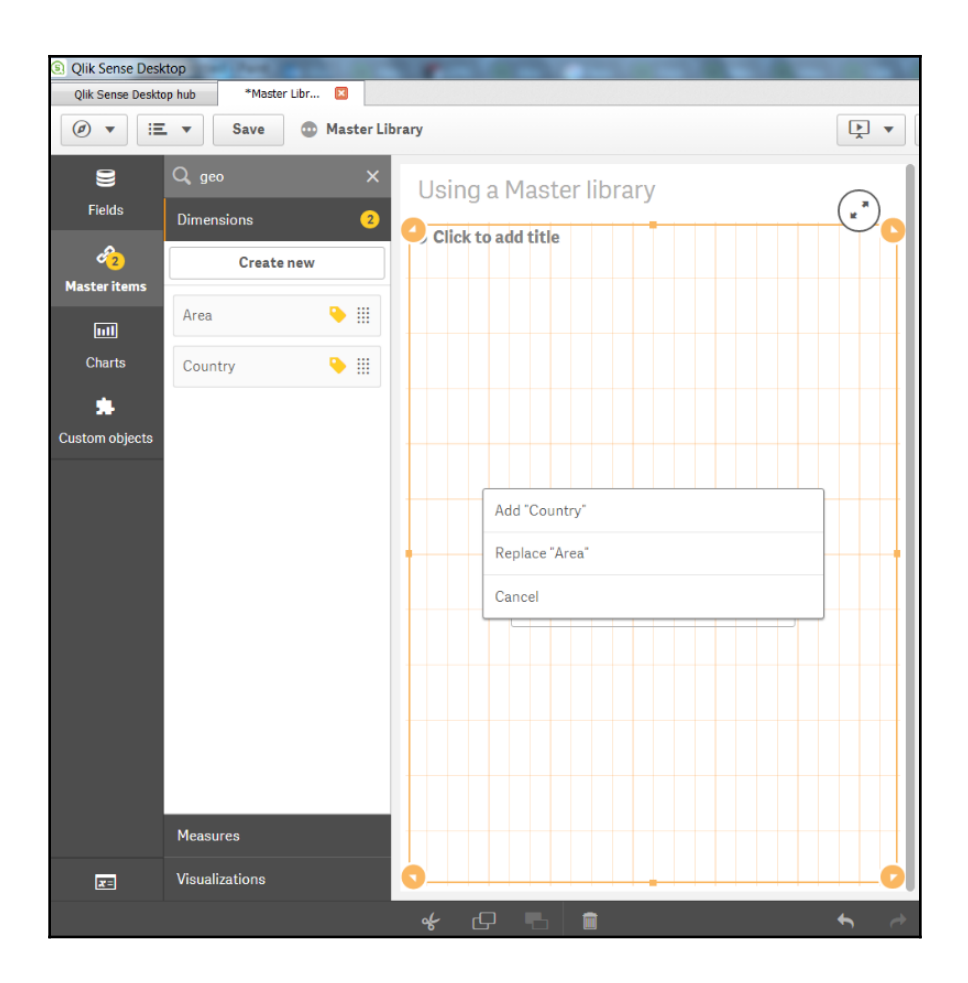

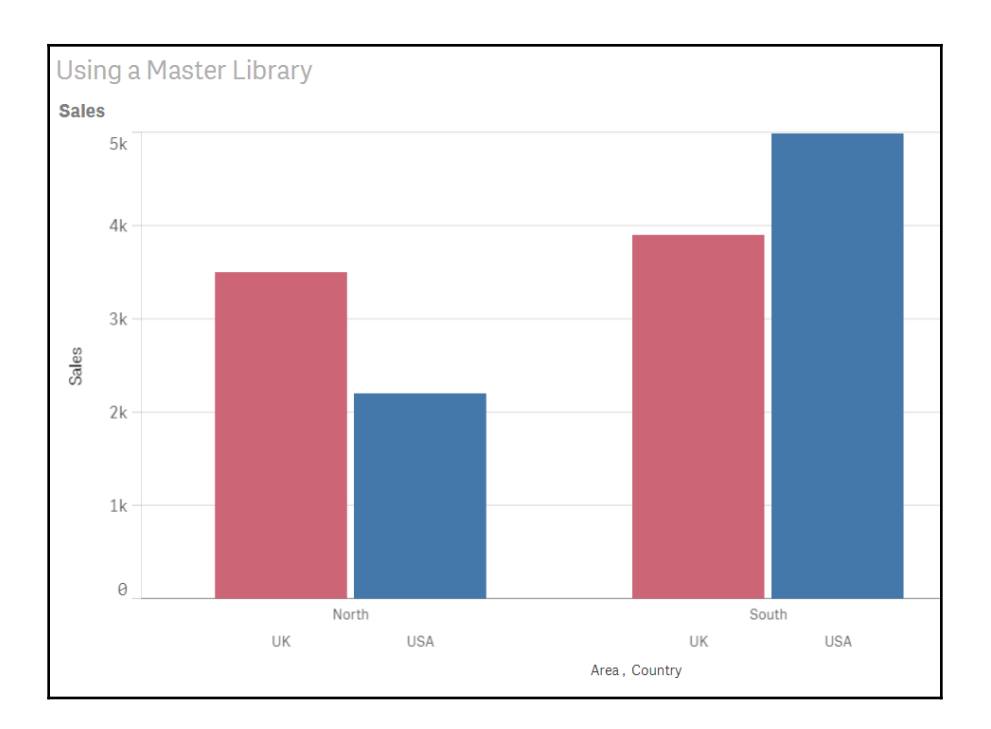

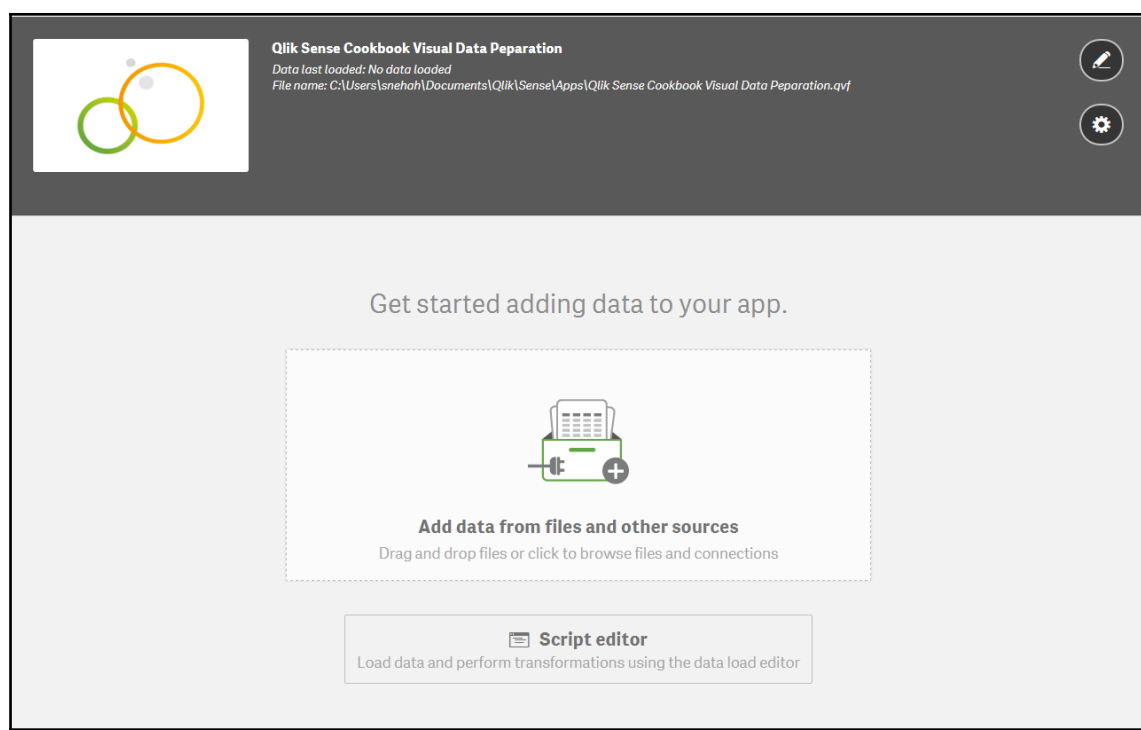

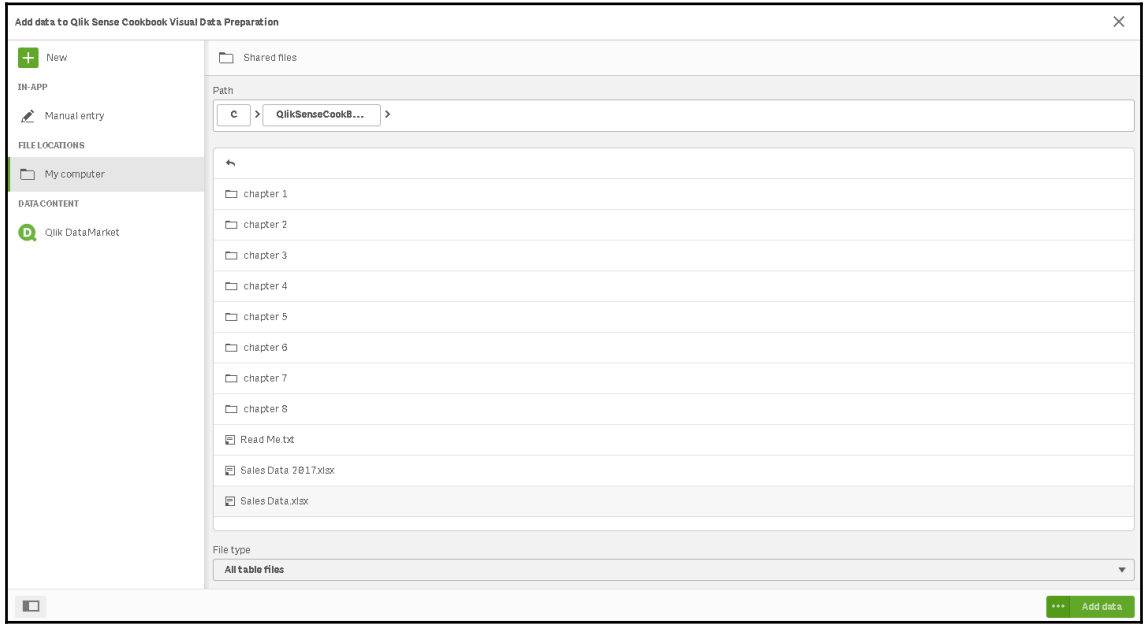

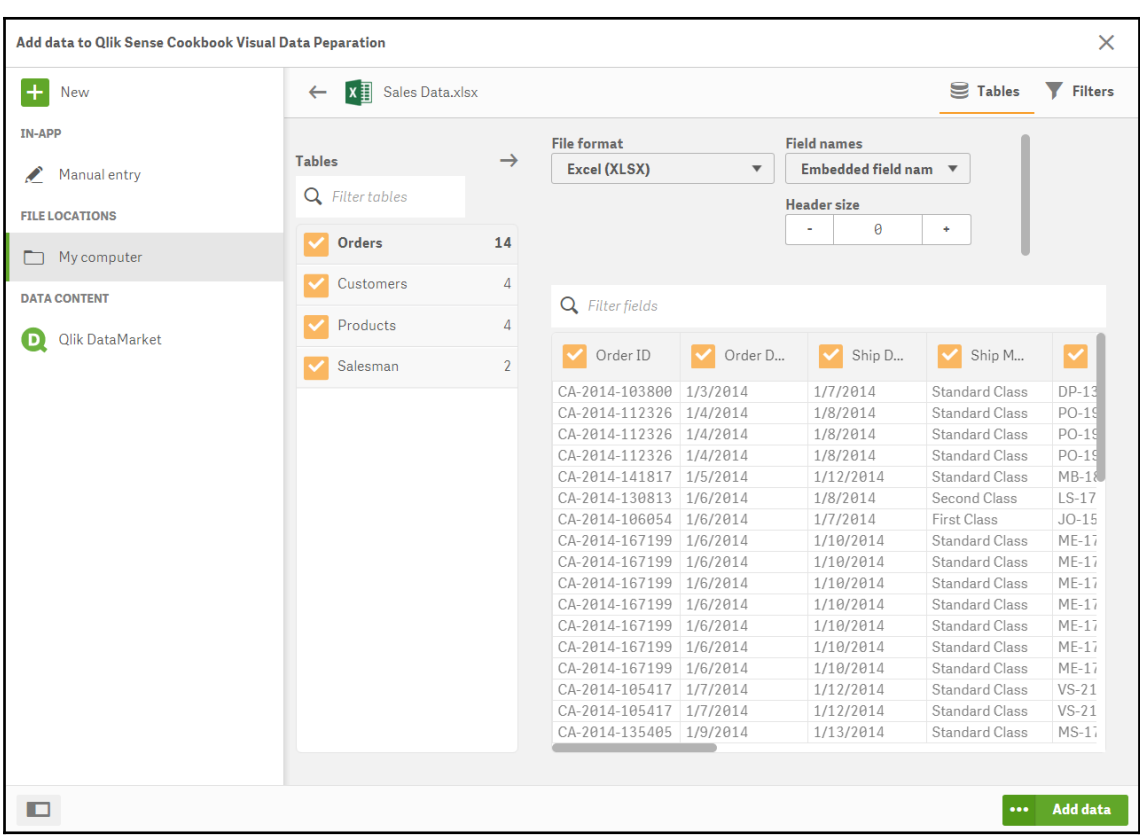

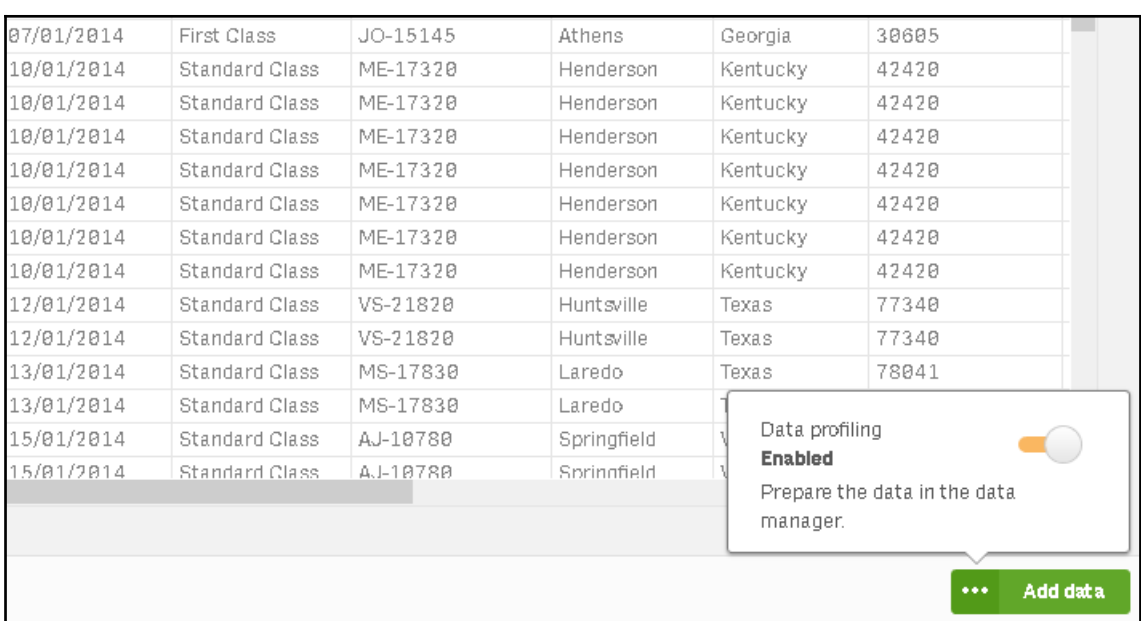

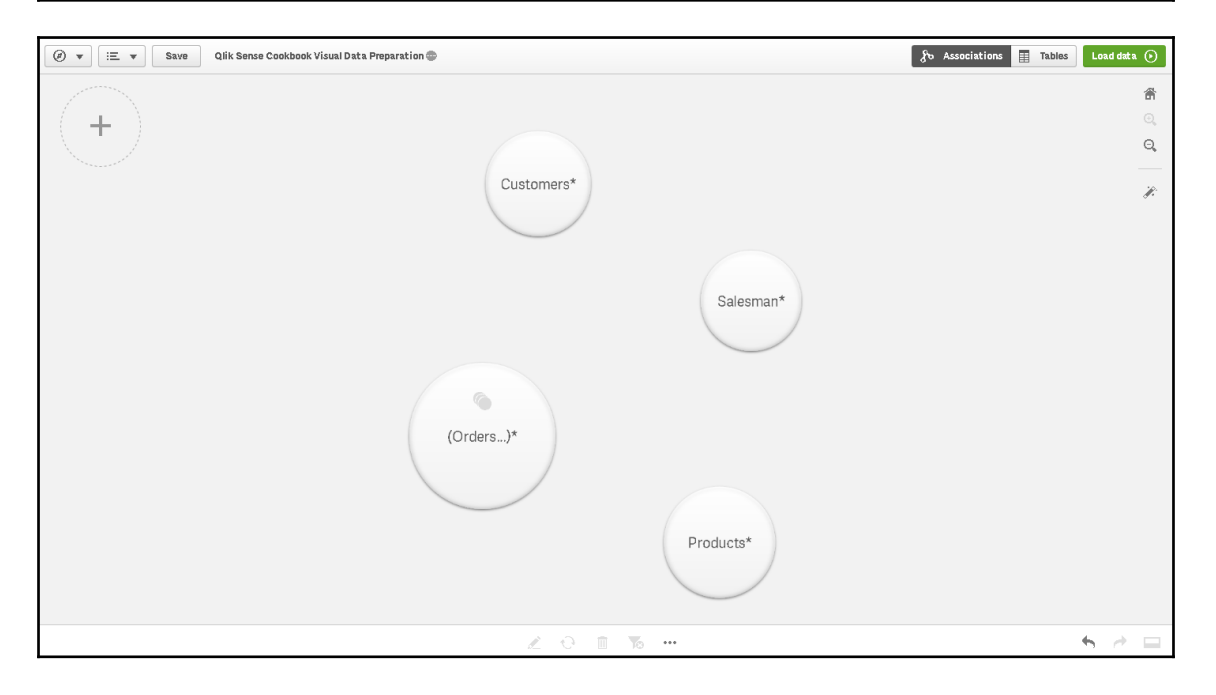

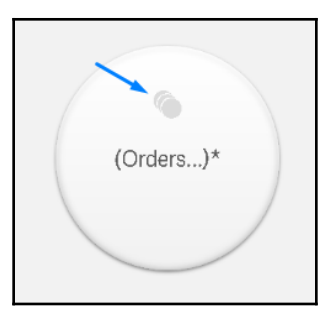

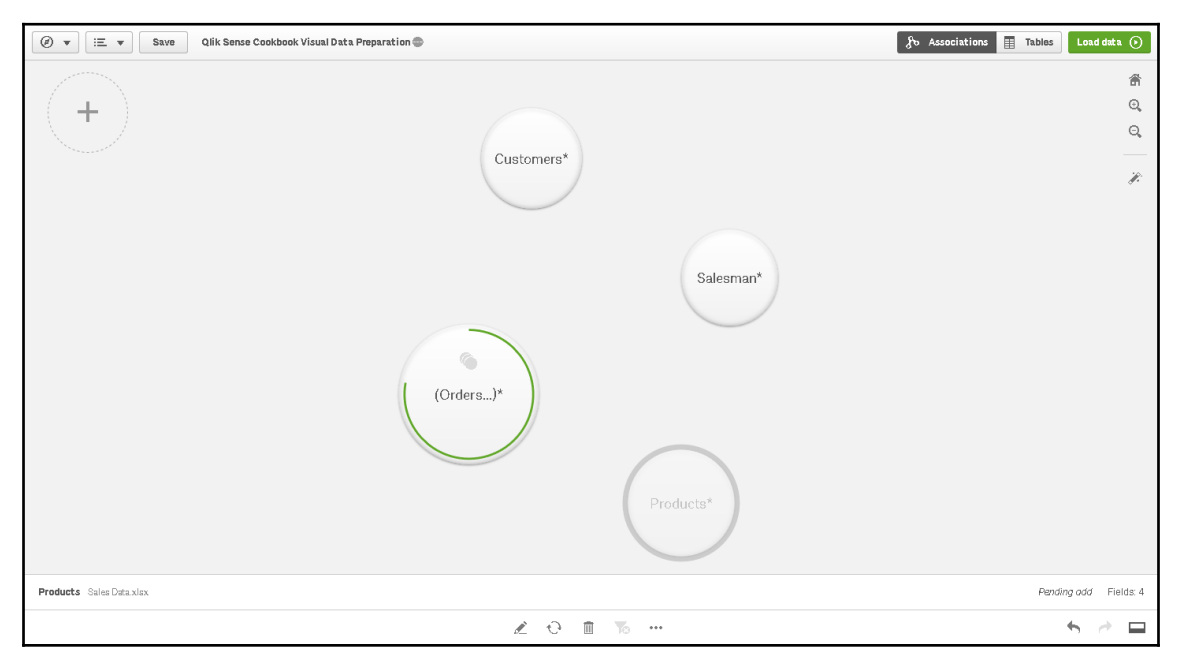

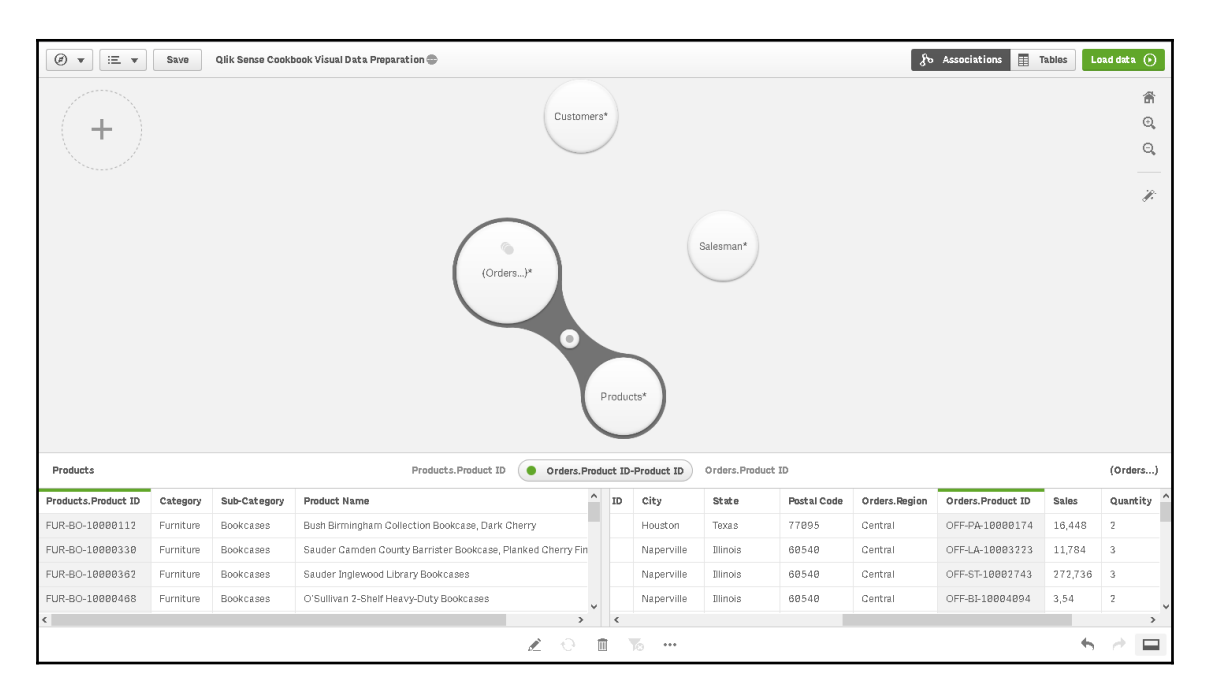

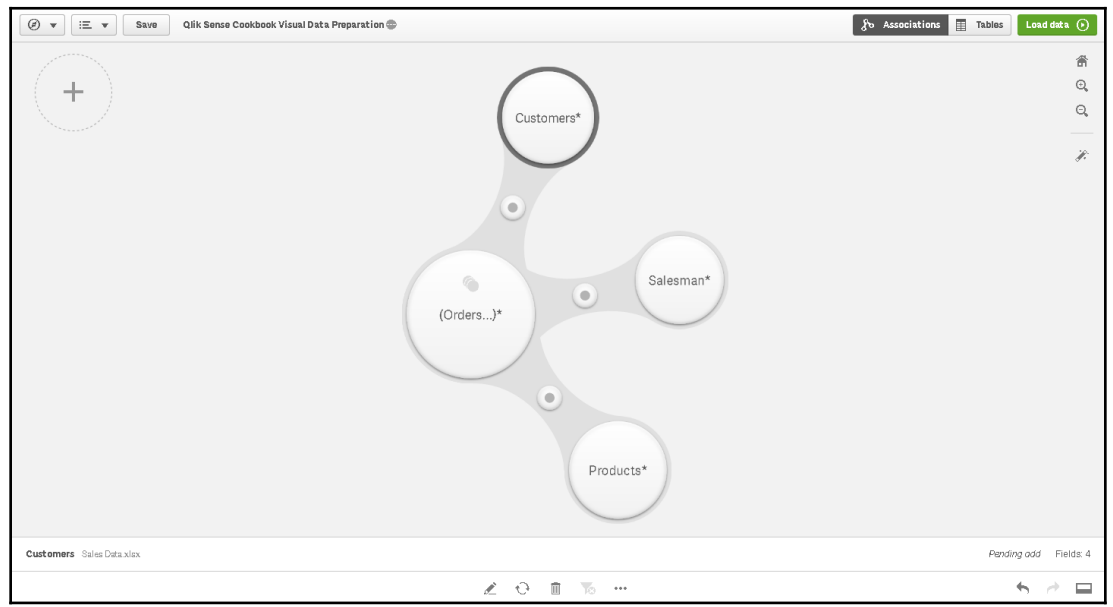

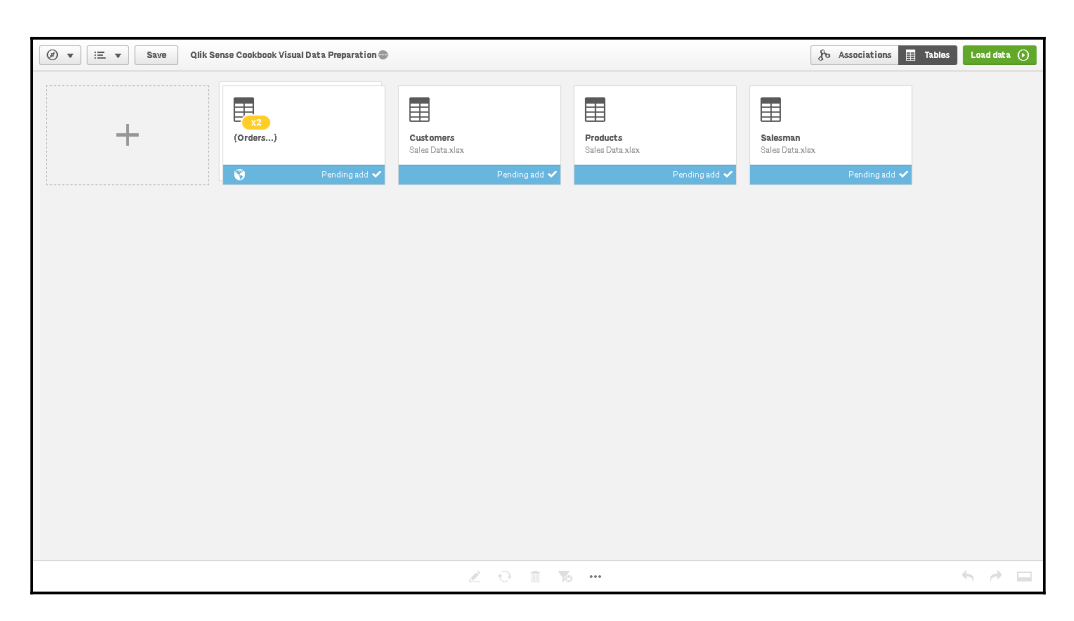

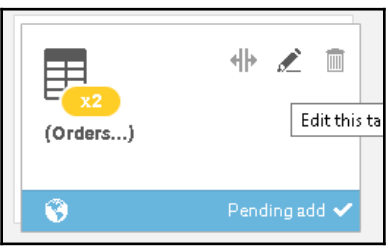

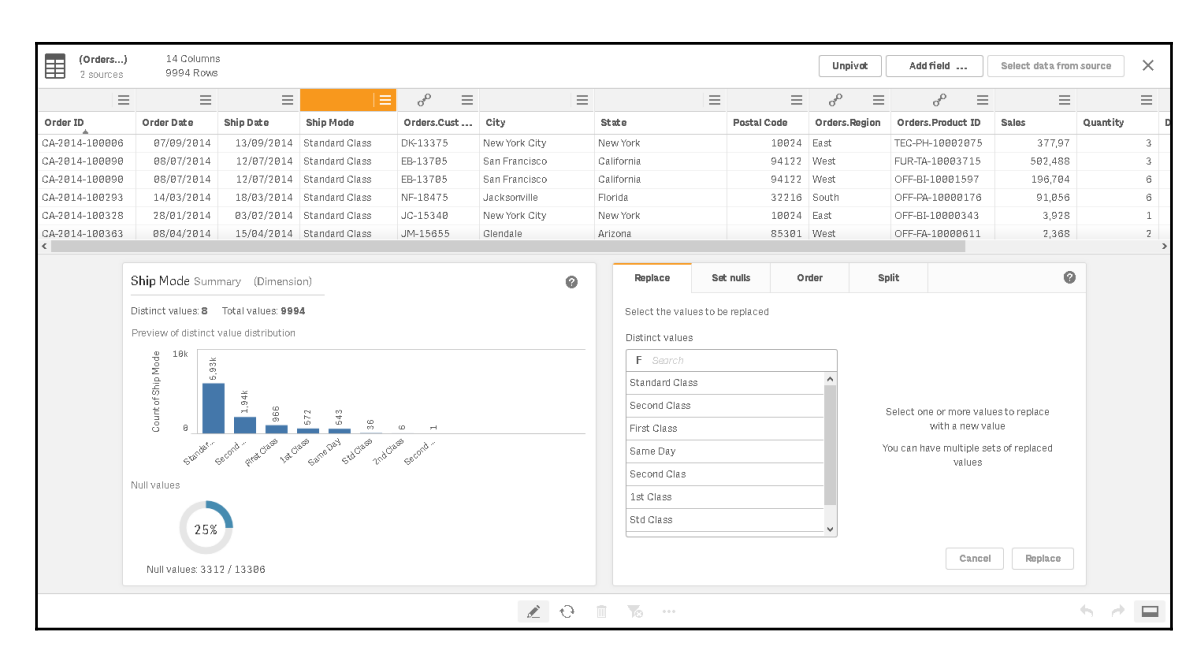

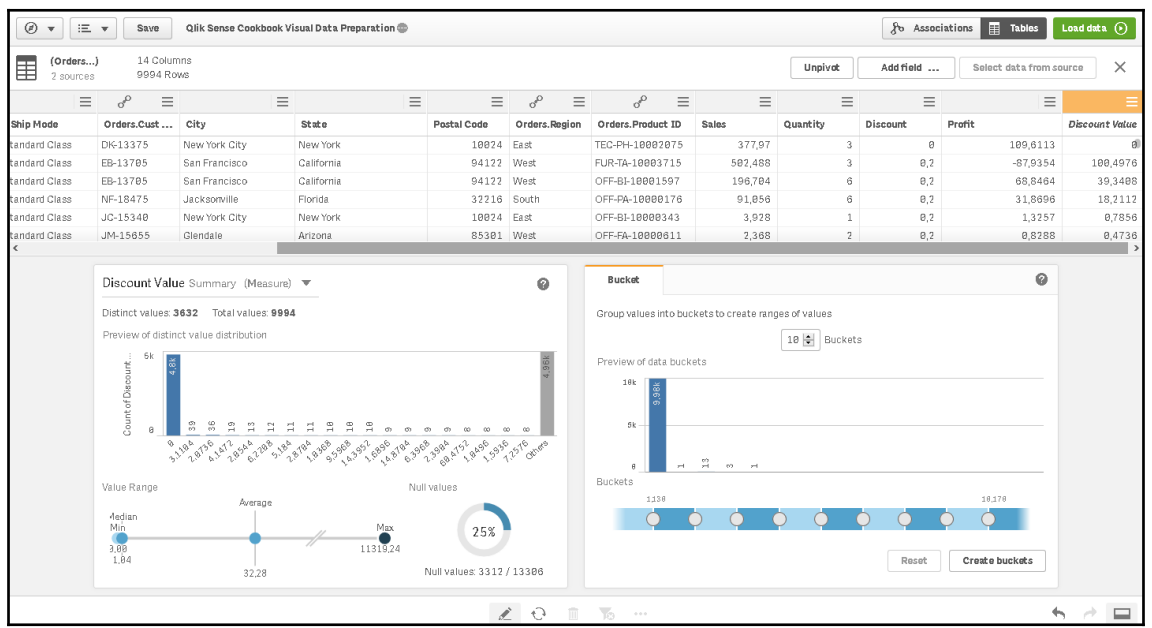

## **Chapter 02: Visualizations**

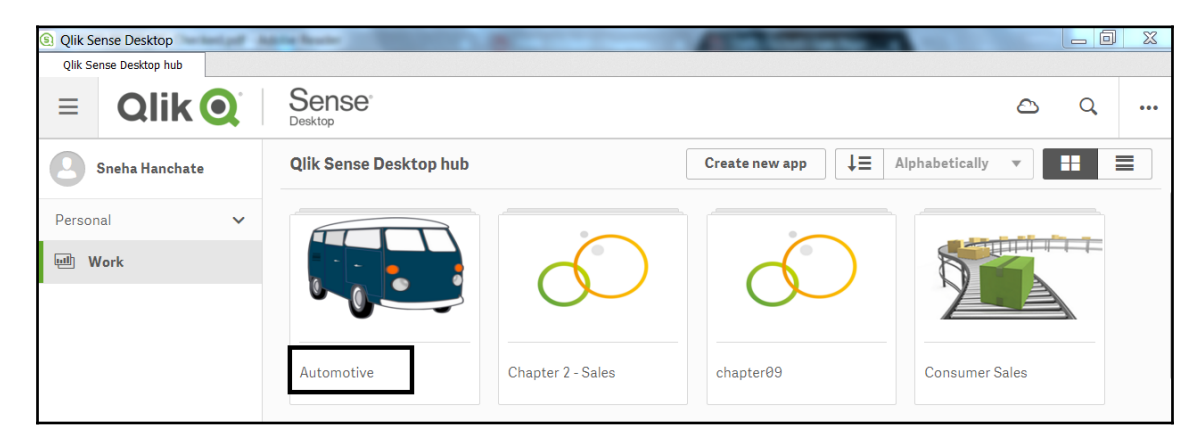

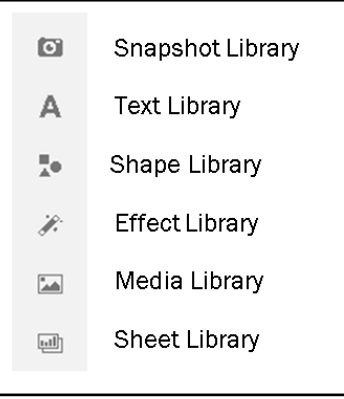

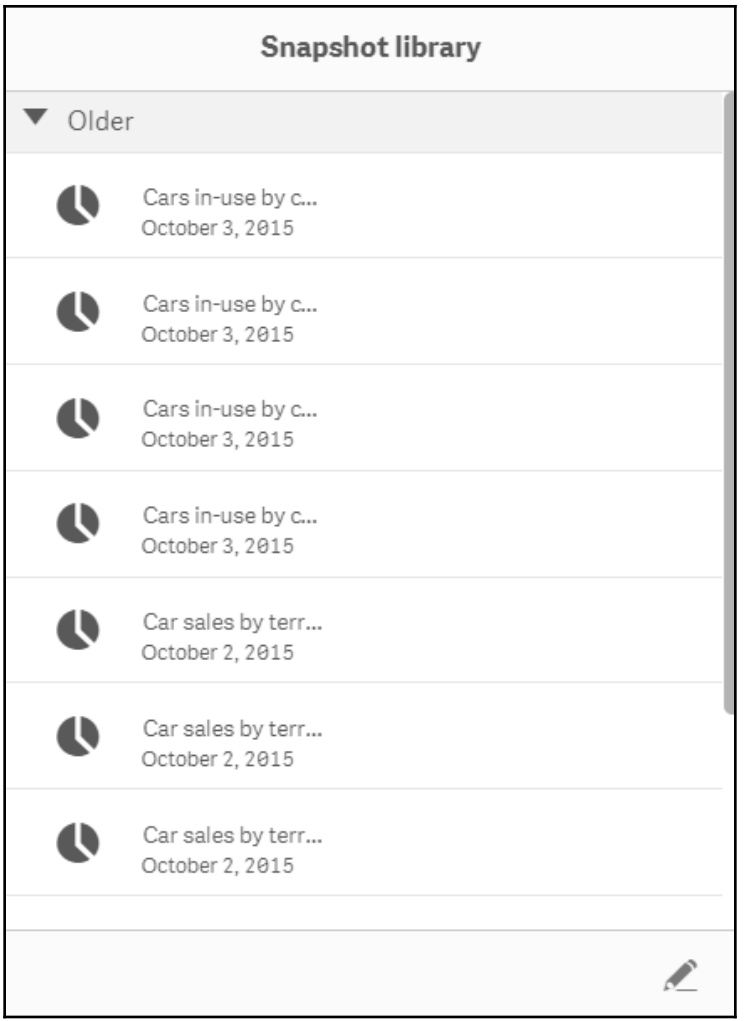

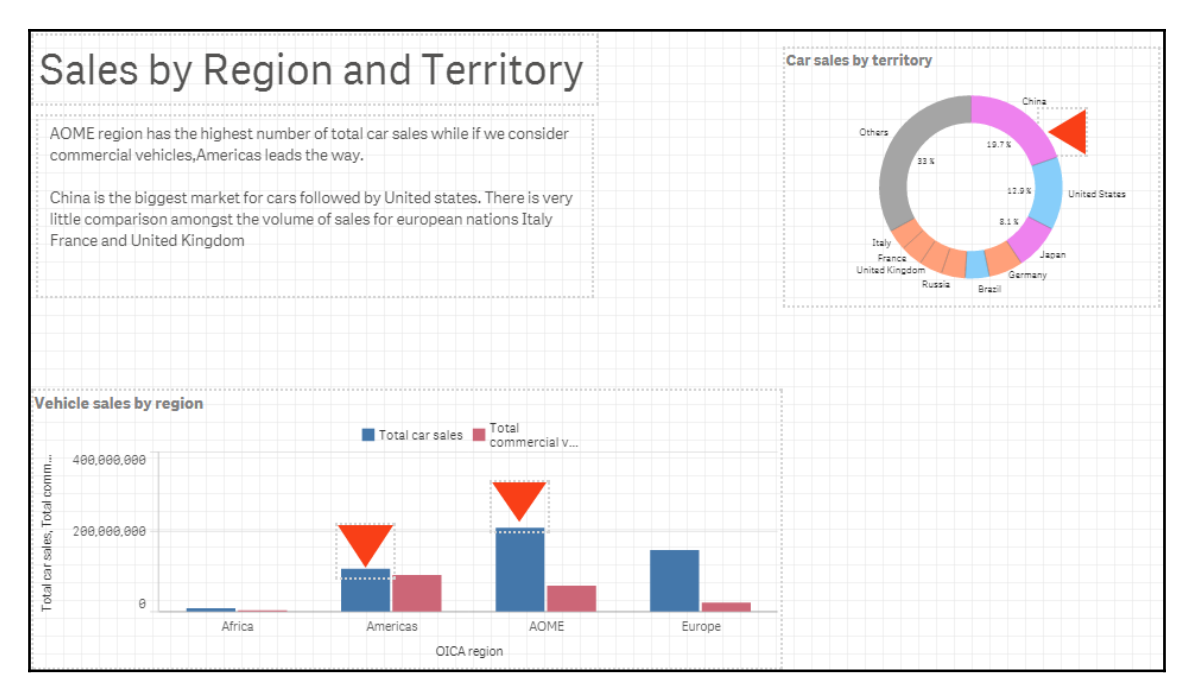

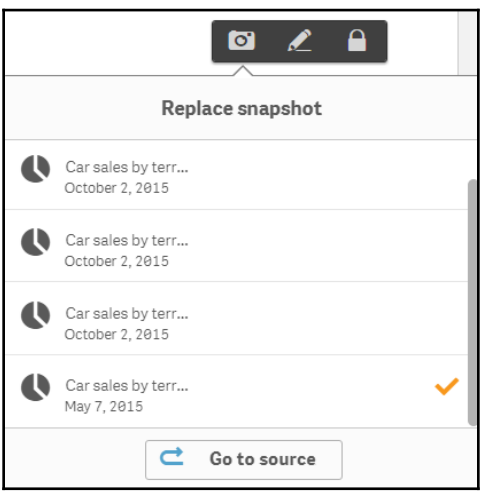

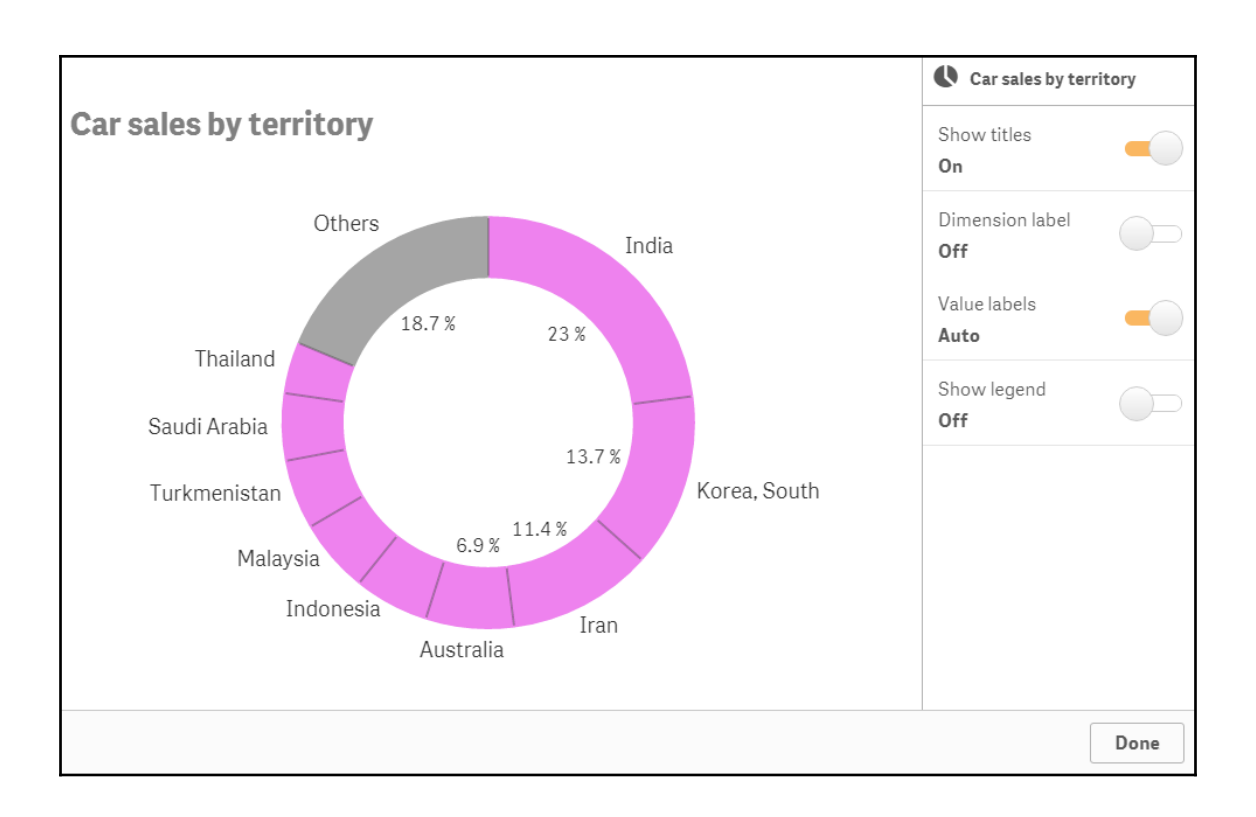

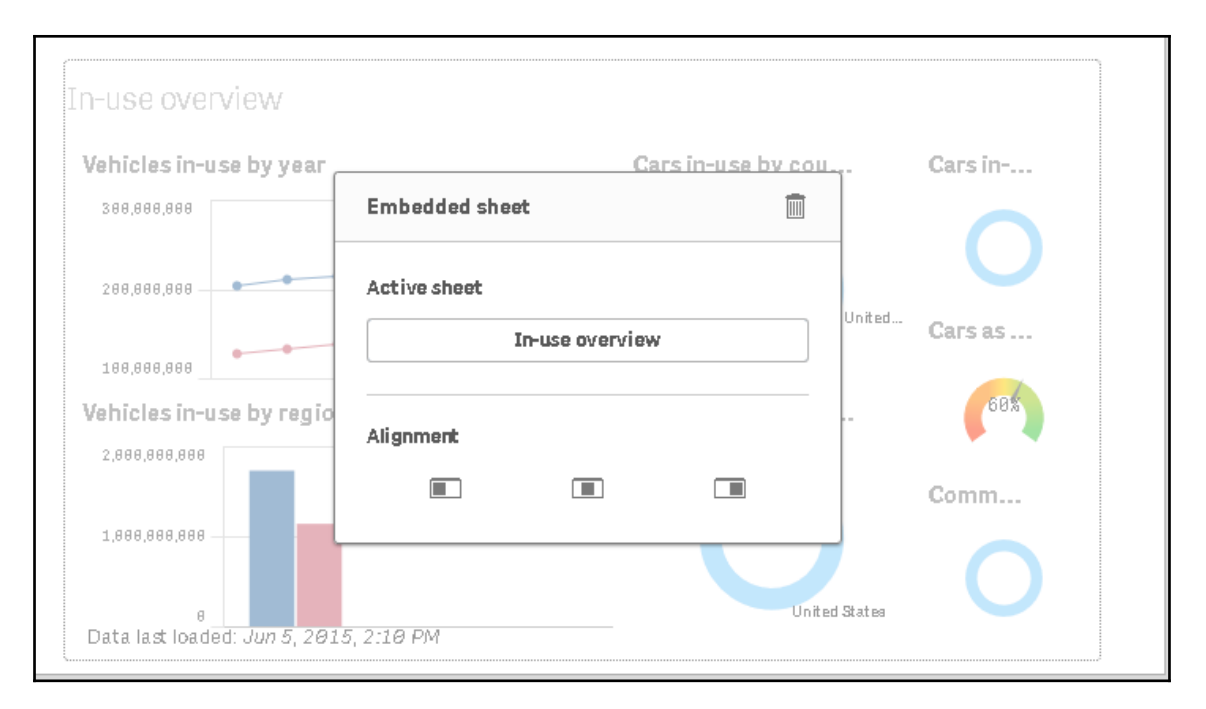

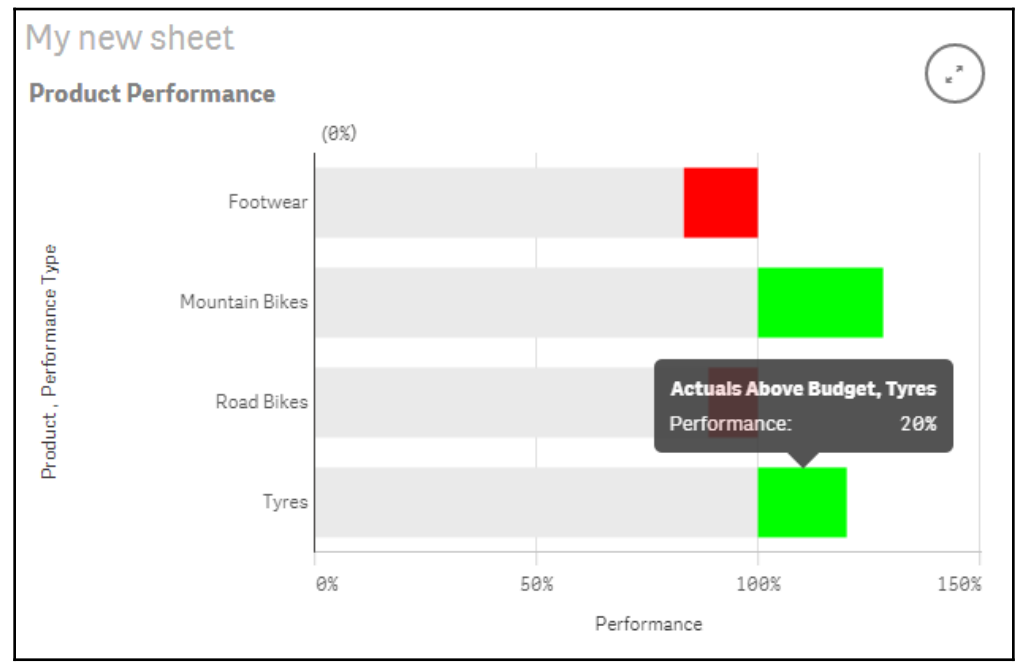

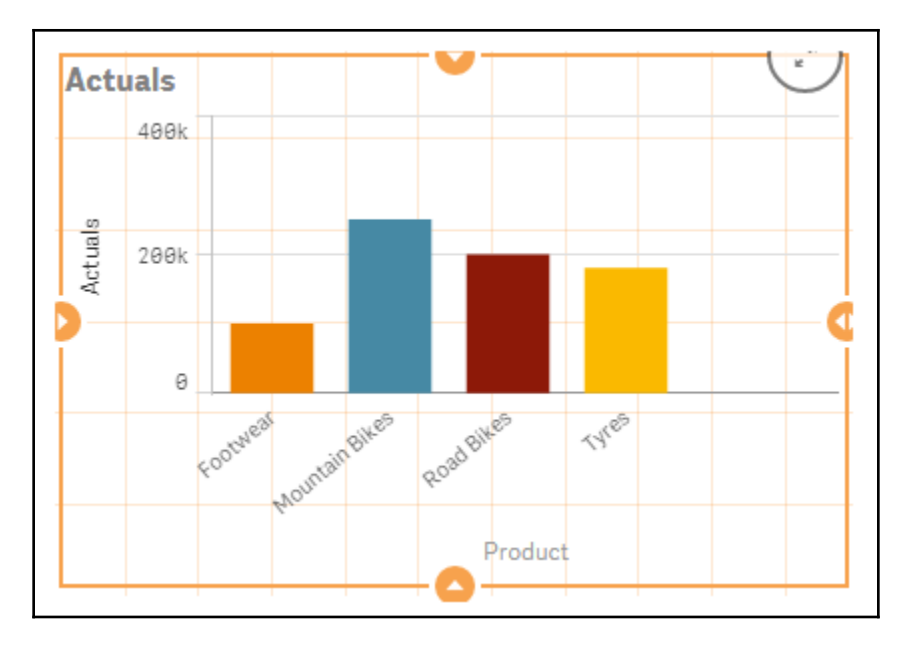

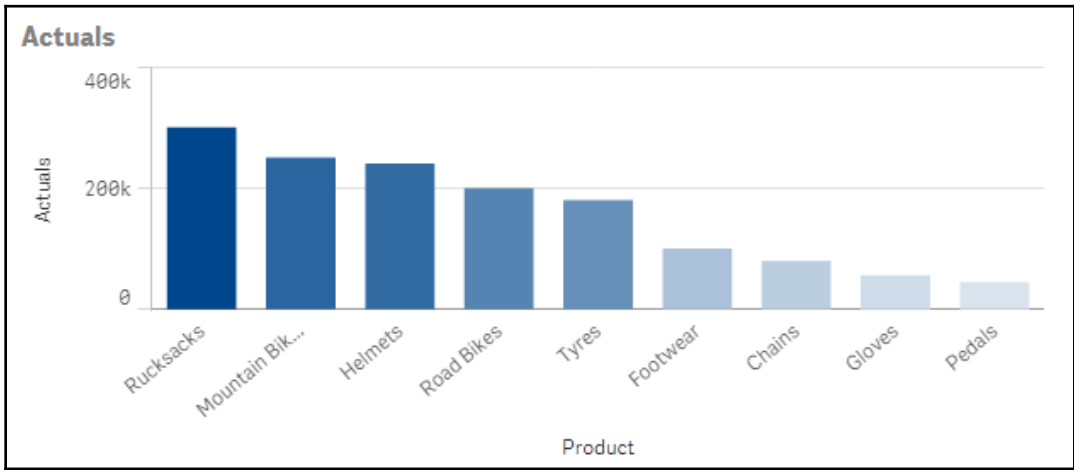

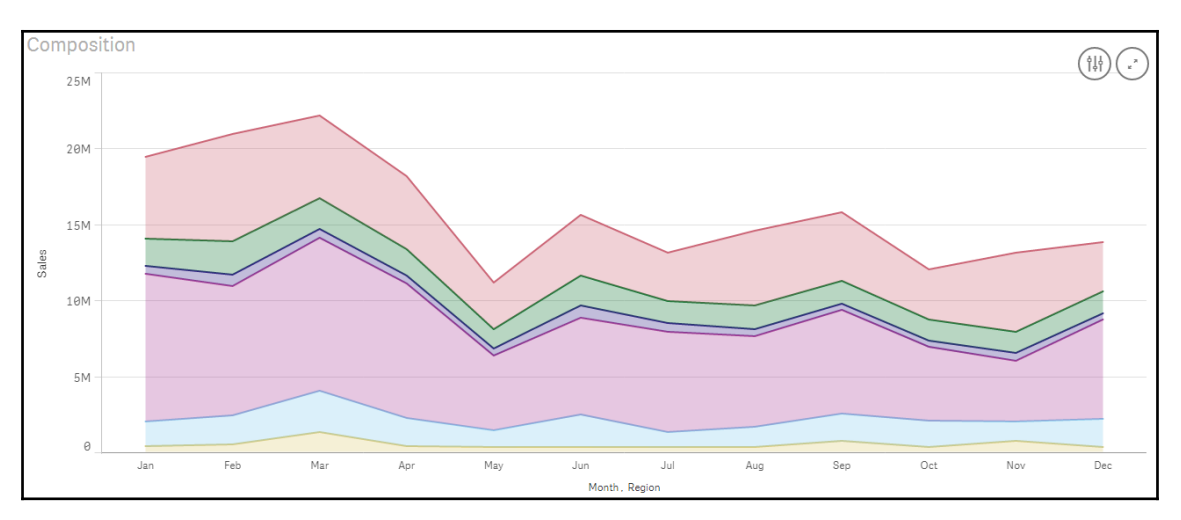

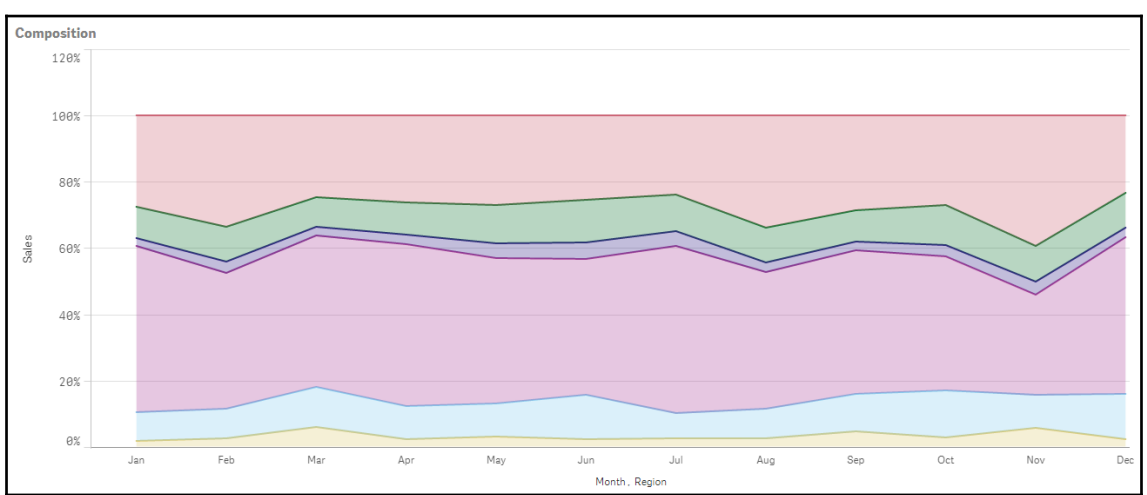

—

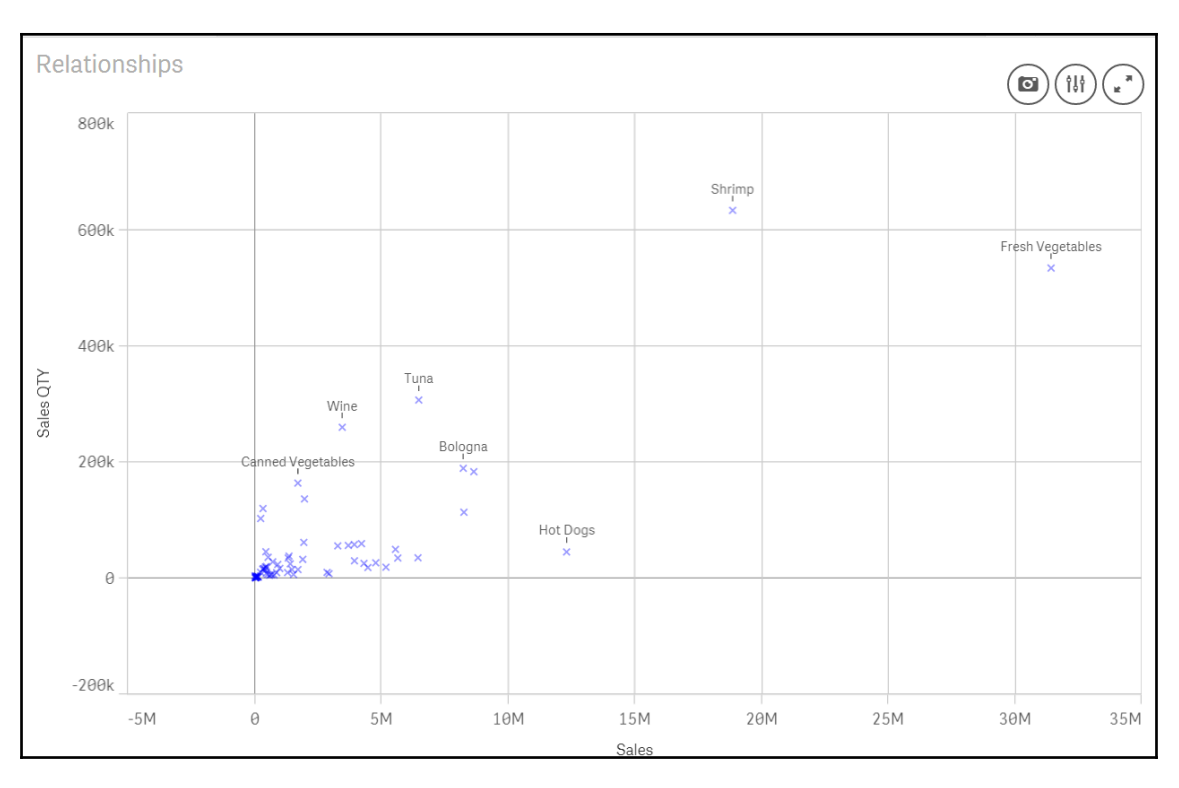

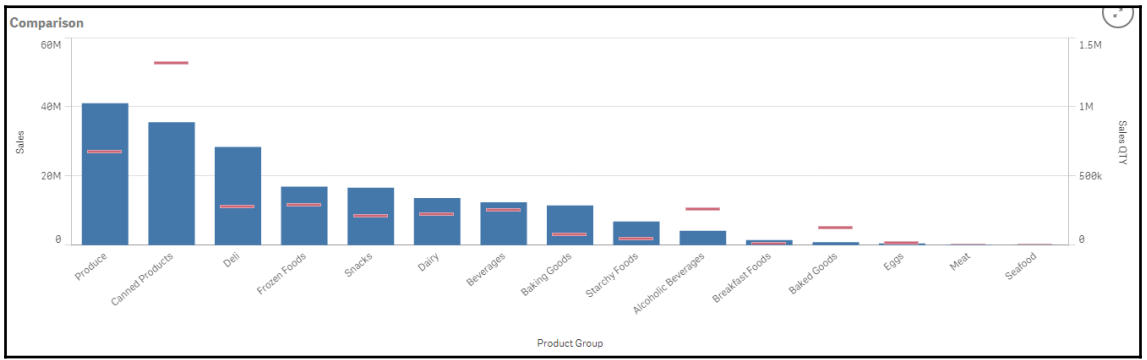

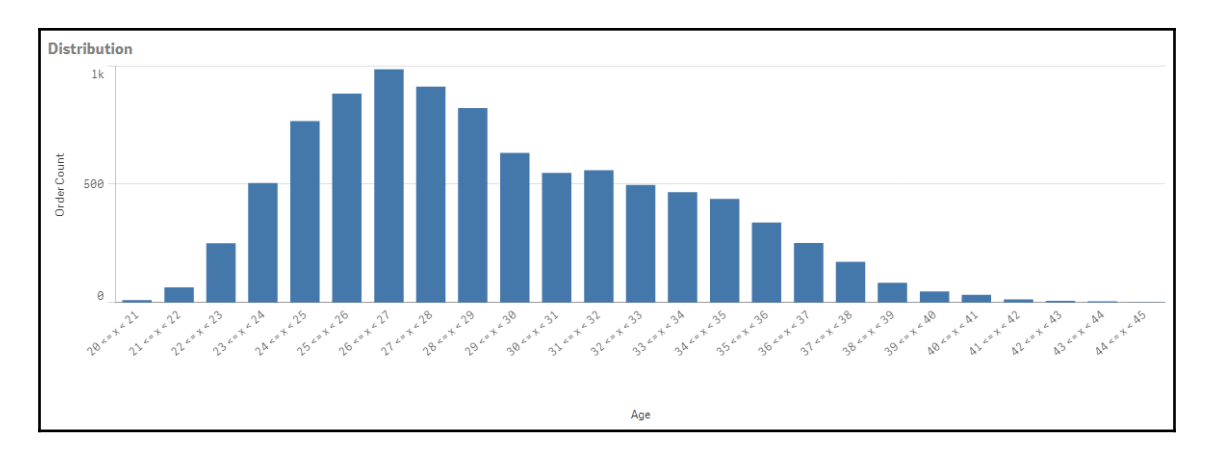

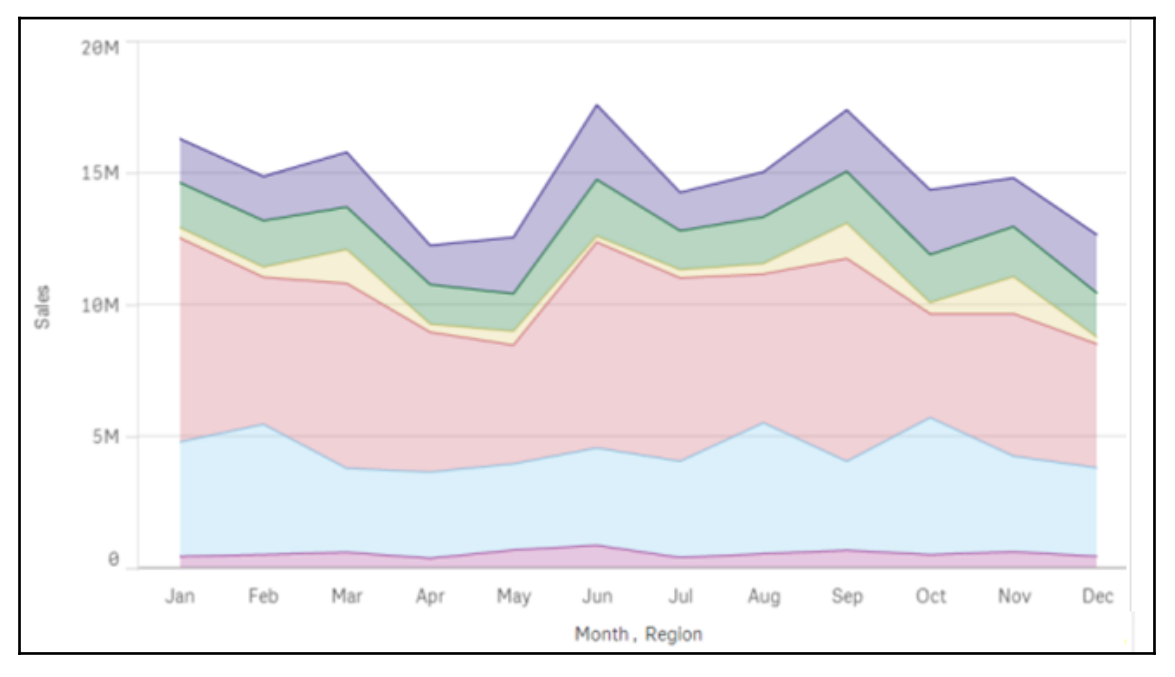

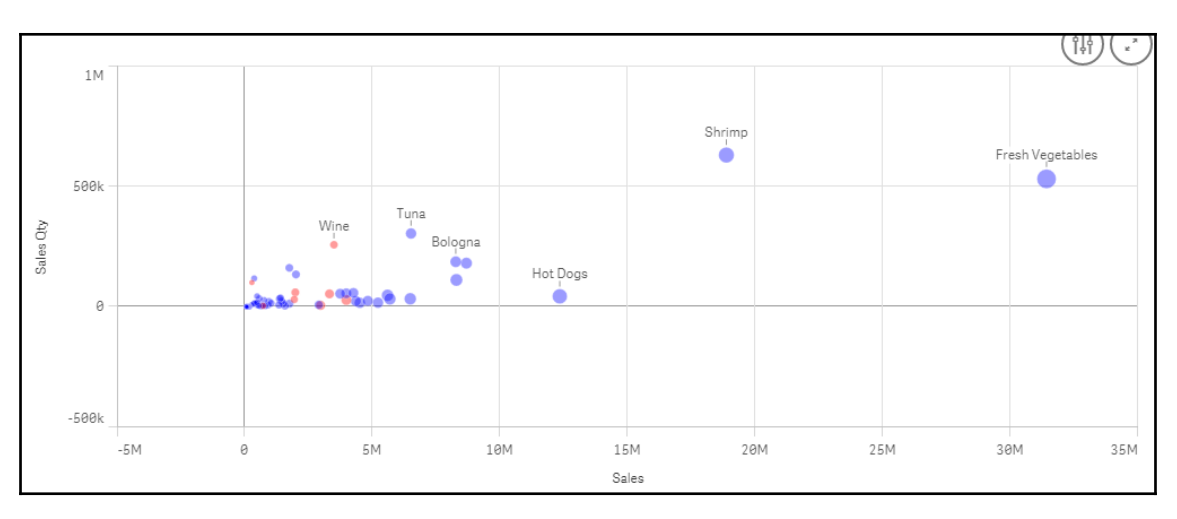

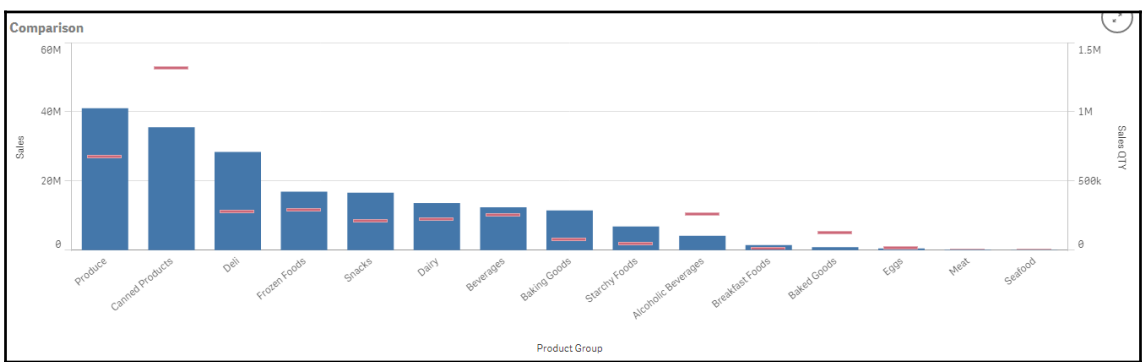

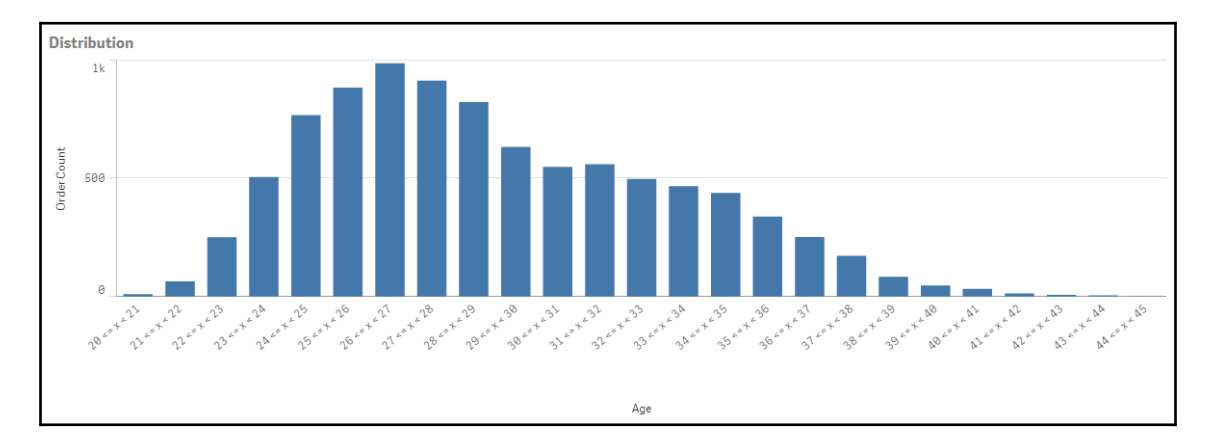

**[ 36 ]**
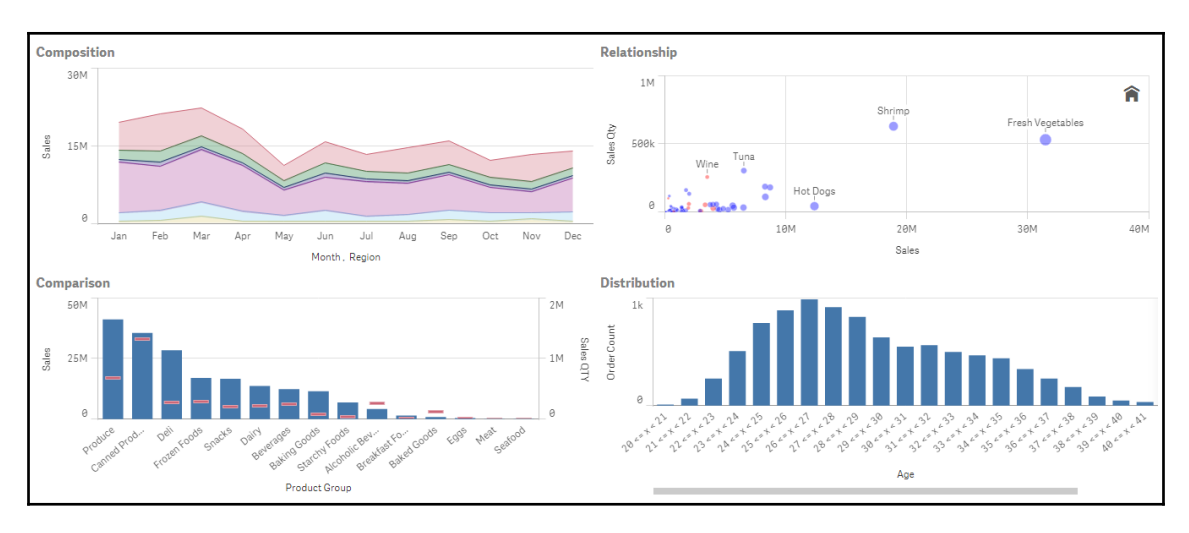

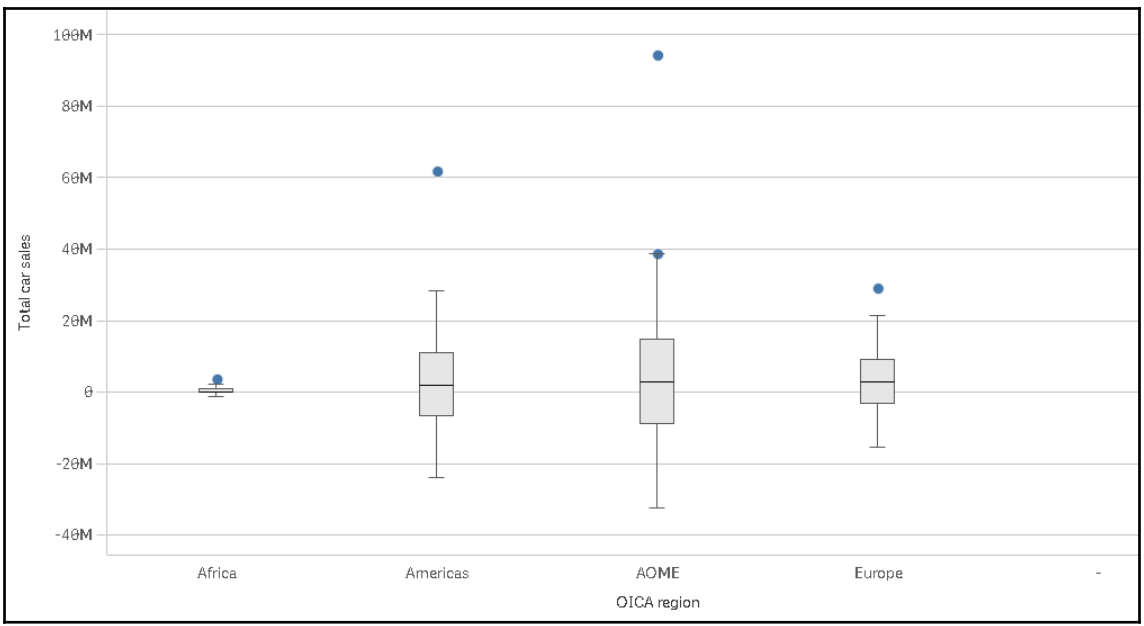

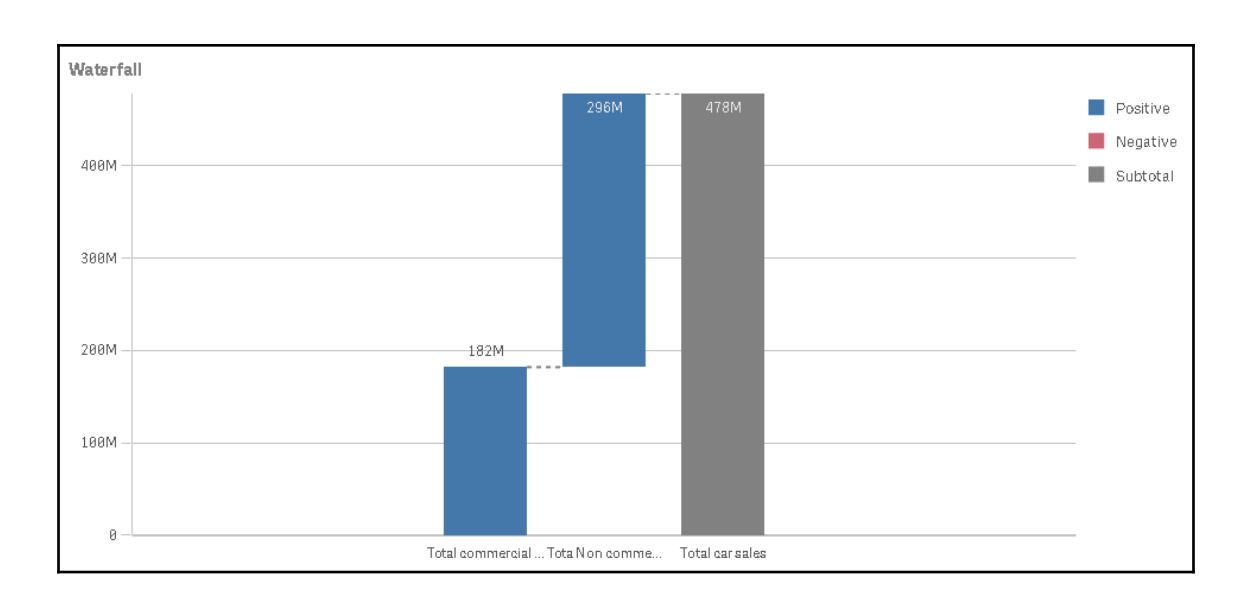

## **Chapter 03: Scripting**

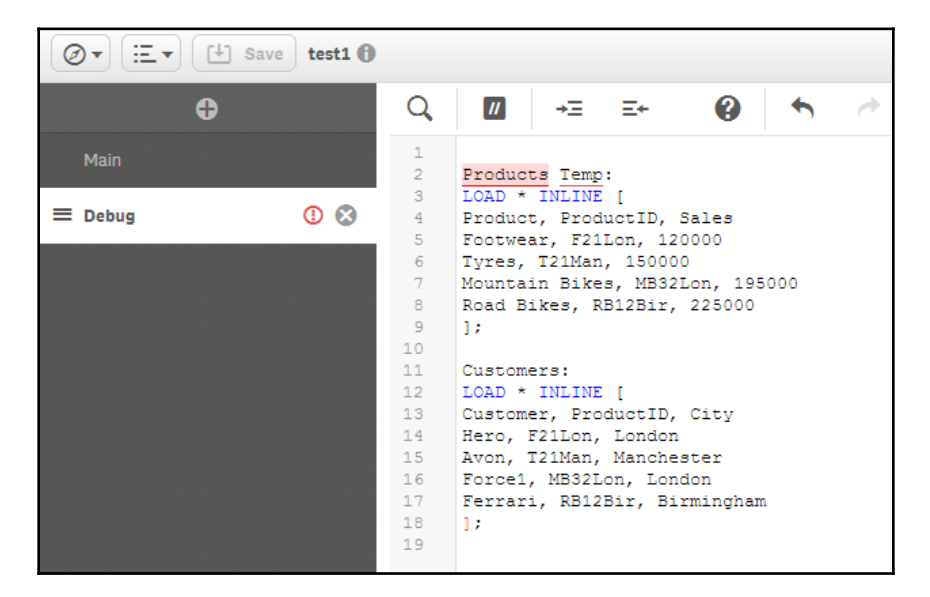

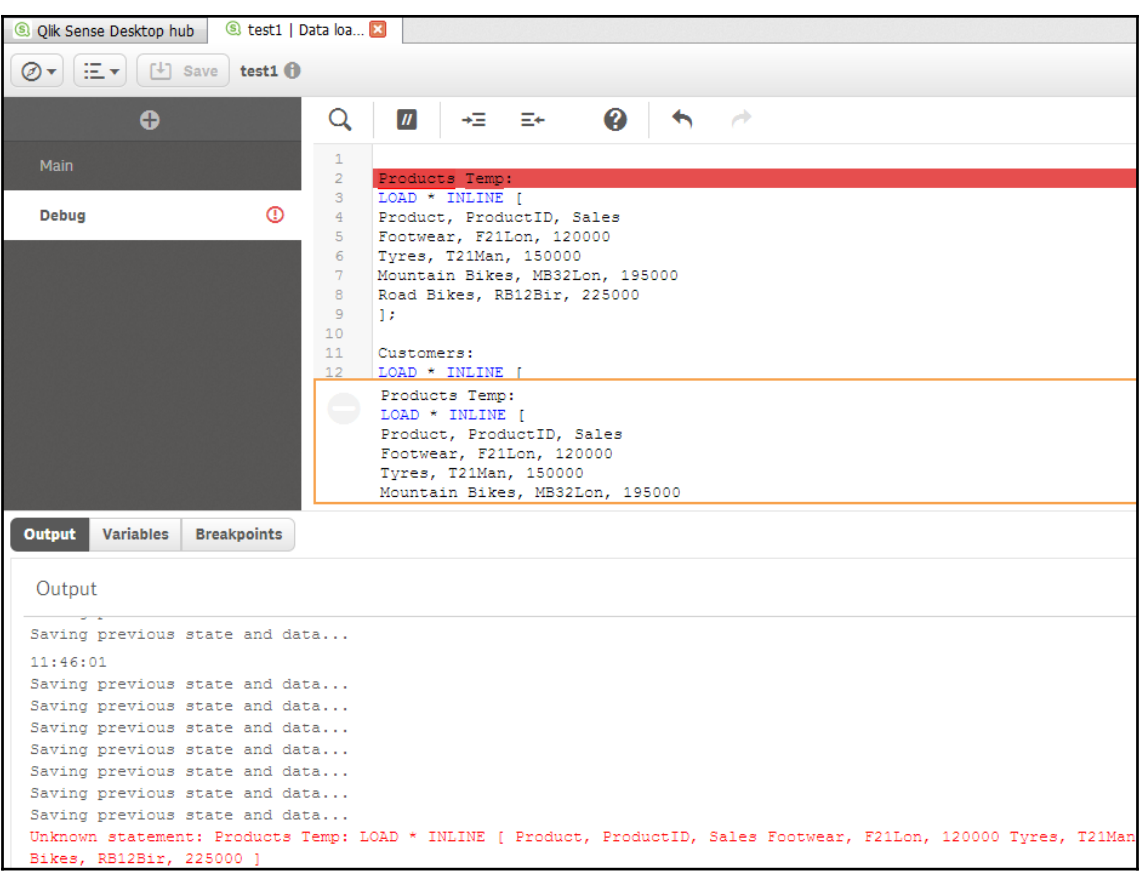

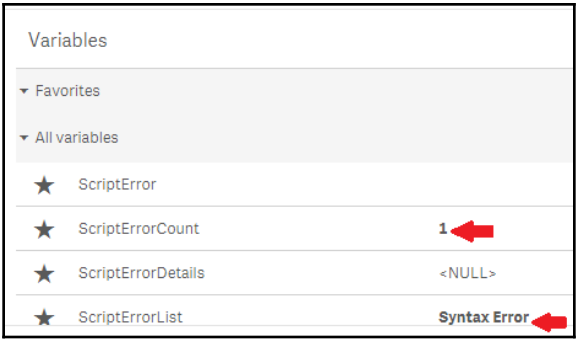

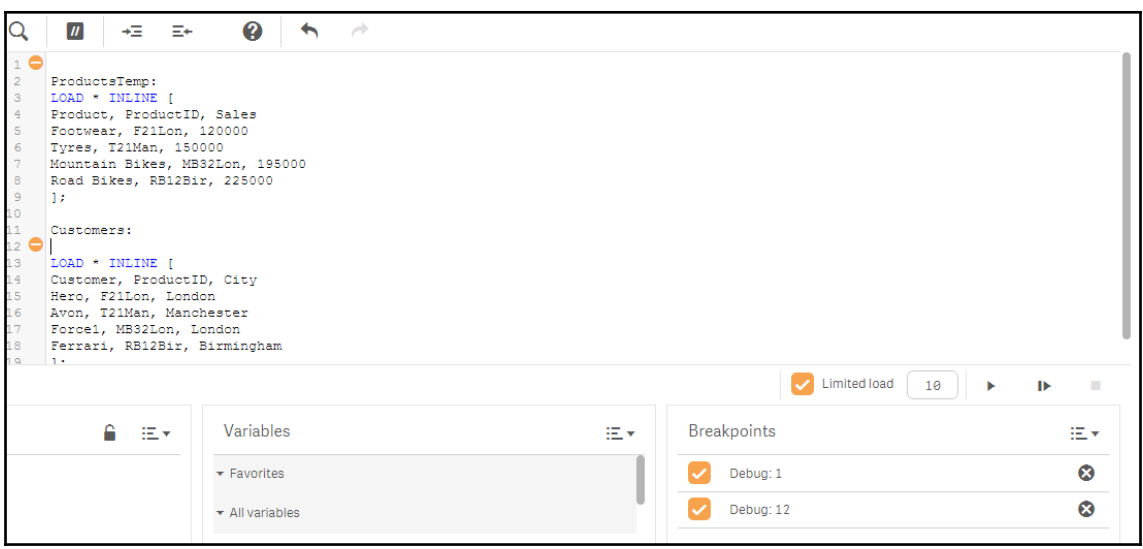

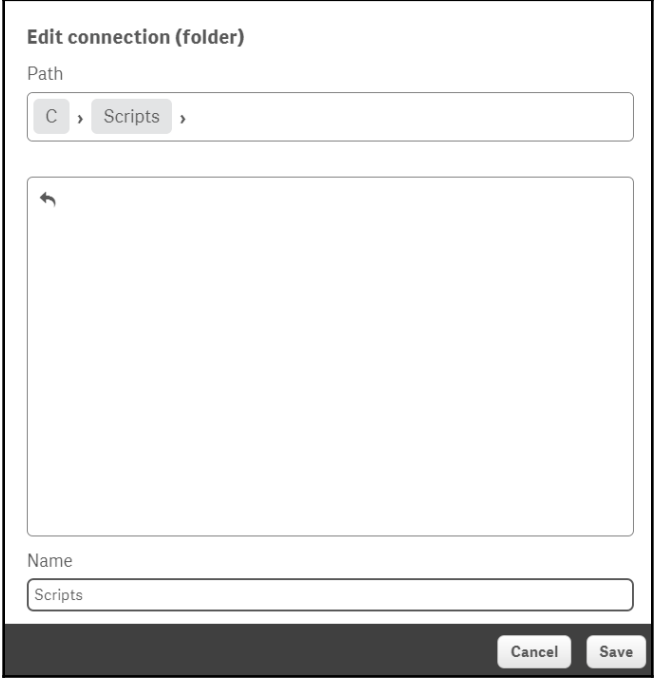

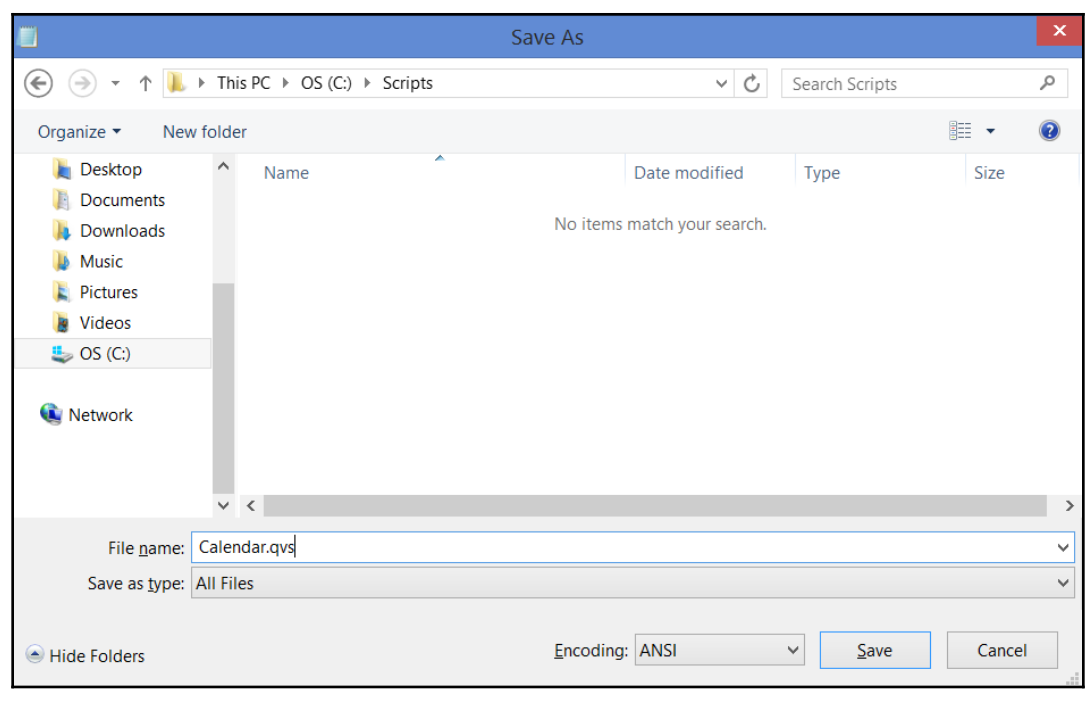

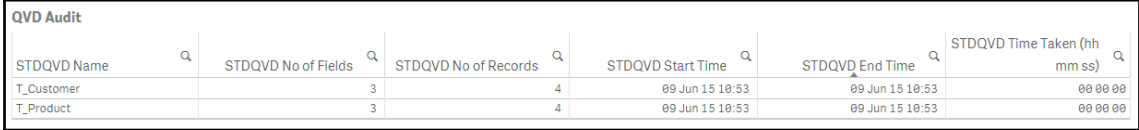

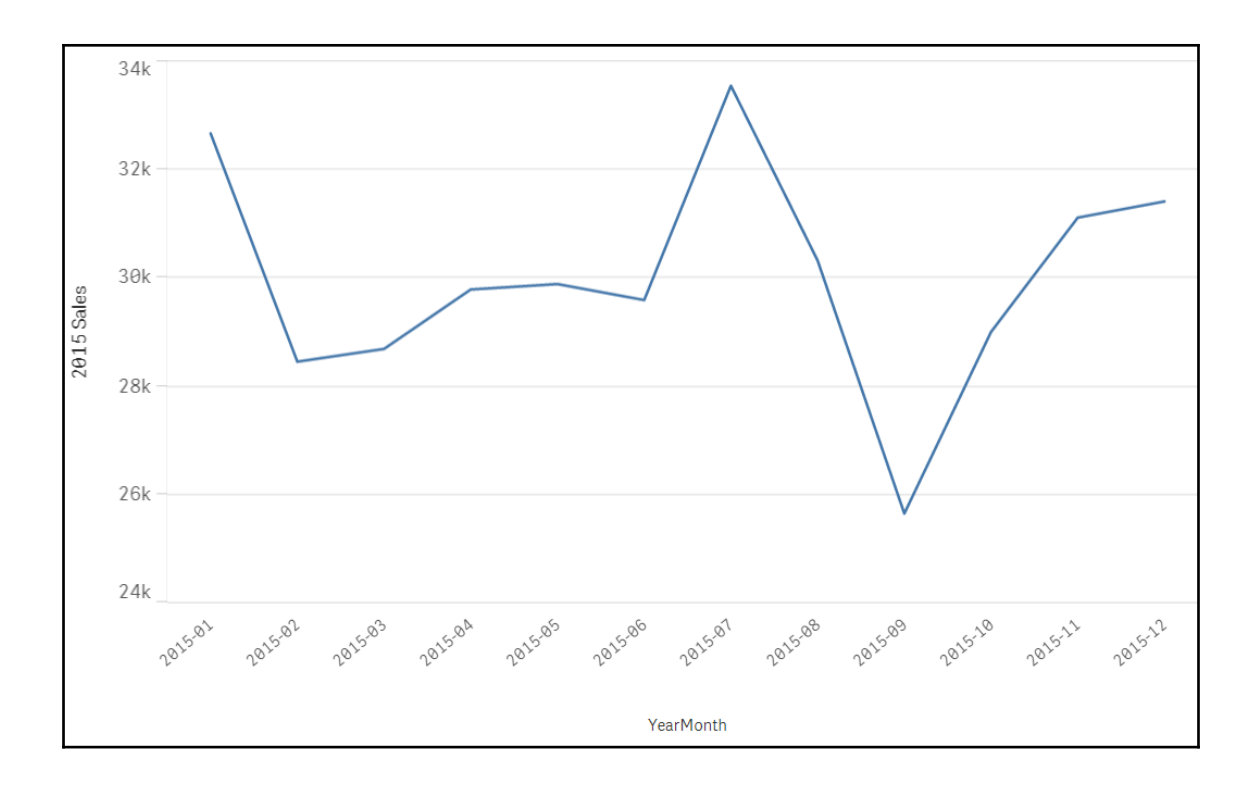

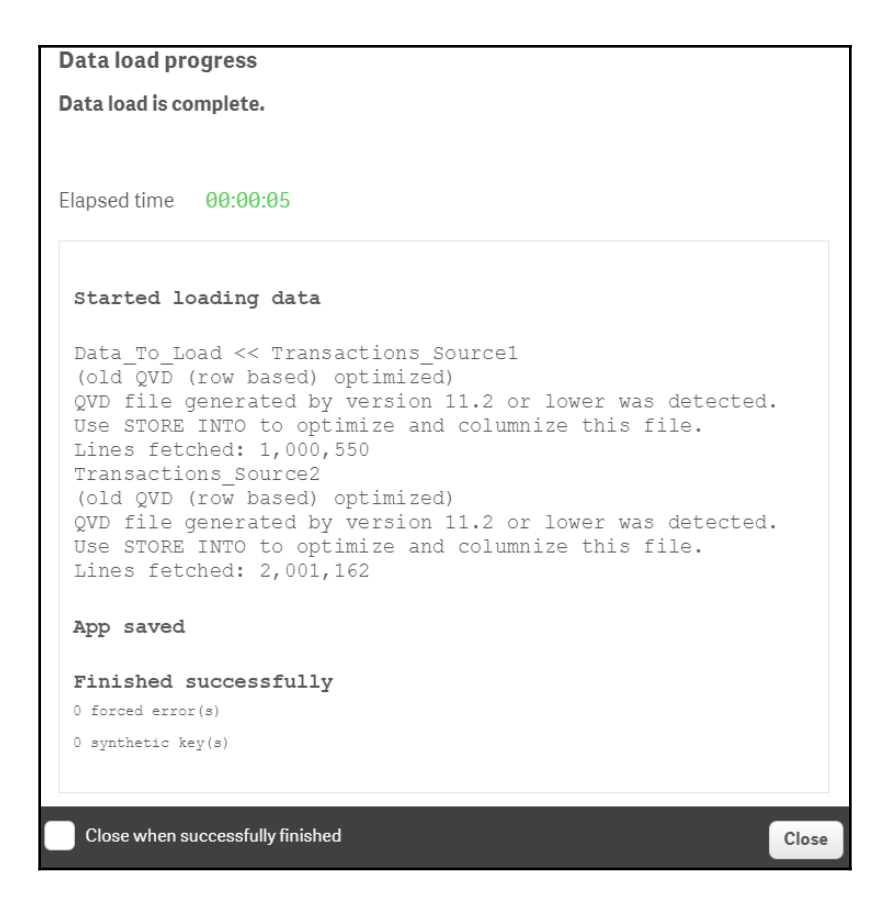

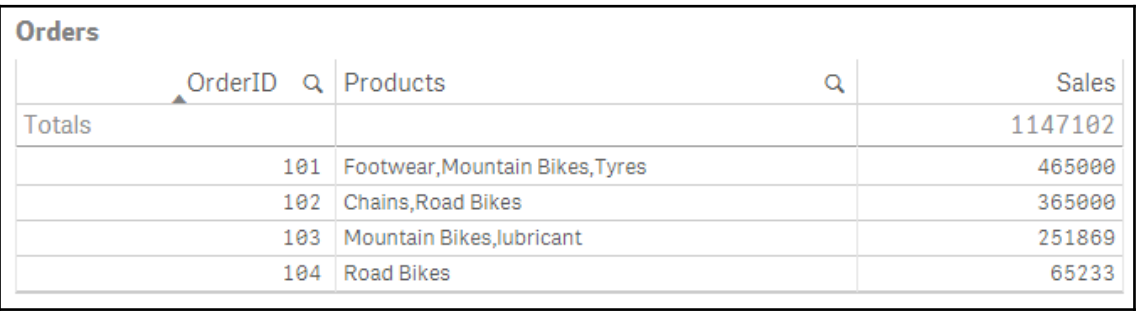

### **Chapter 04: Managing Apps and the User Interface**

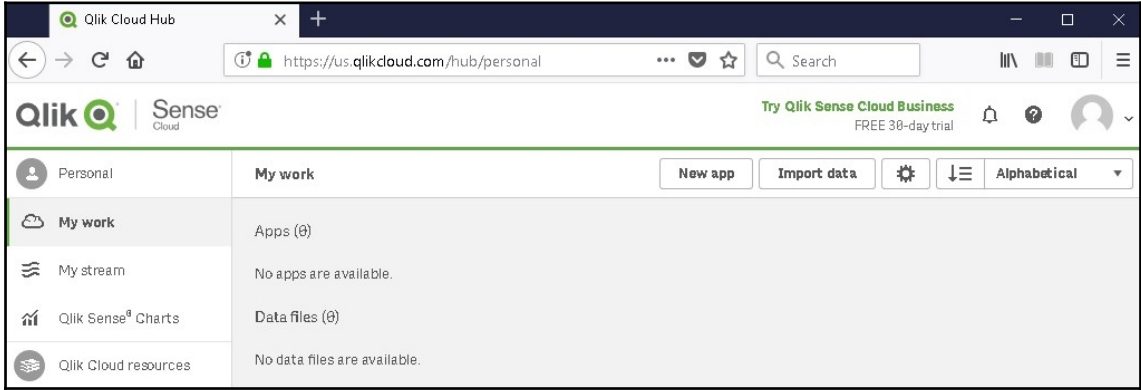

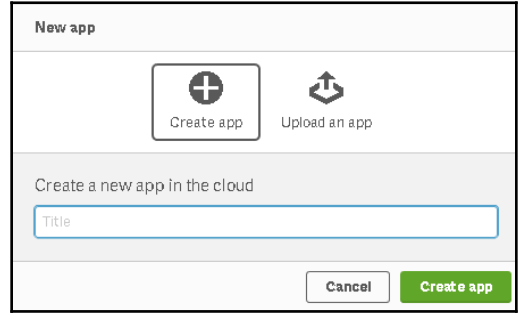

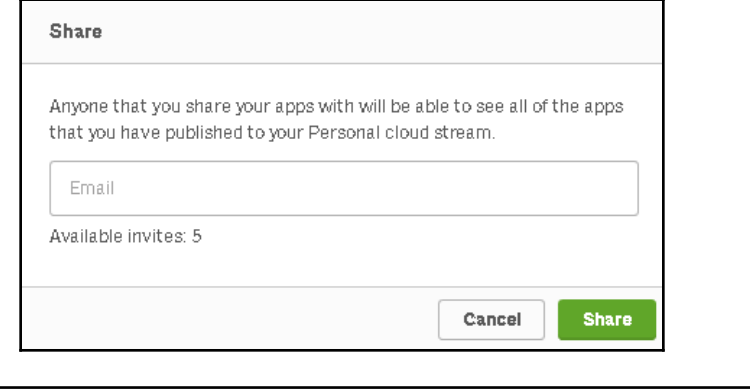

 $\circlearrowright$  $\bigcirc_{\!\!\! i}$  $\cdots$ 

 $\equiv$  Qlik Sense  $\bigcirc$ 

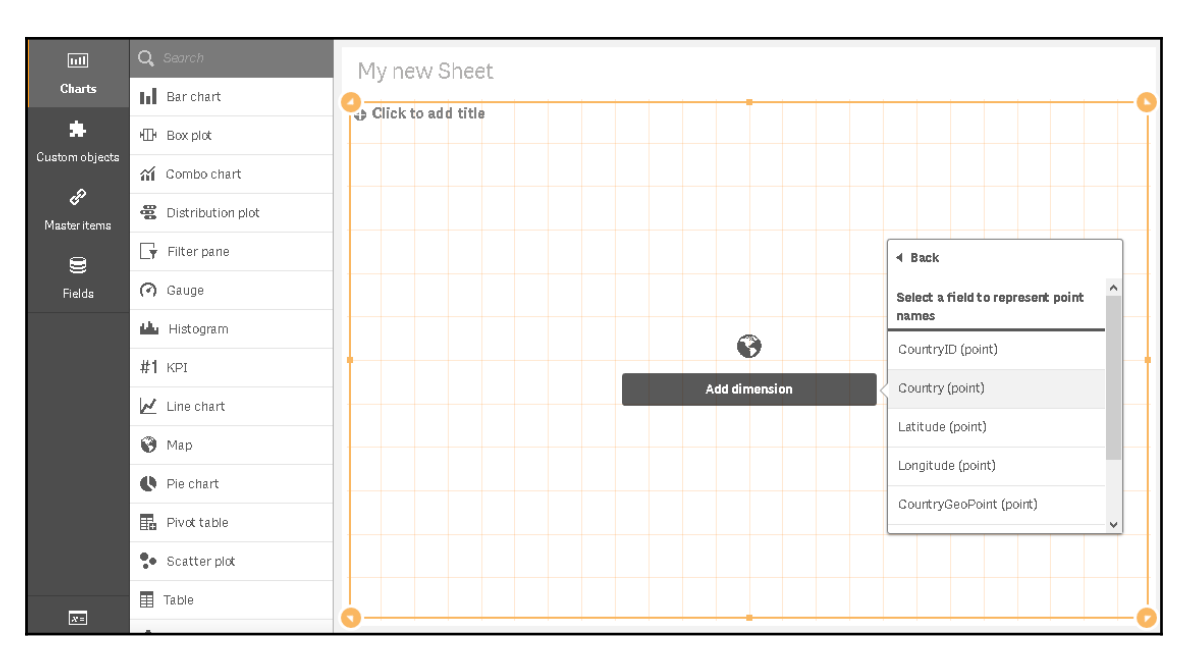

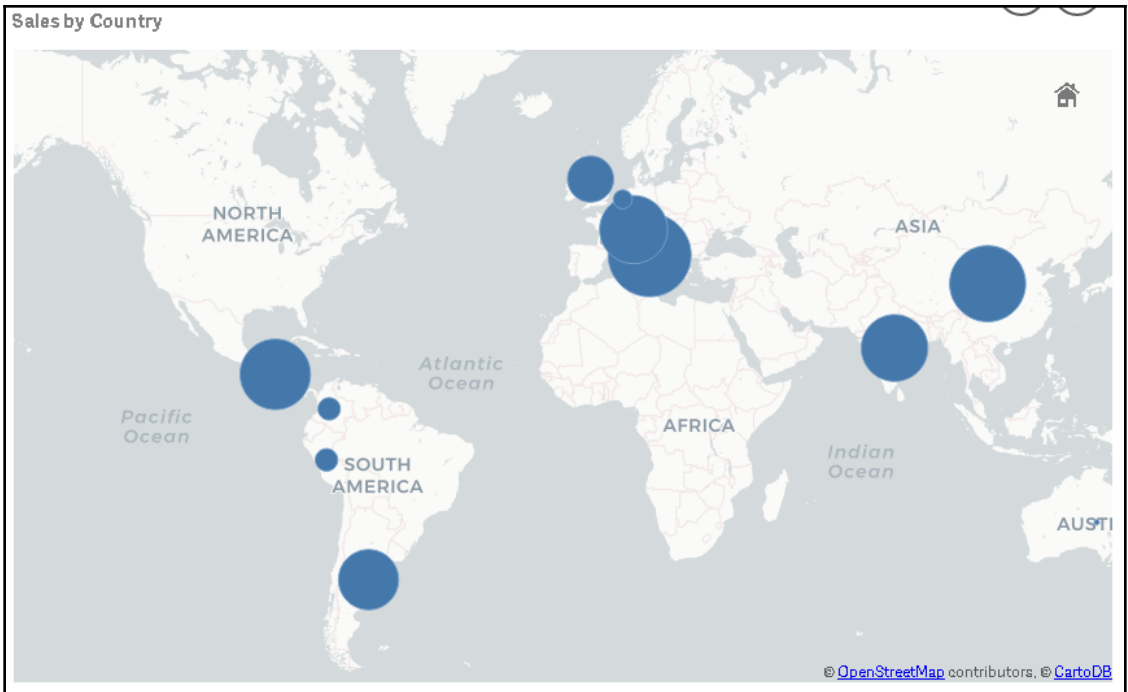

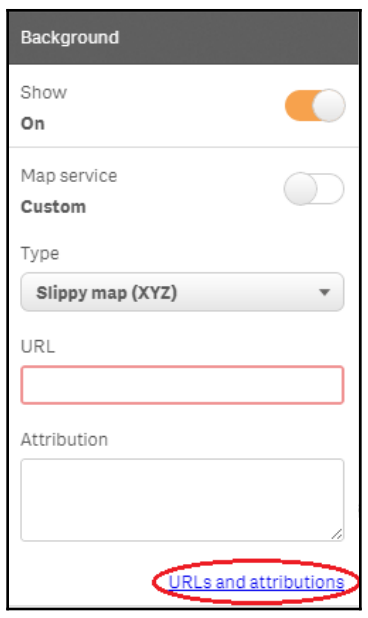

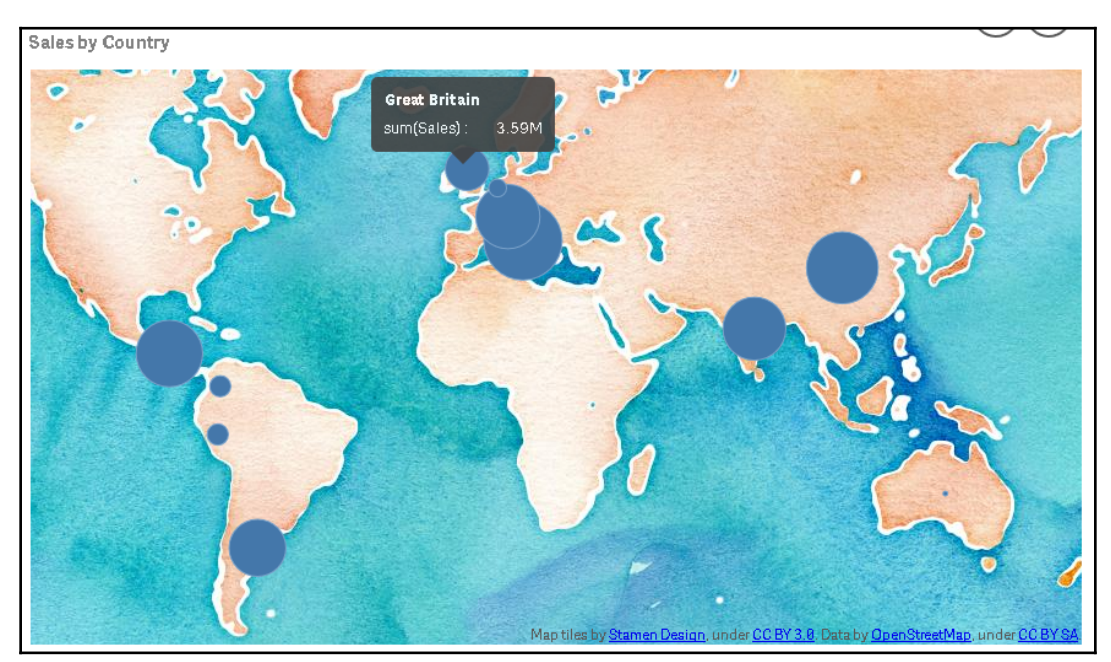

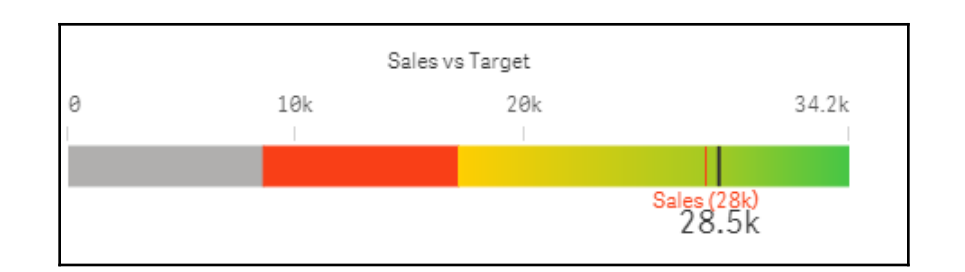

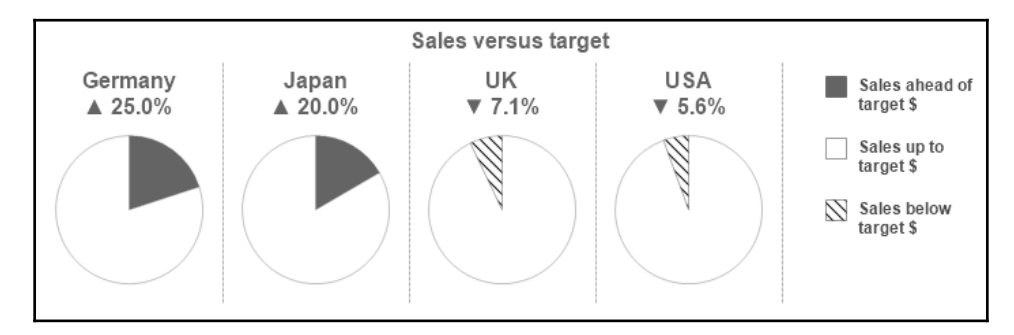

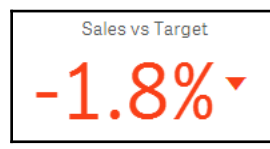

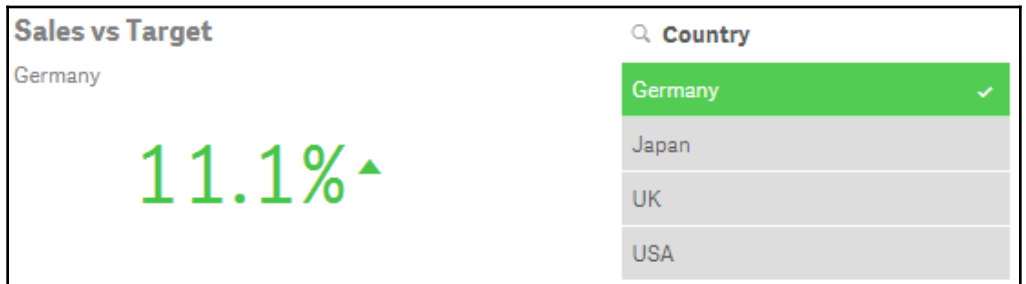

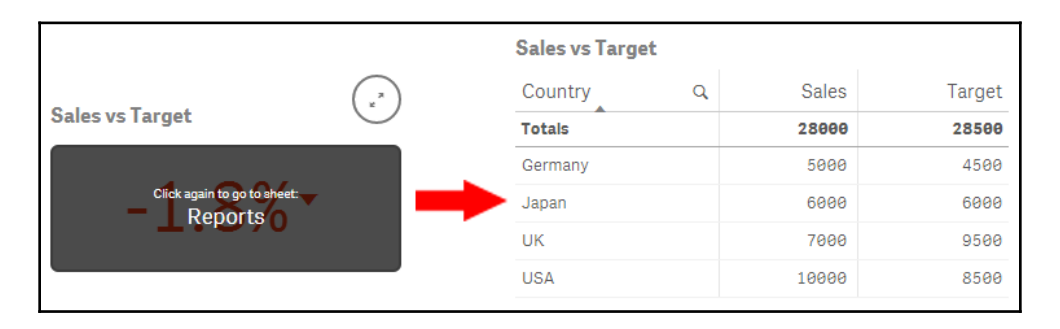

$$
\begin{array}{l} \text{Sales vs Target-1} \\ 28k \cdot \frac{28.5k}{\text{Target}} \end{array}
$$

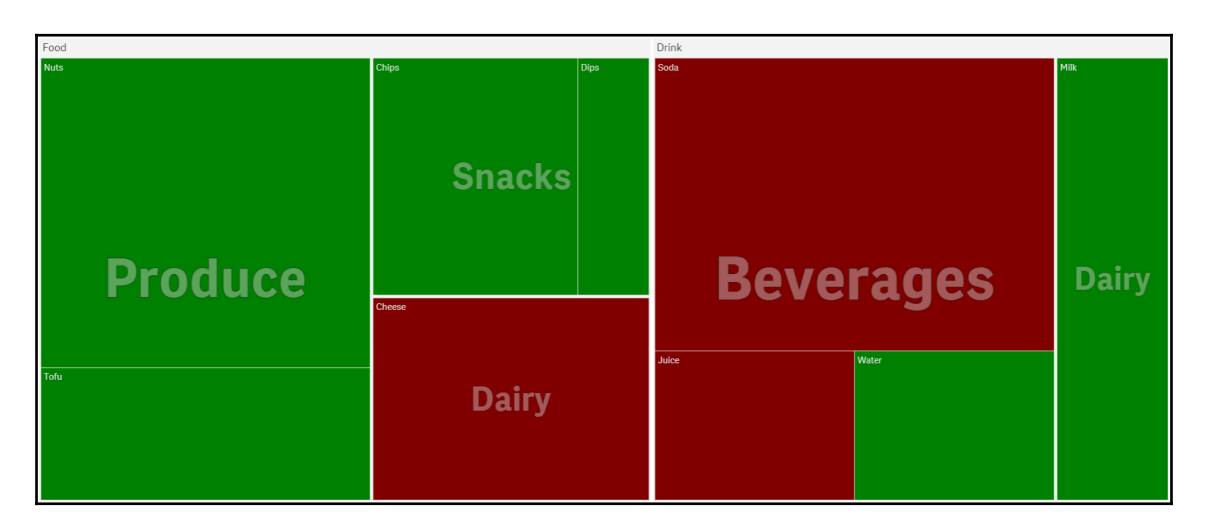

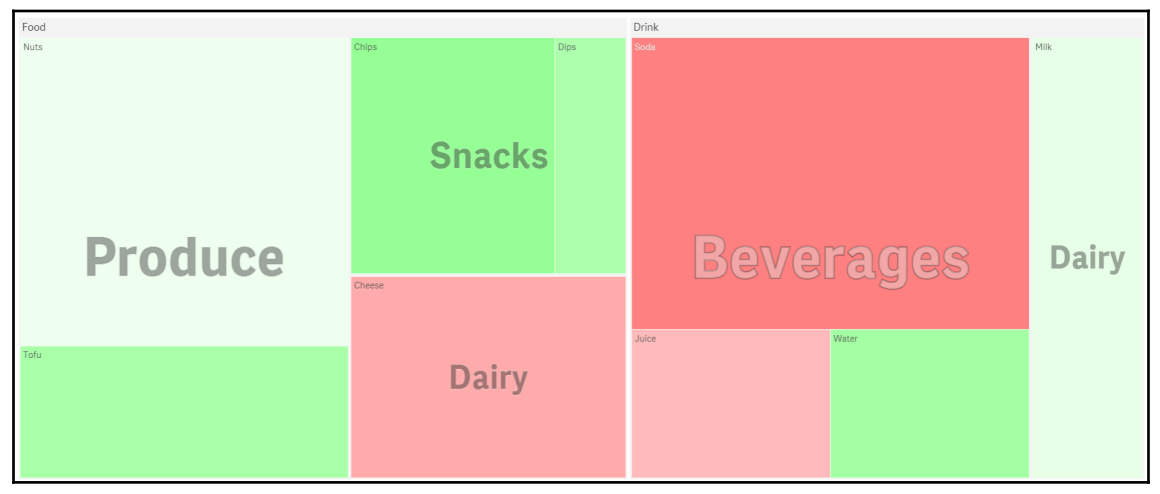

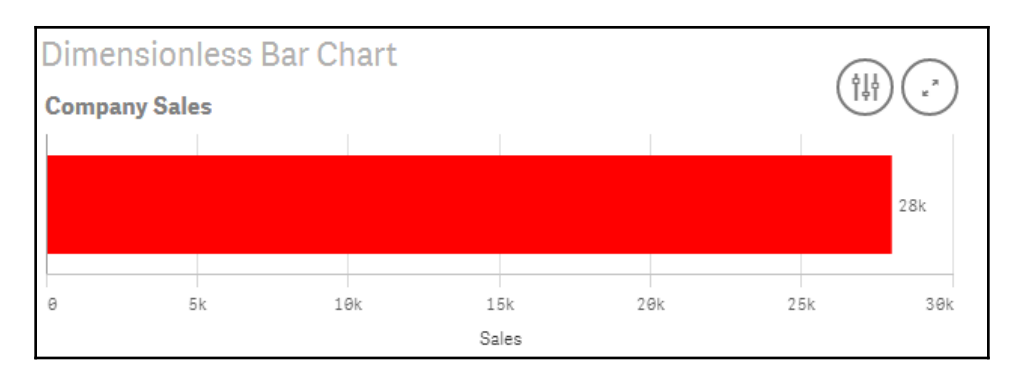

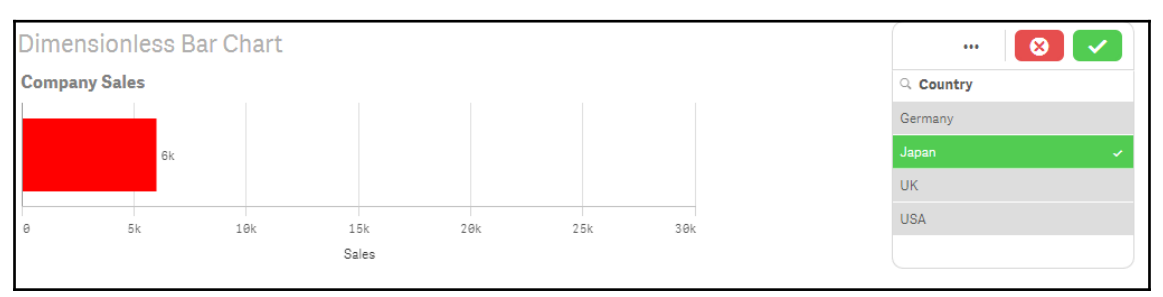

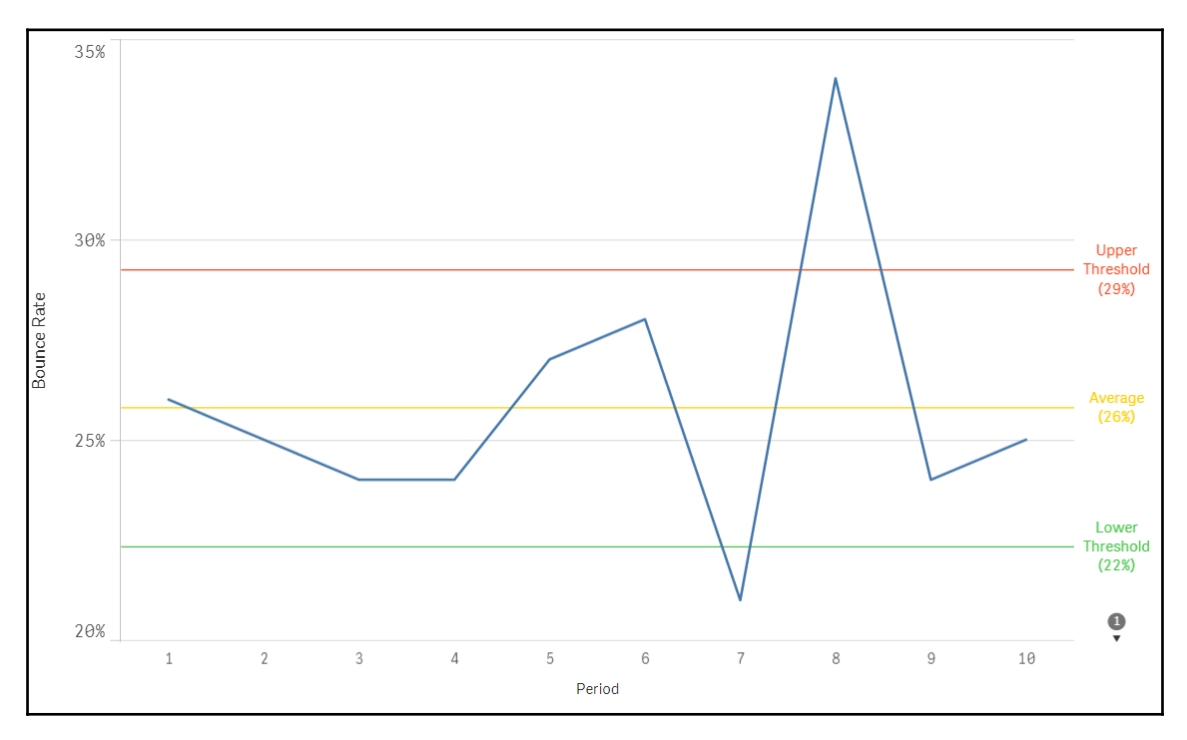

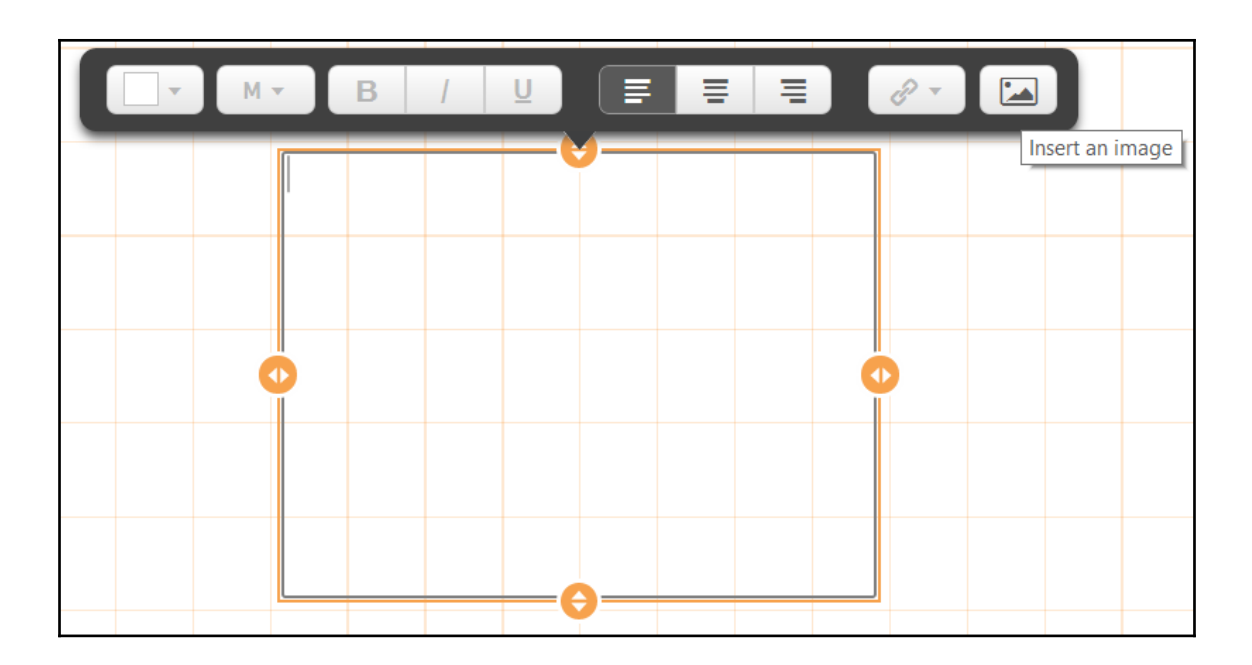

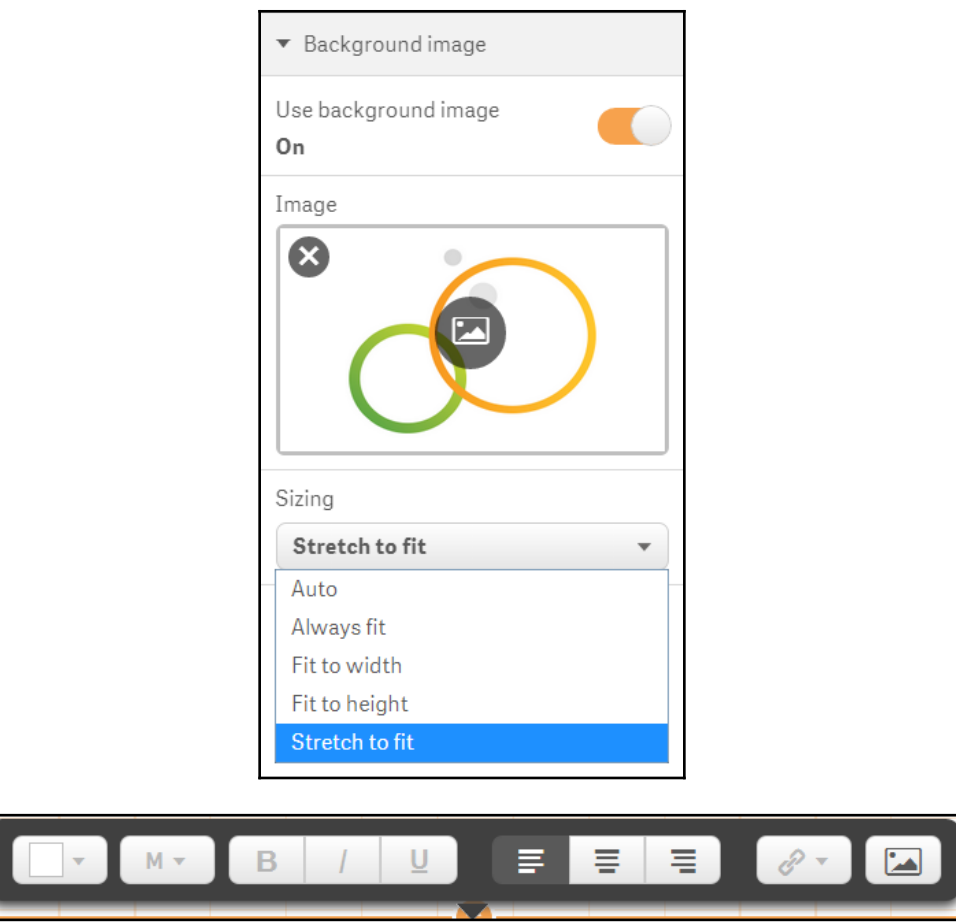

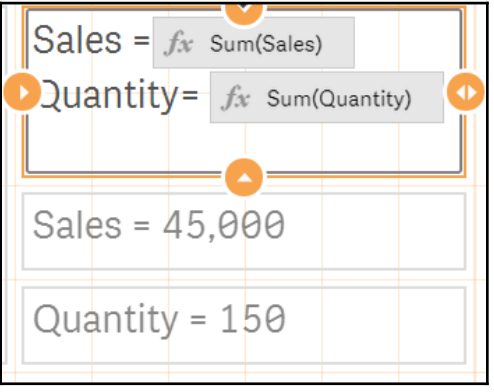

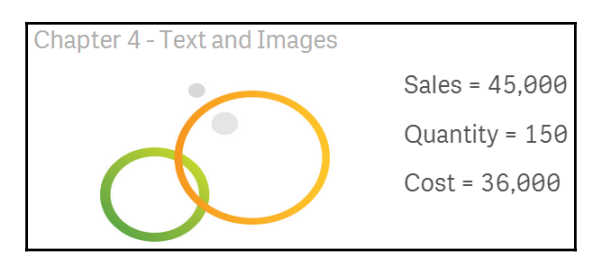

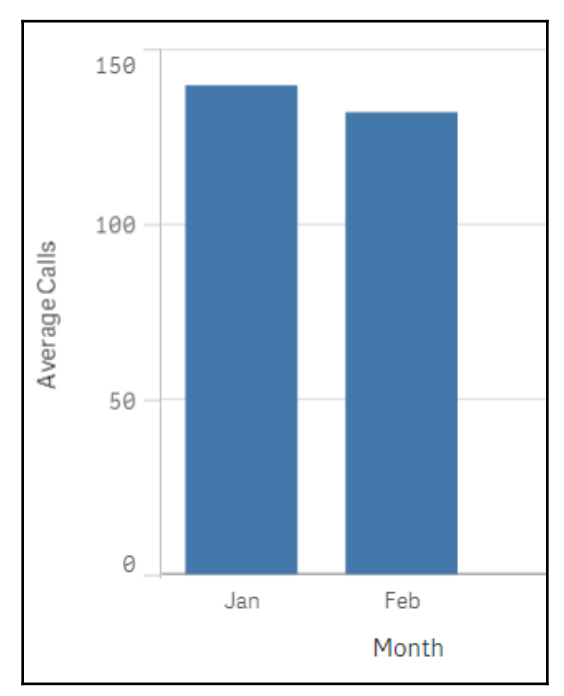

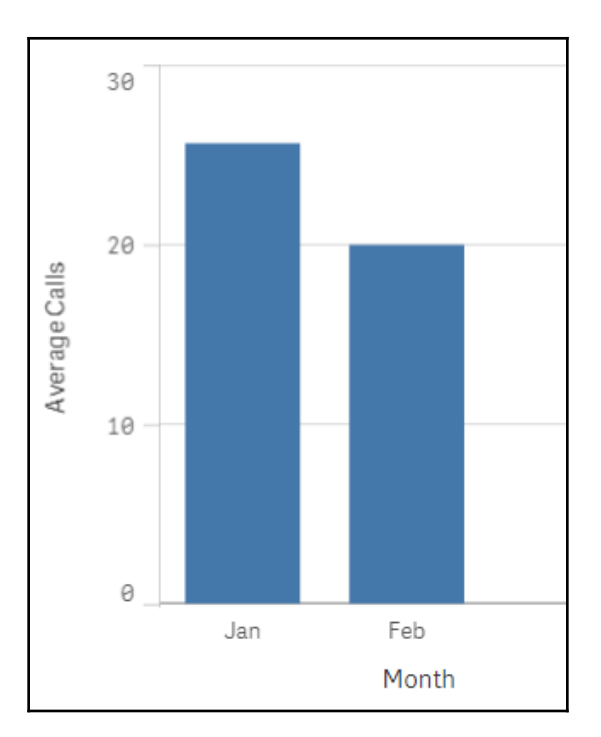

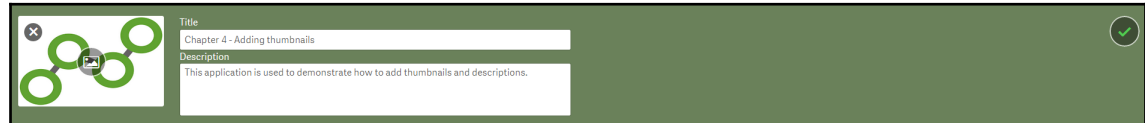

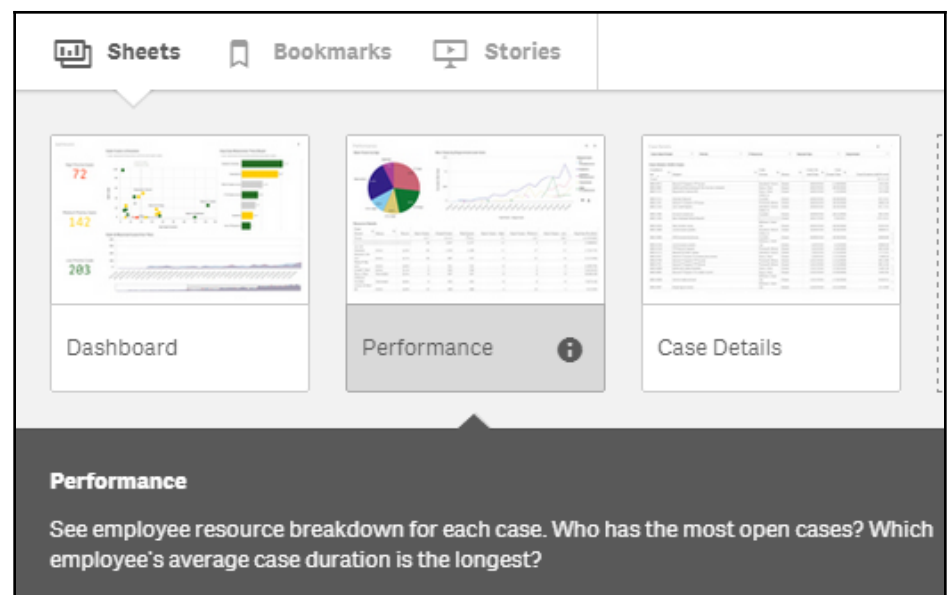

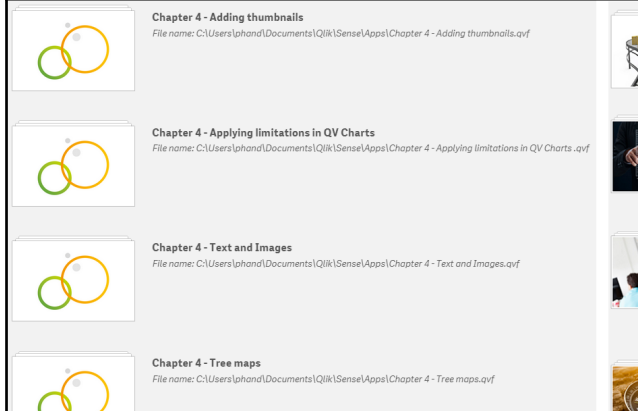

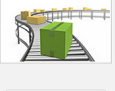

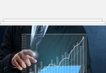

File name: C:\Users\phand\Documents\Olik\Sense\Apps\Consumer\_Sales.avf See through the eyes of a consumer goods company. Analyze sales data by sales rep, by<br>region, by product, etc.

Executive Dashboard Executive Desimberia<br>File name: C:\Users\phand\Documents\Qlik\Sense\Apps\Executive Dashboard.qvf

Frequencies Dashboard is for senior managers to monitor performance within their business, giving them both a high level view as well as the ability to drill down into the granular details of the business. By the paramete

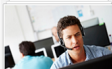

### Helpdesk Management

Consumer Goods Sales

File name: C:\Users\phand\Docu nts\Qlik\Sense\Apps\Helpdesk Management.qvf

This application holds the data of tickets that are submitted by internal employees to the IT This application holds the data of tickets that are submitted by internal employees to the LI<br>department. It includes when a computer needs to be upgraded or a mobile phone does not<br>work. Each ticket is assigned to an IT r

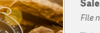

Sales Discovery<br>File name: C:\Users\phand\Documents\Qlik\Sense\Apps\Sales Discovery.qvf This application contains consumer goods sales data. Using the uniqueness of Qlik Sense,<br>Associative Analysis, you will be able to analyze sales information from different angles and<br>create your own charts

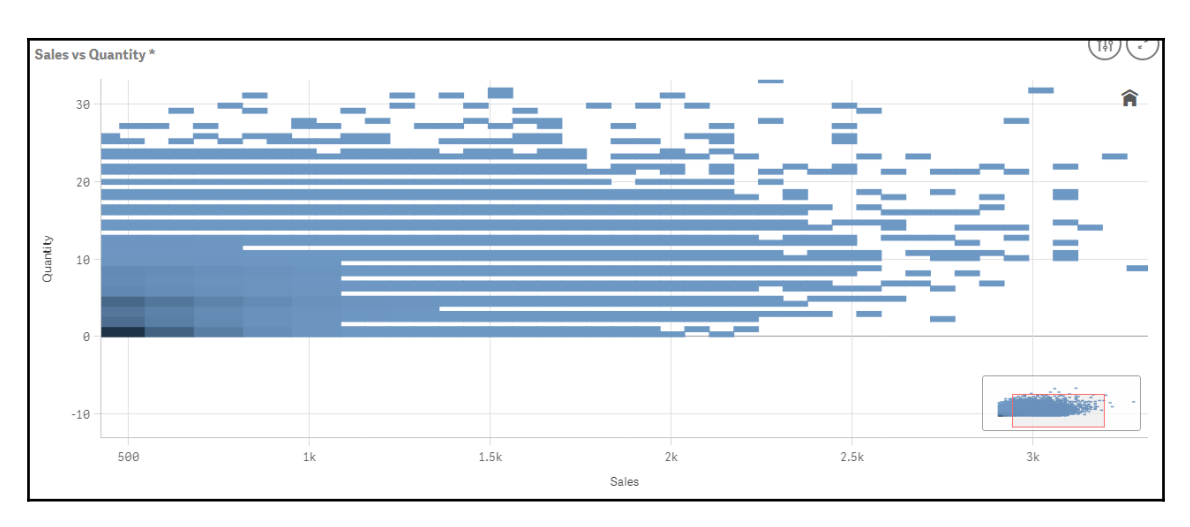

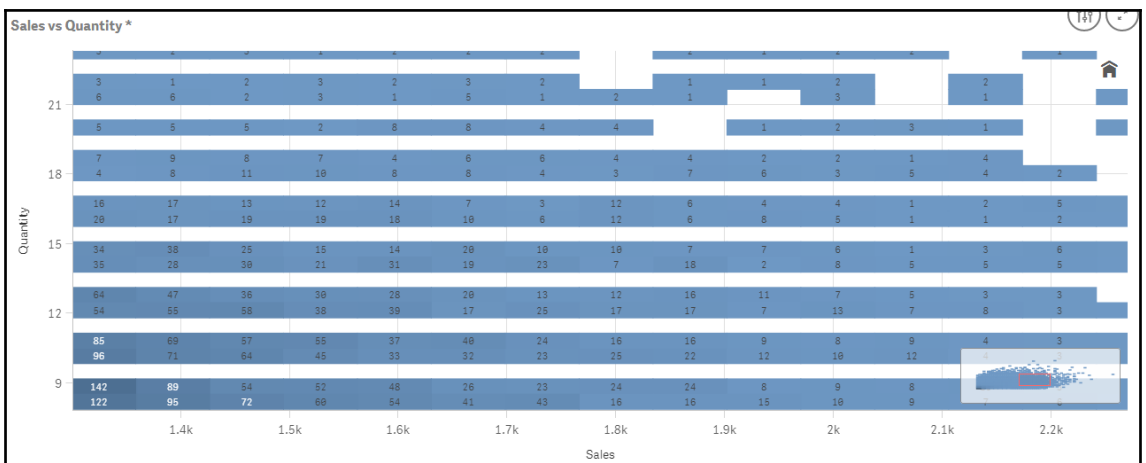

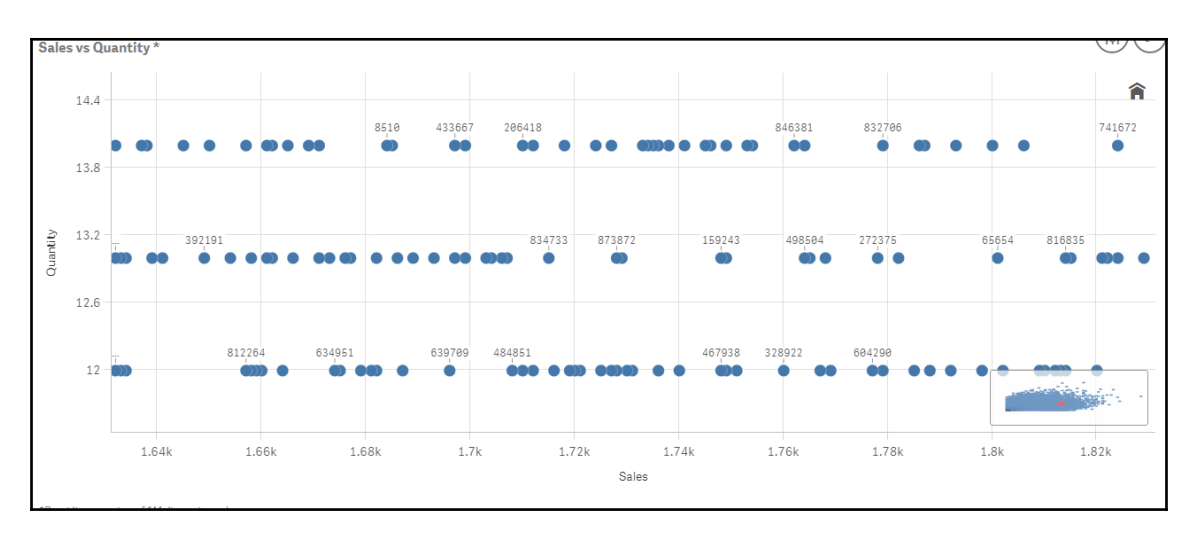

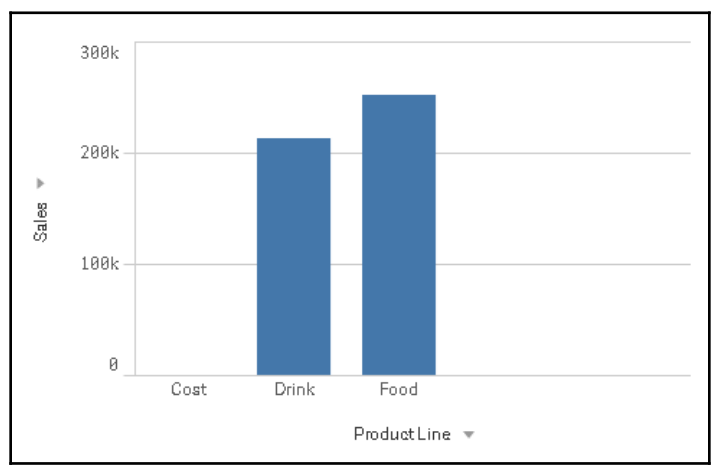

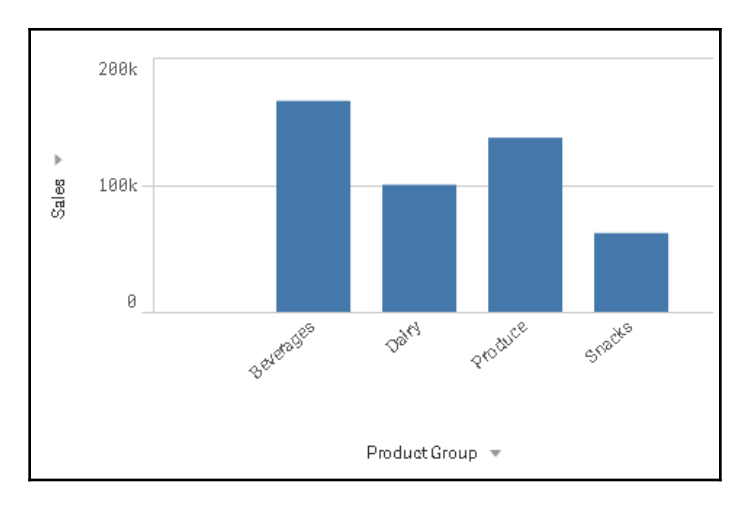

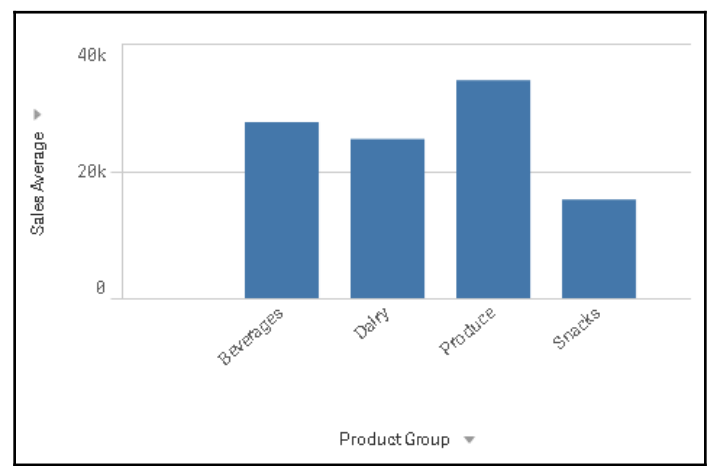

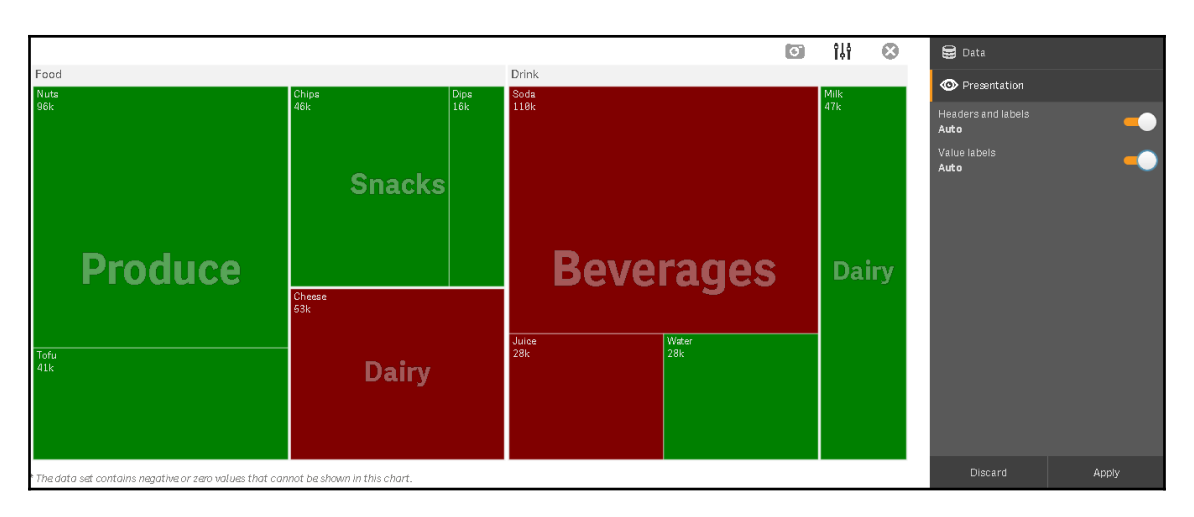

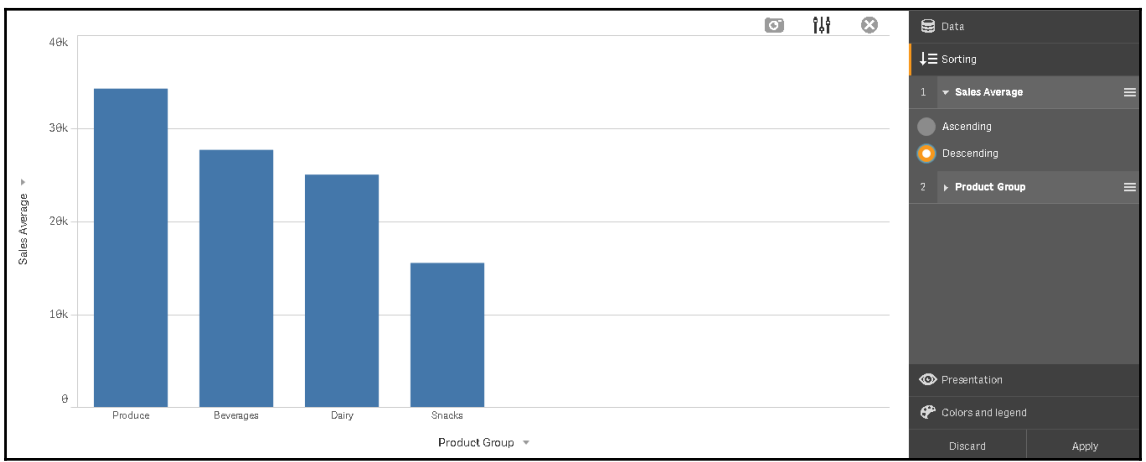

# **Chapter 05: Useful Functions**

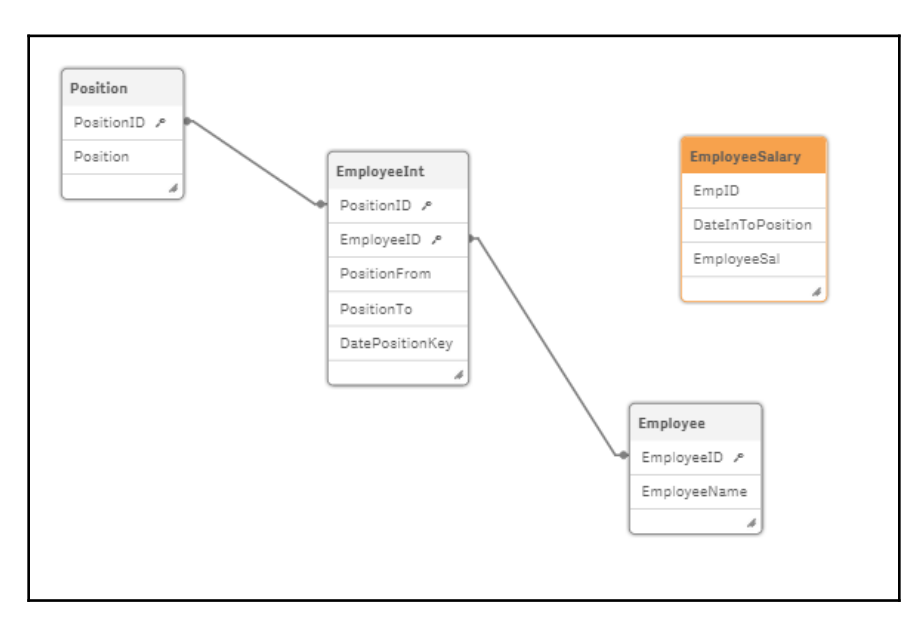

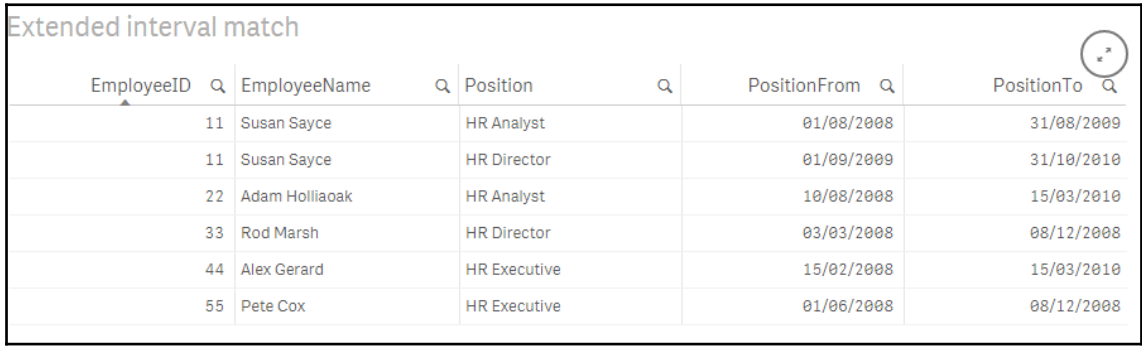

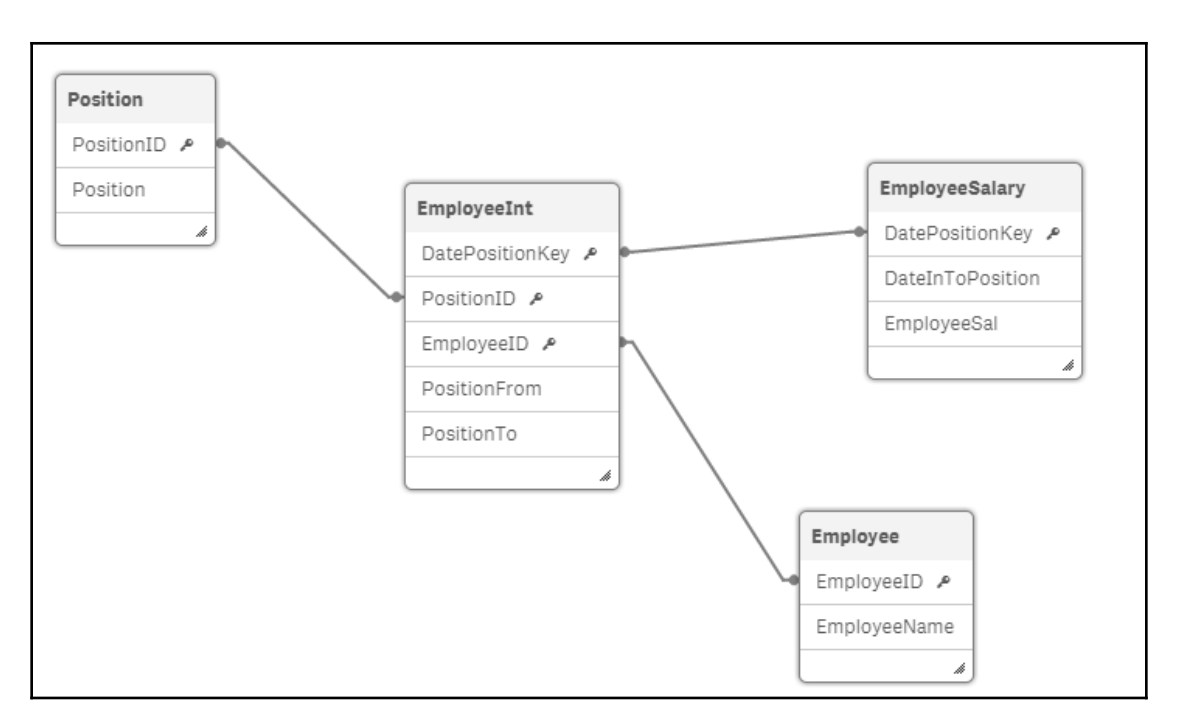

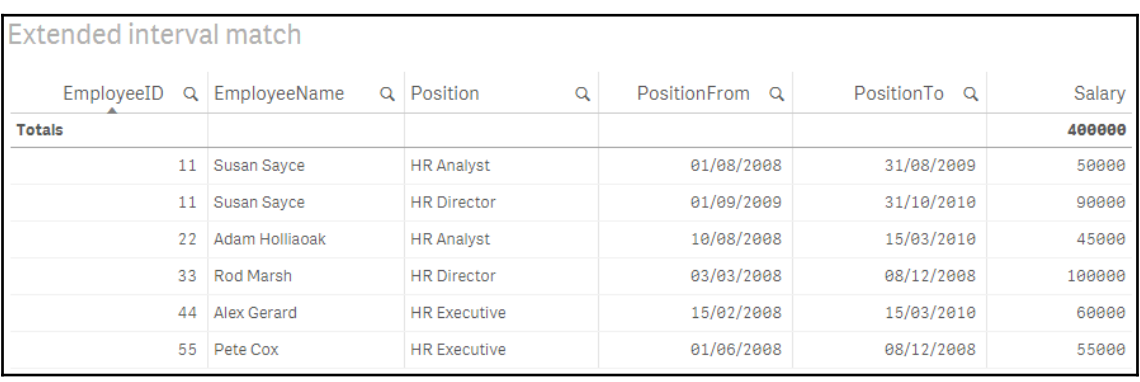

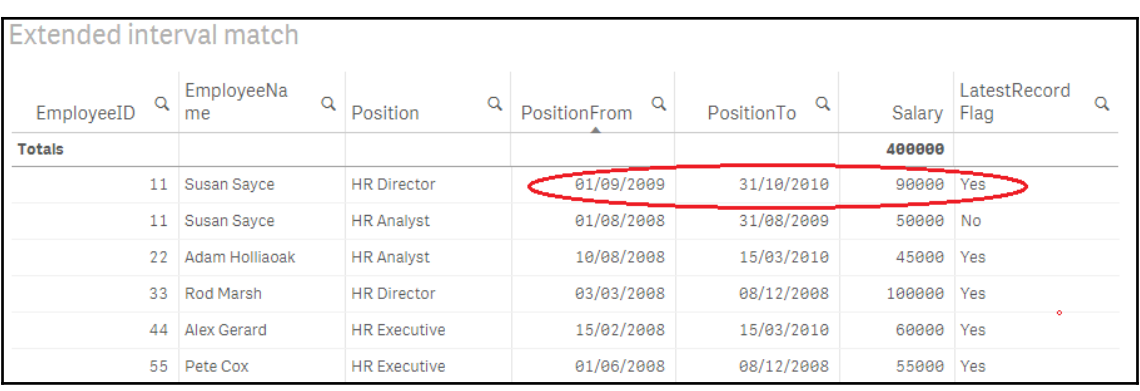

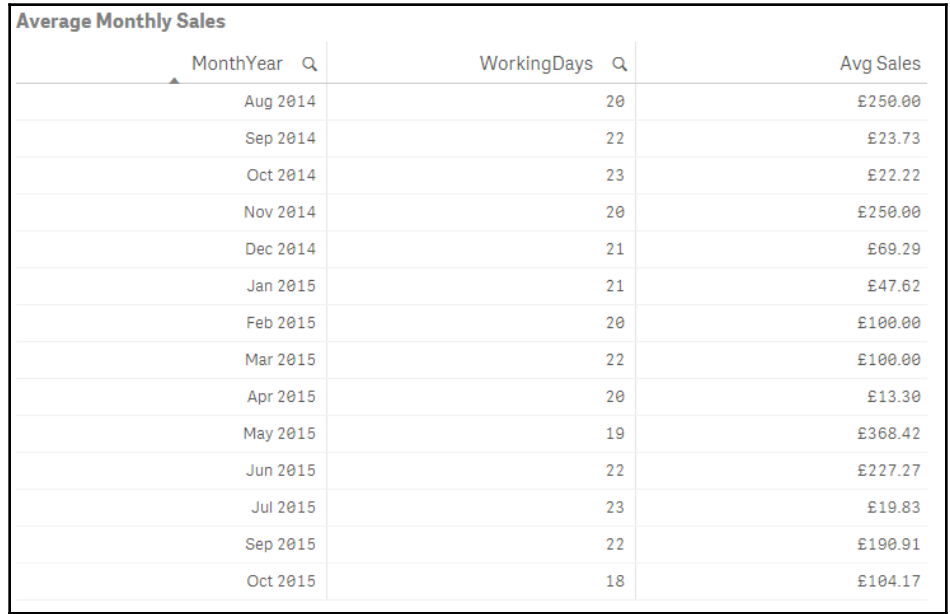

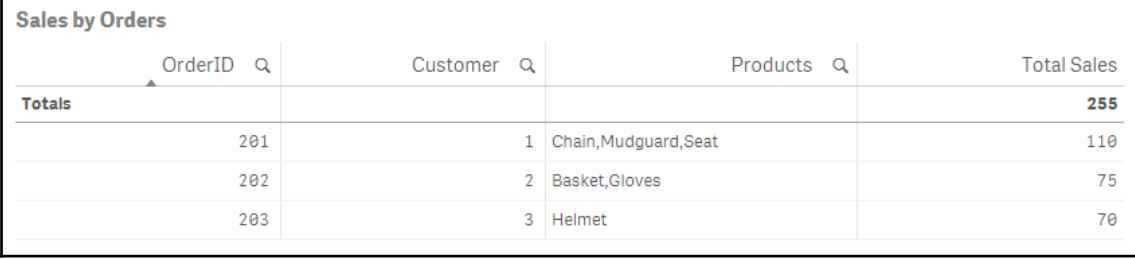

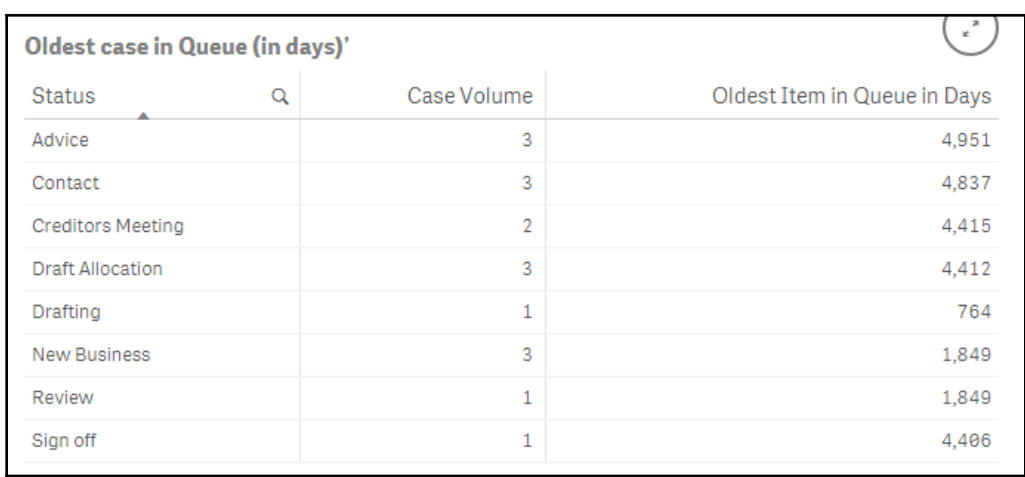

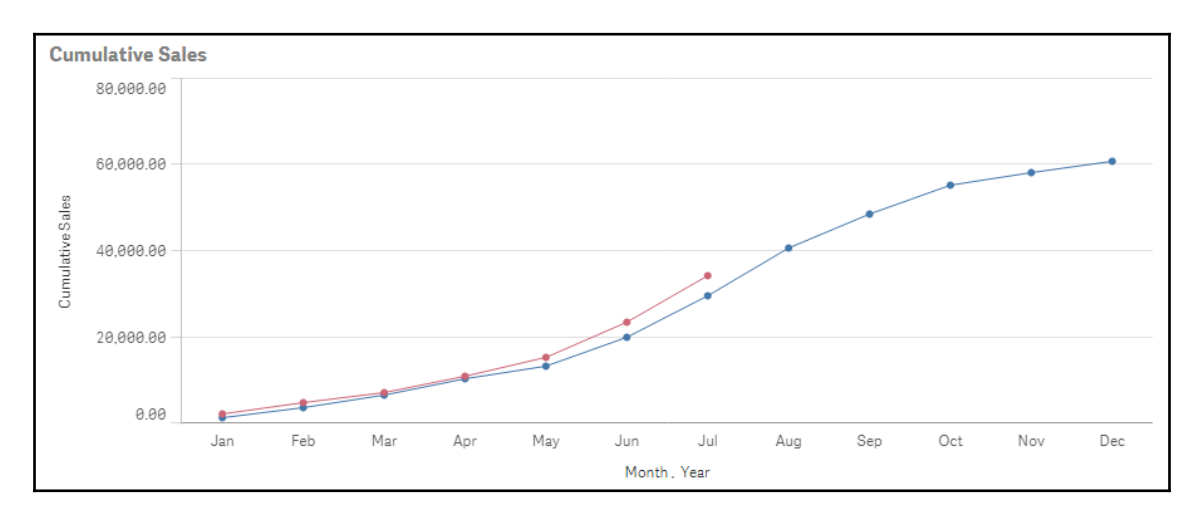

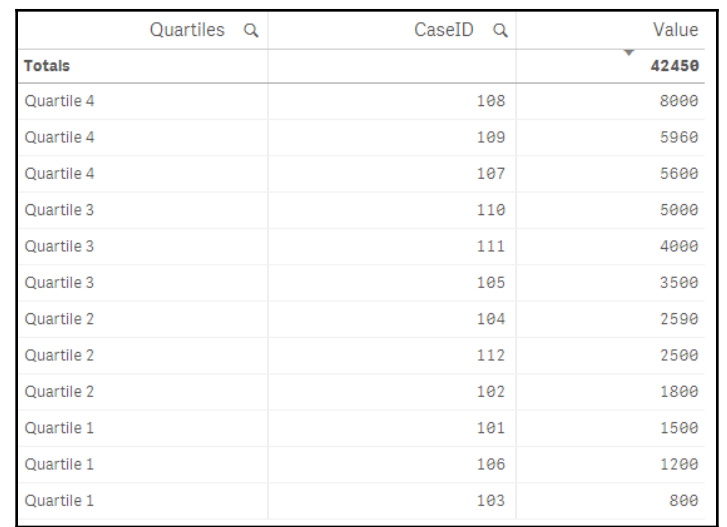

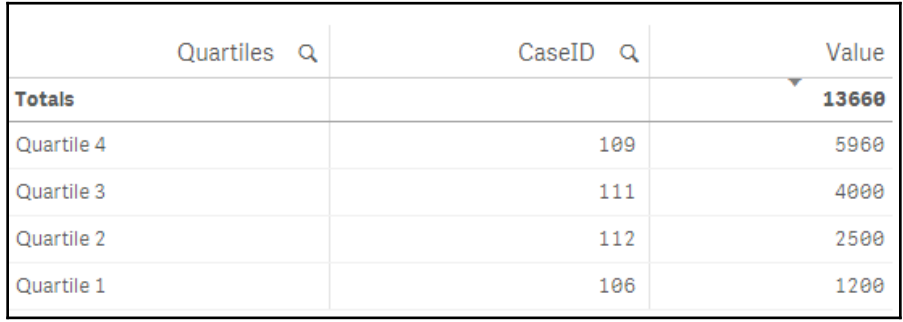

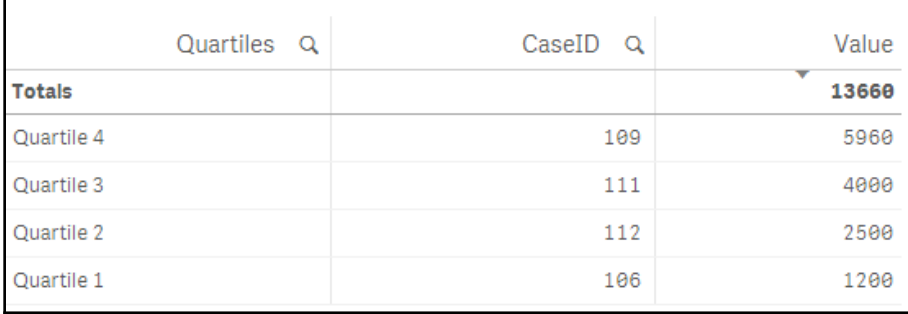

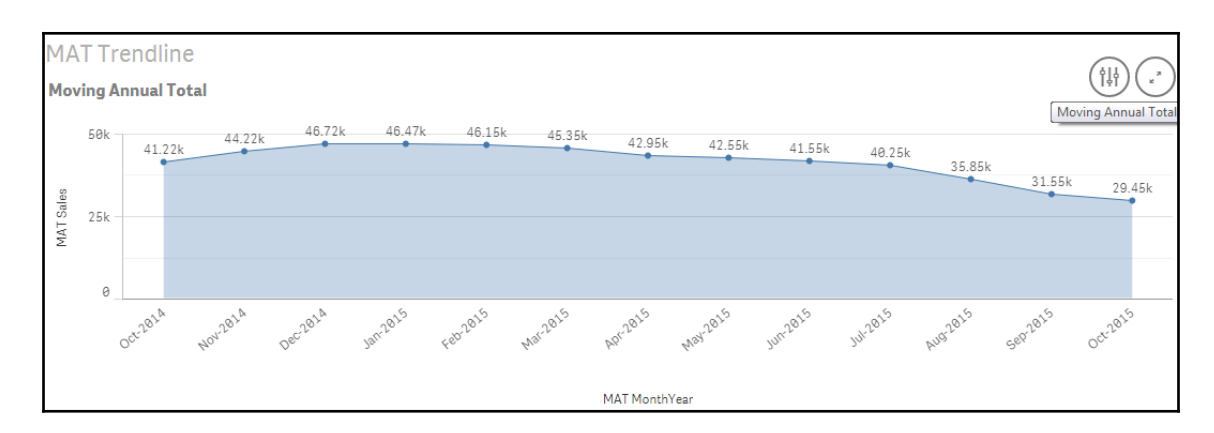

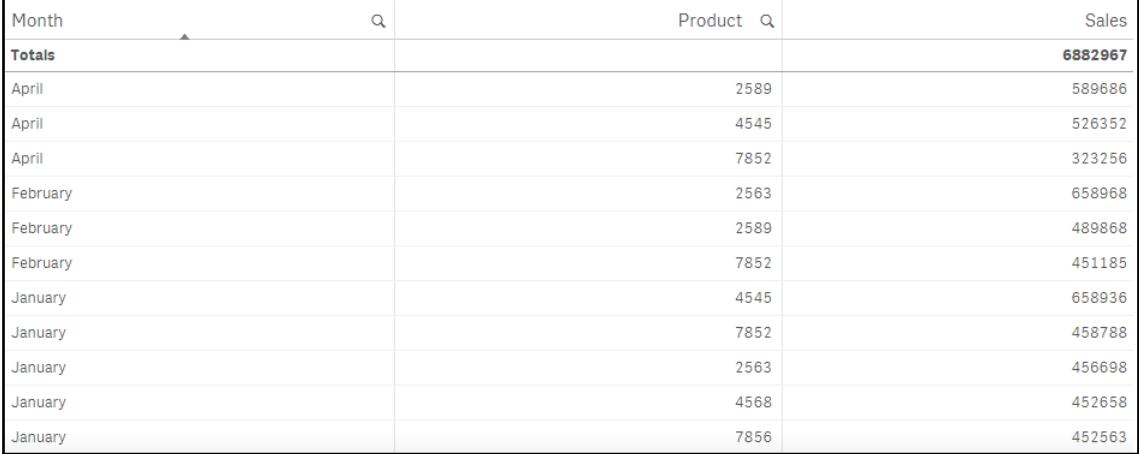

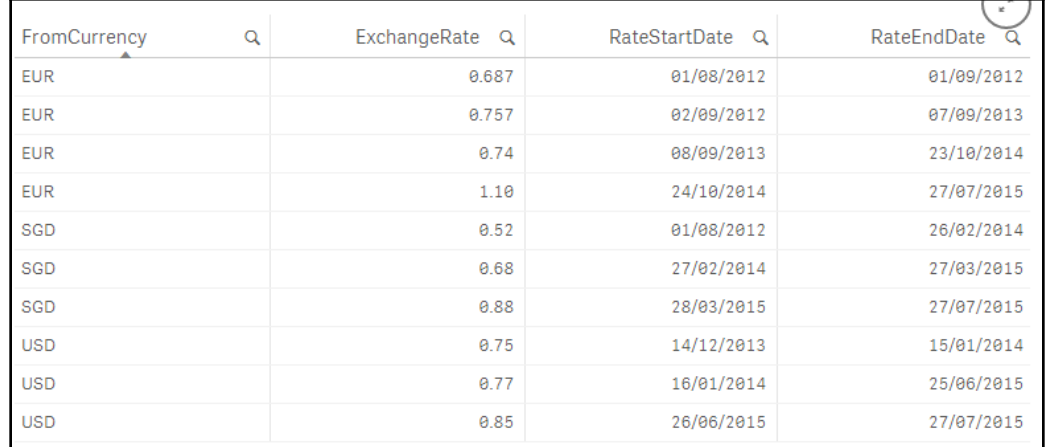

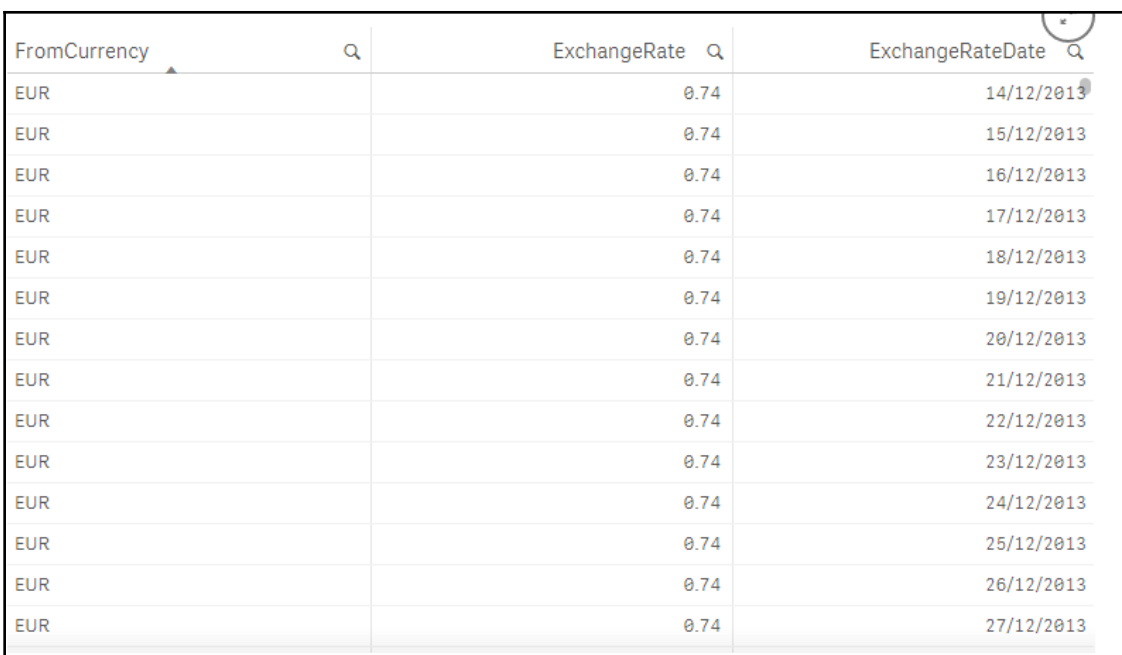

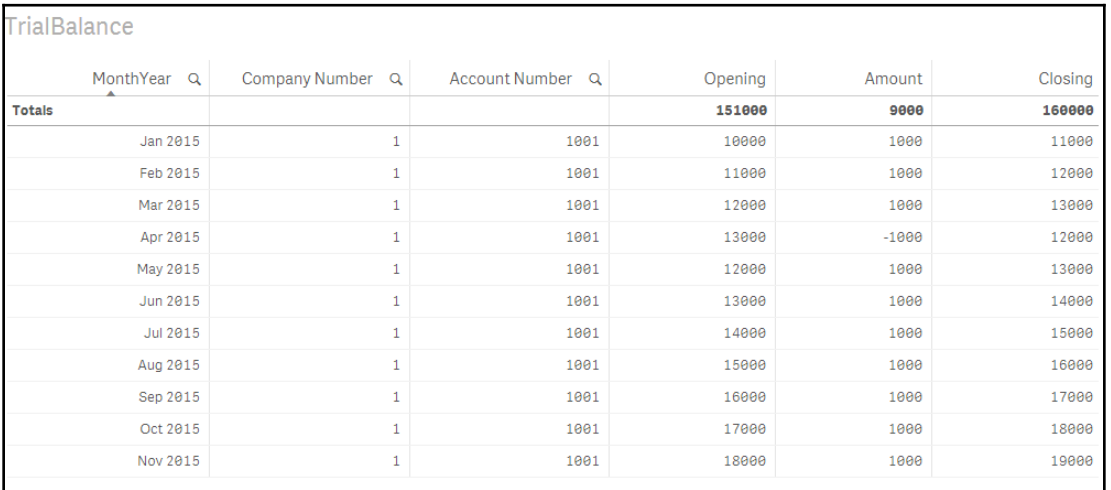

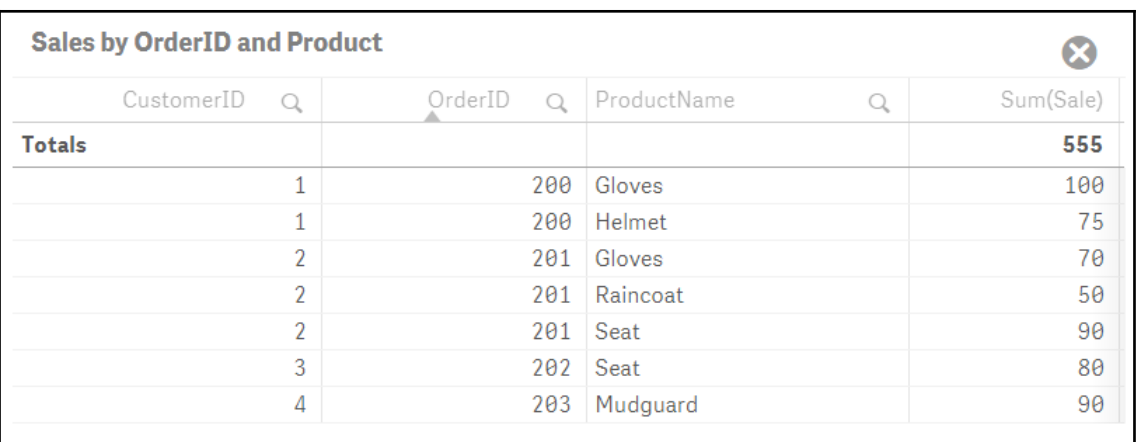

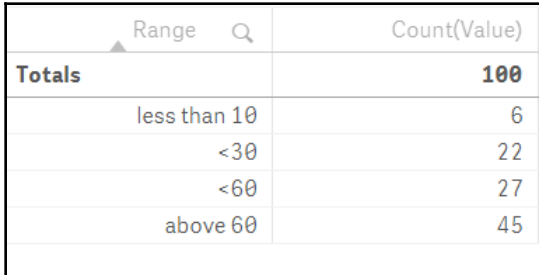

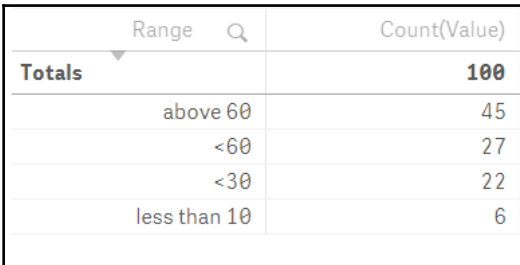

# **Chapter 06: Set Analysis**

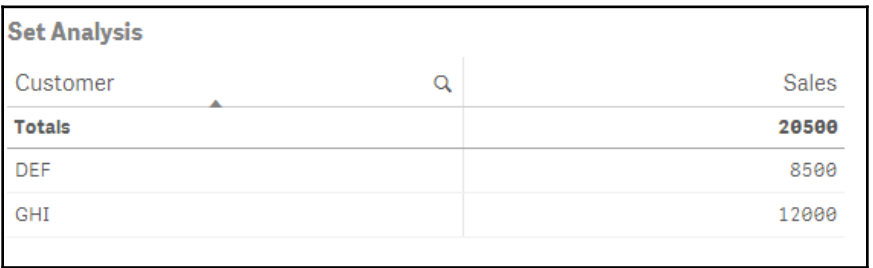

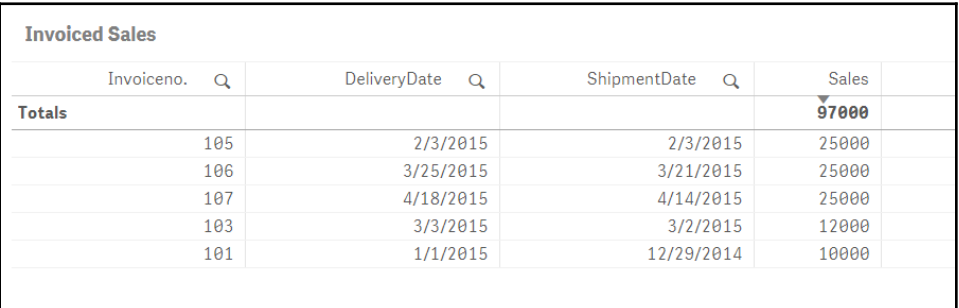

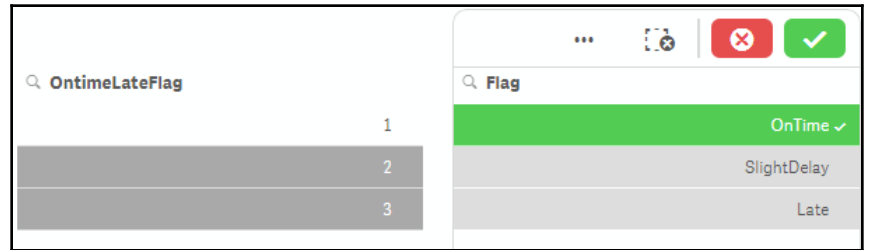

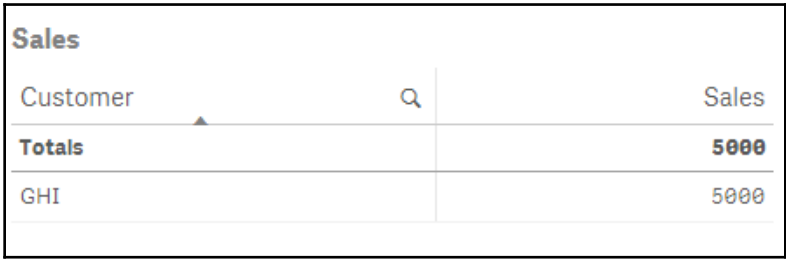

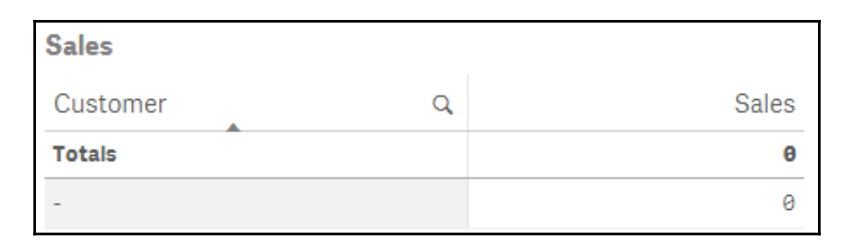

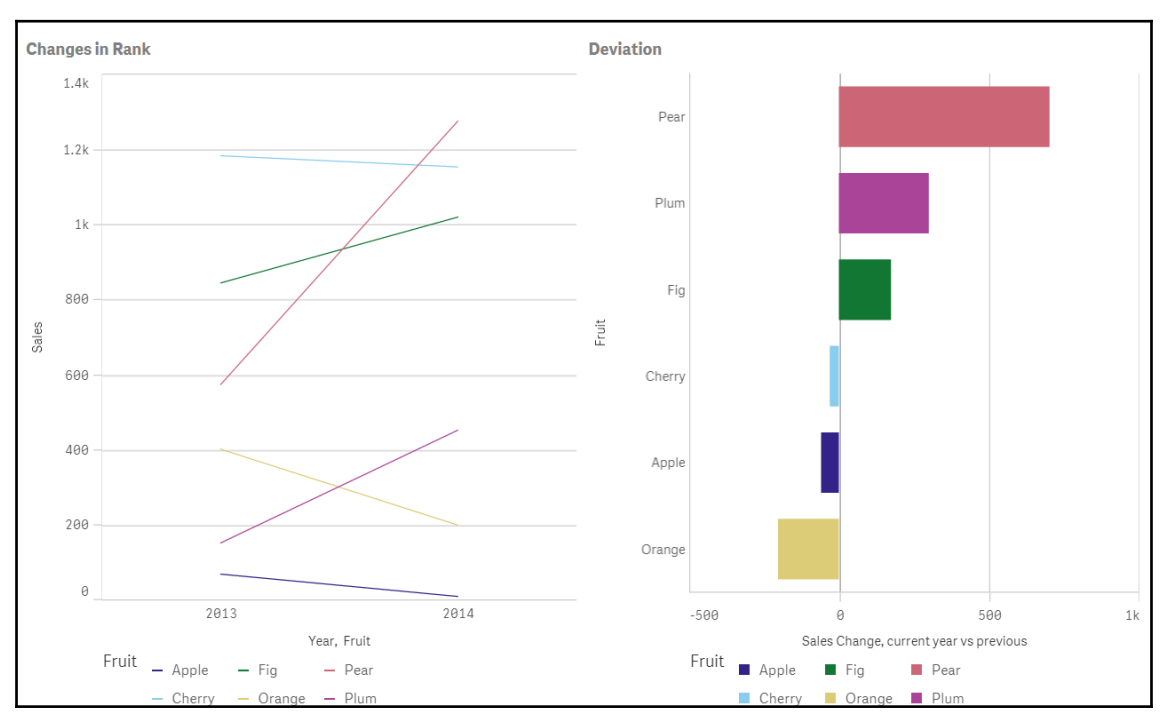

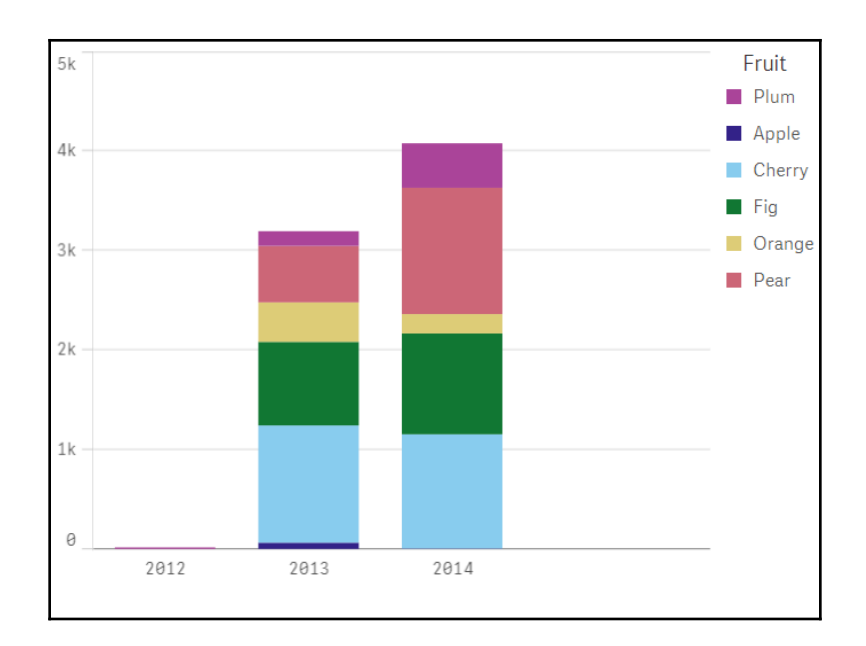

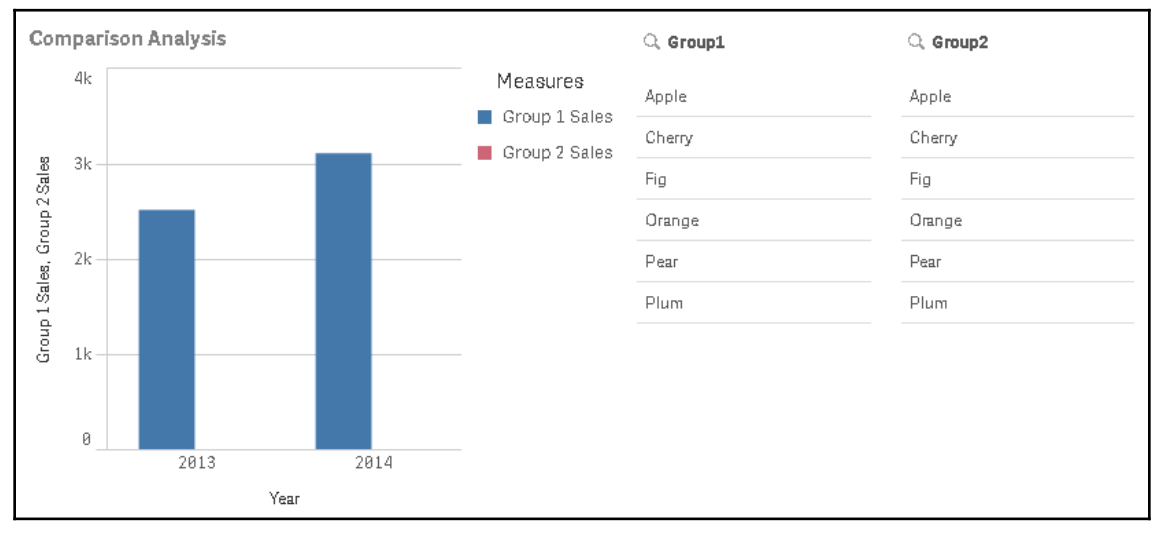

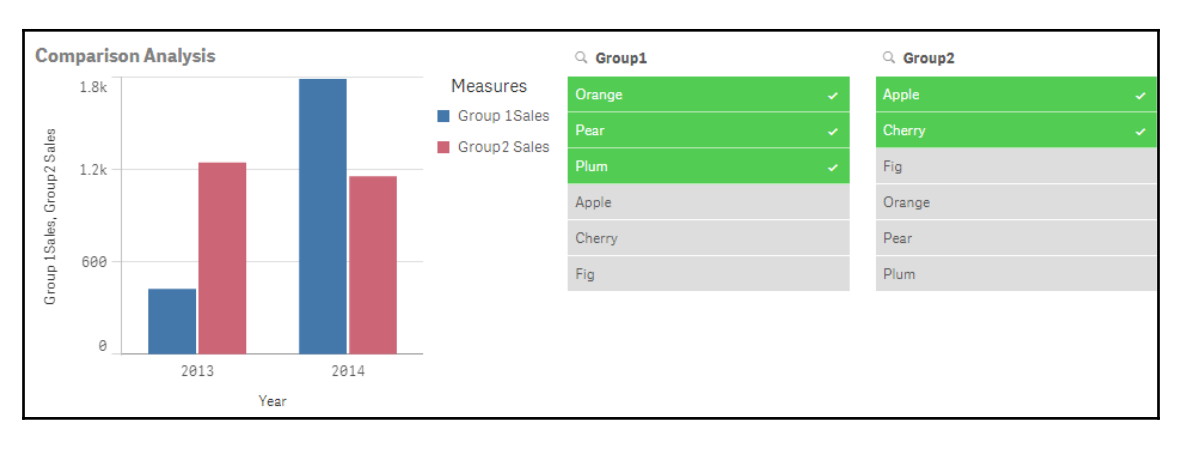

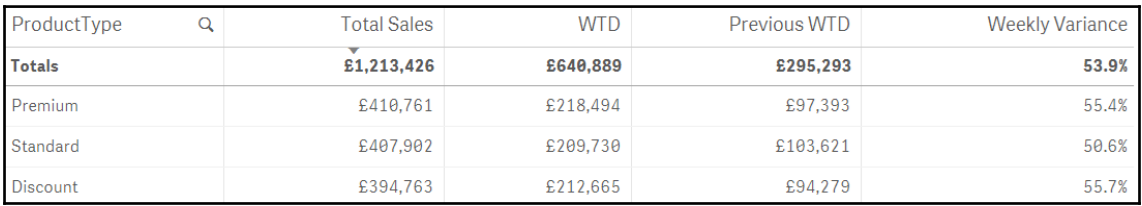

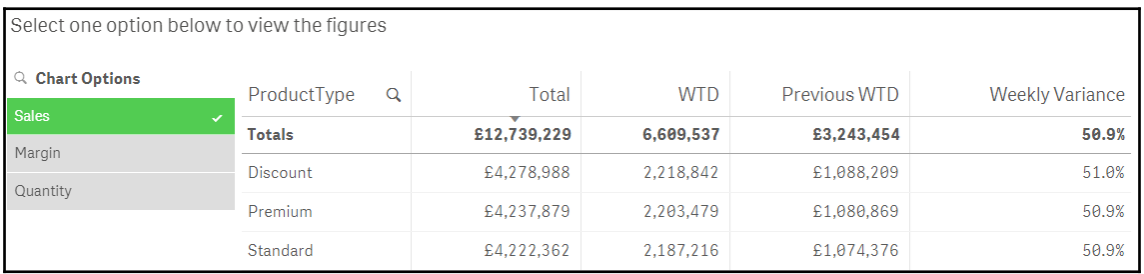

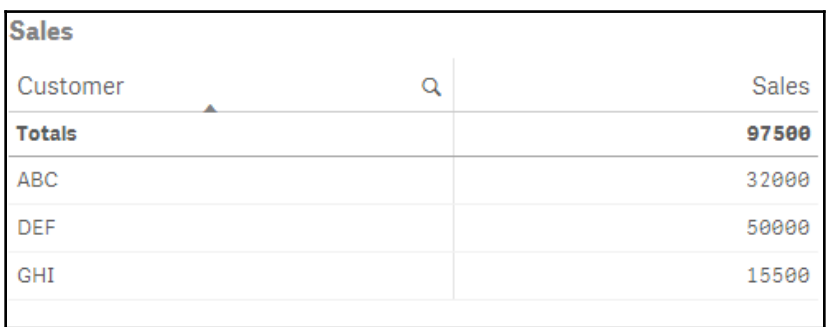

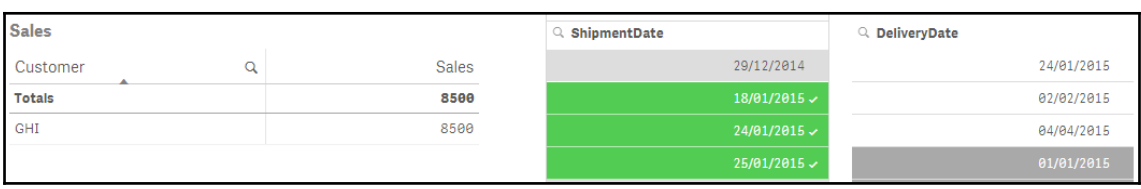

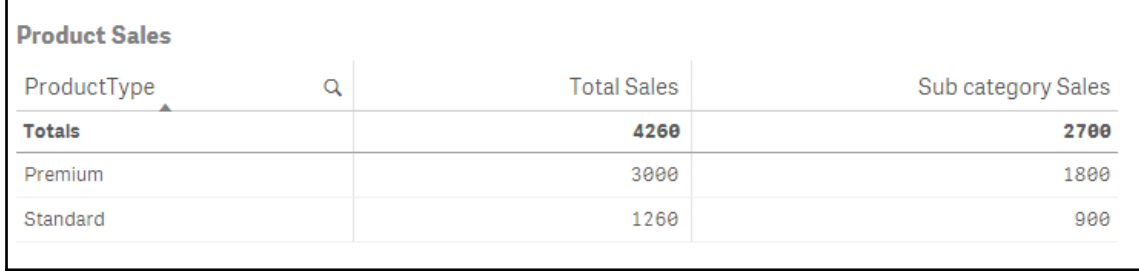

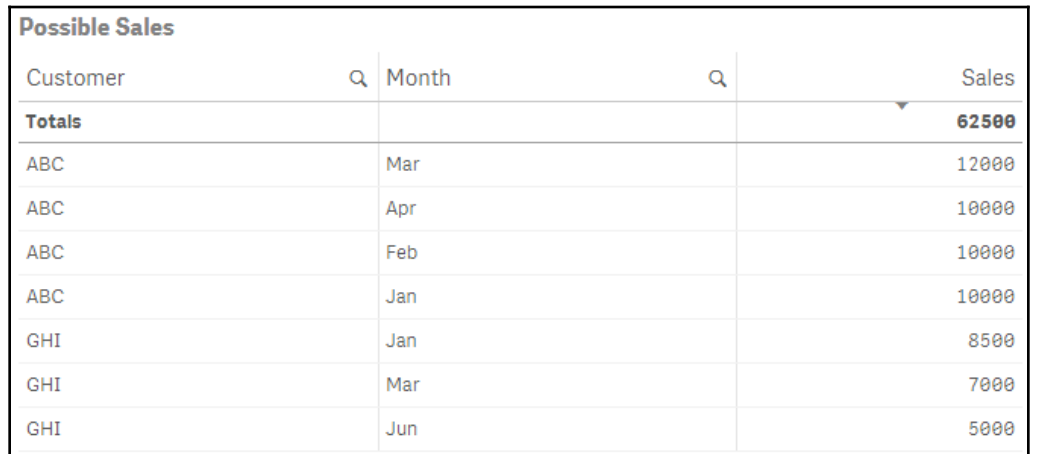

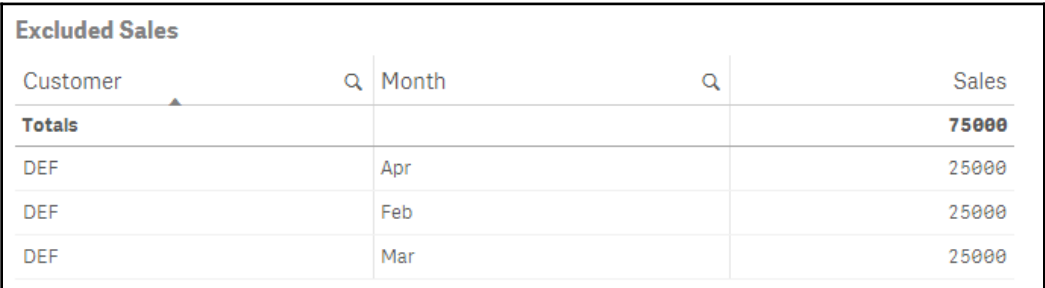
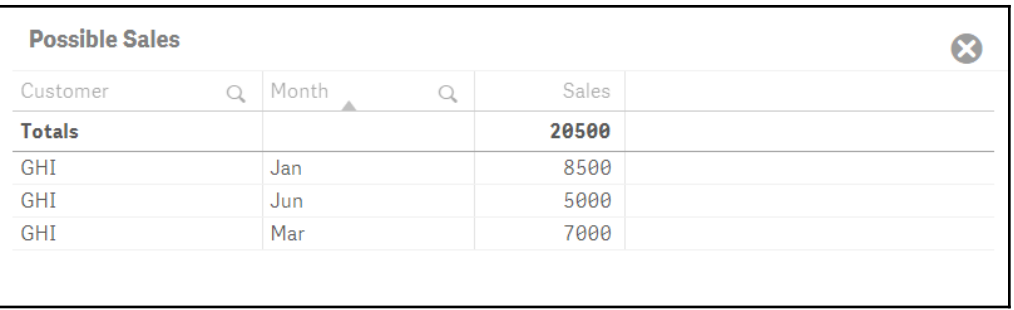

<u> 1989 - Johann Barn, mars ann an t-Amhain an t-Amhain an t-Amhain an t-Amhain an t-Amhain an t-Amhain an t-Amh</u>

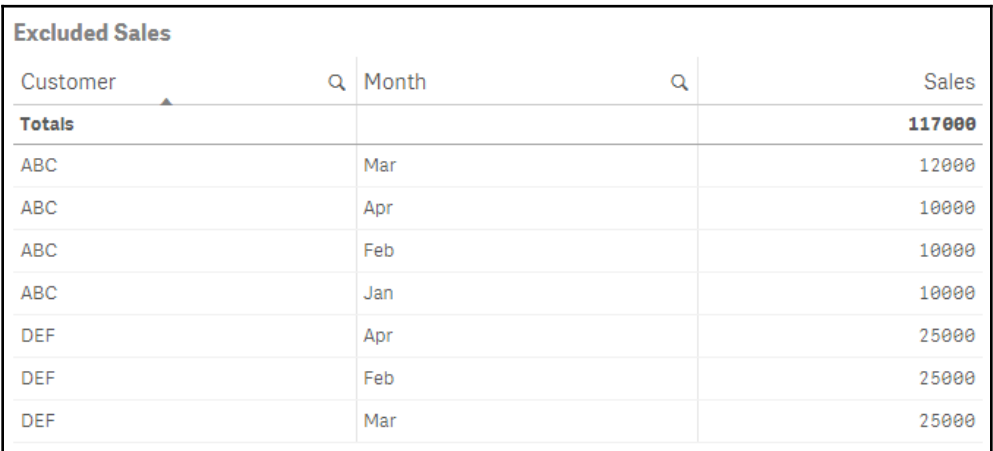

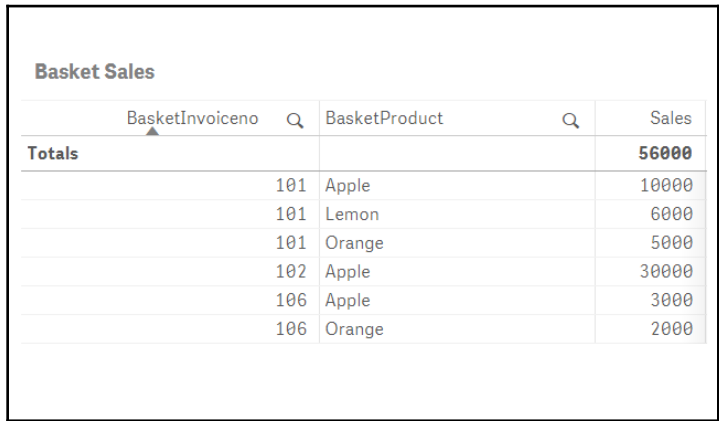

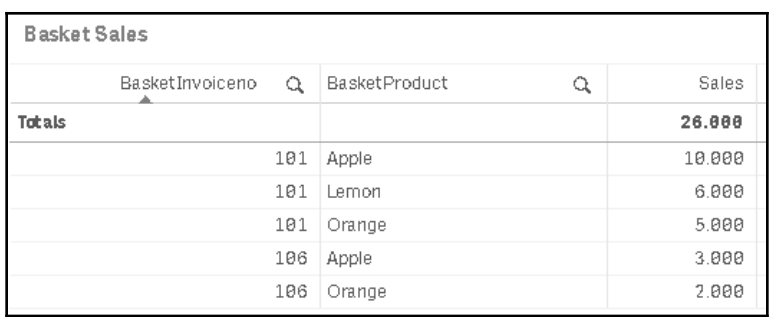

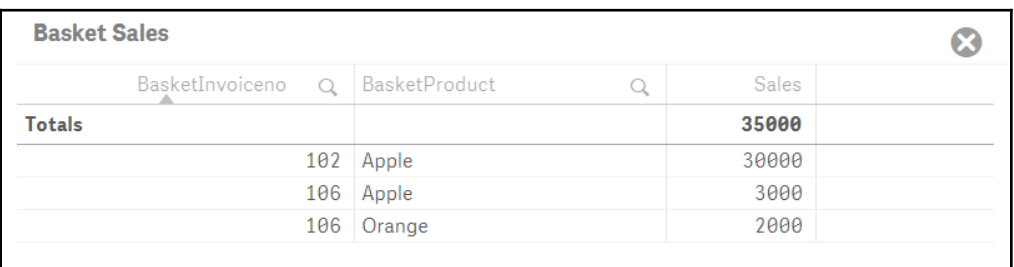

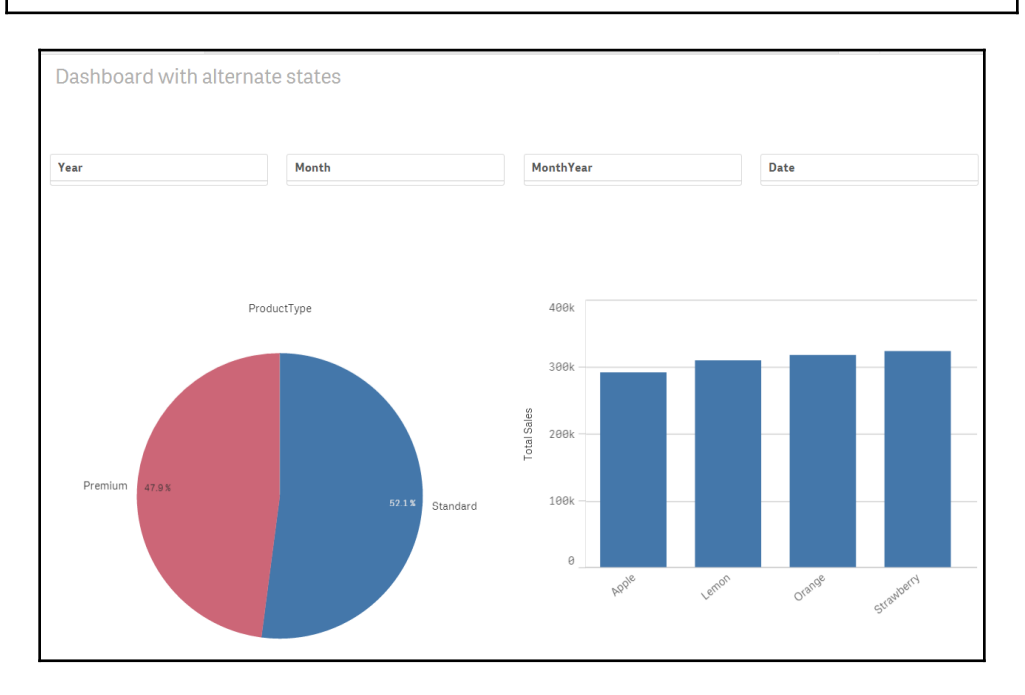

# **Chapter 07: Using Extensions in Qlik Sense**

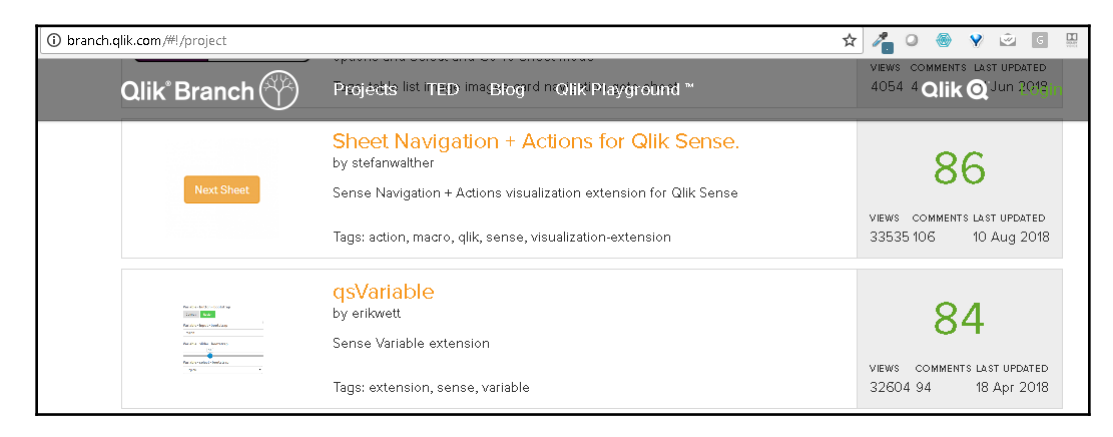

#### Installation

Download distribution zip file from here: https://github.com/erikwett/qsVariable/raw/master/dist/variable.zip

Qlik Sense Desktop: unzip to a directory under [My Documents]/Qlik/Sense/Extensions, for example variable.

Qlik Sense server: import the zip file in the QMC.

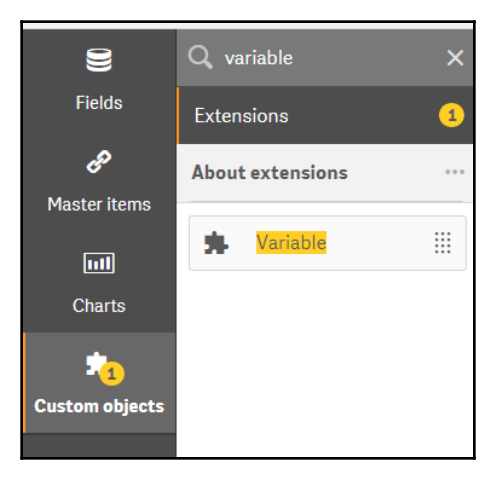

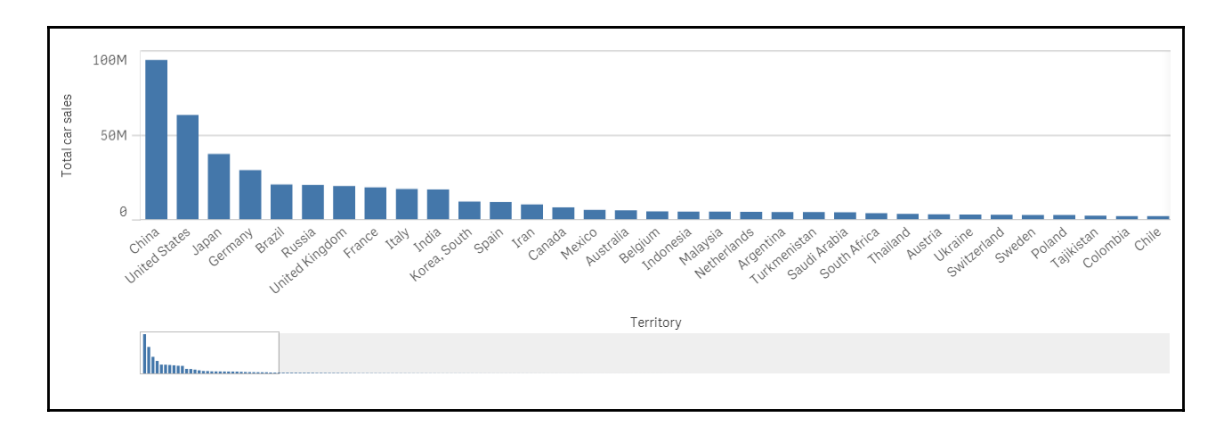

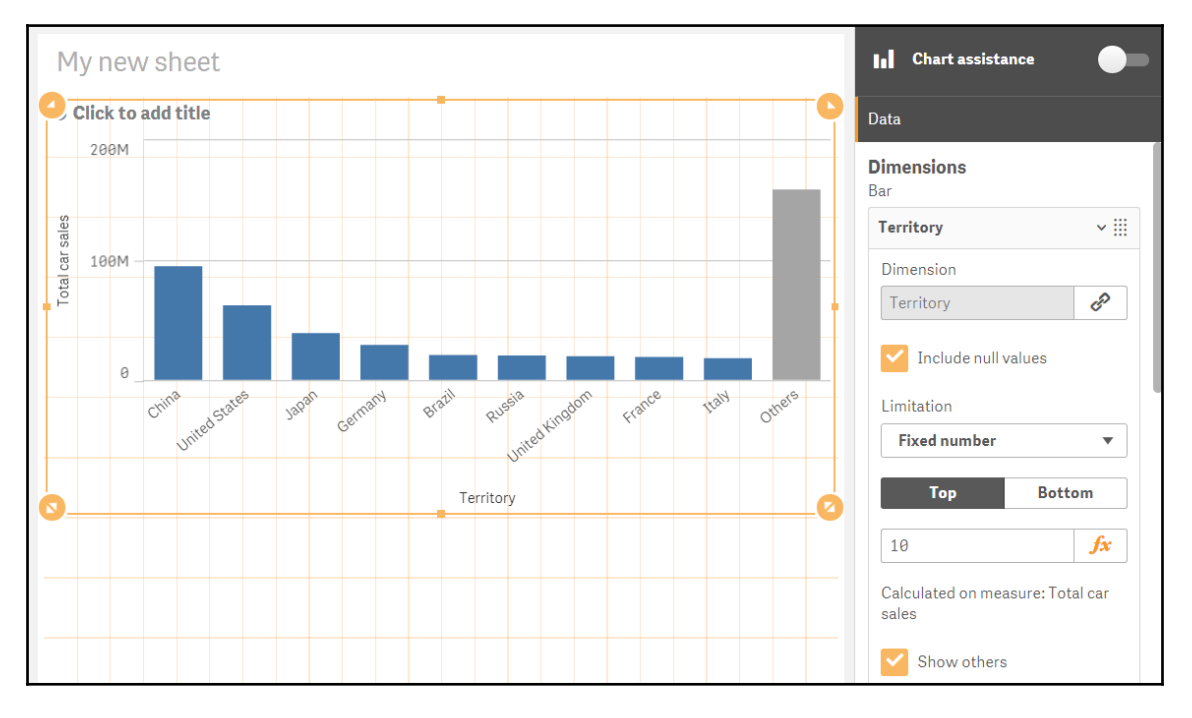

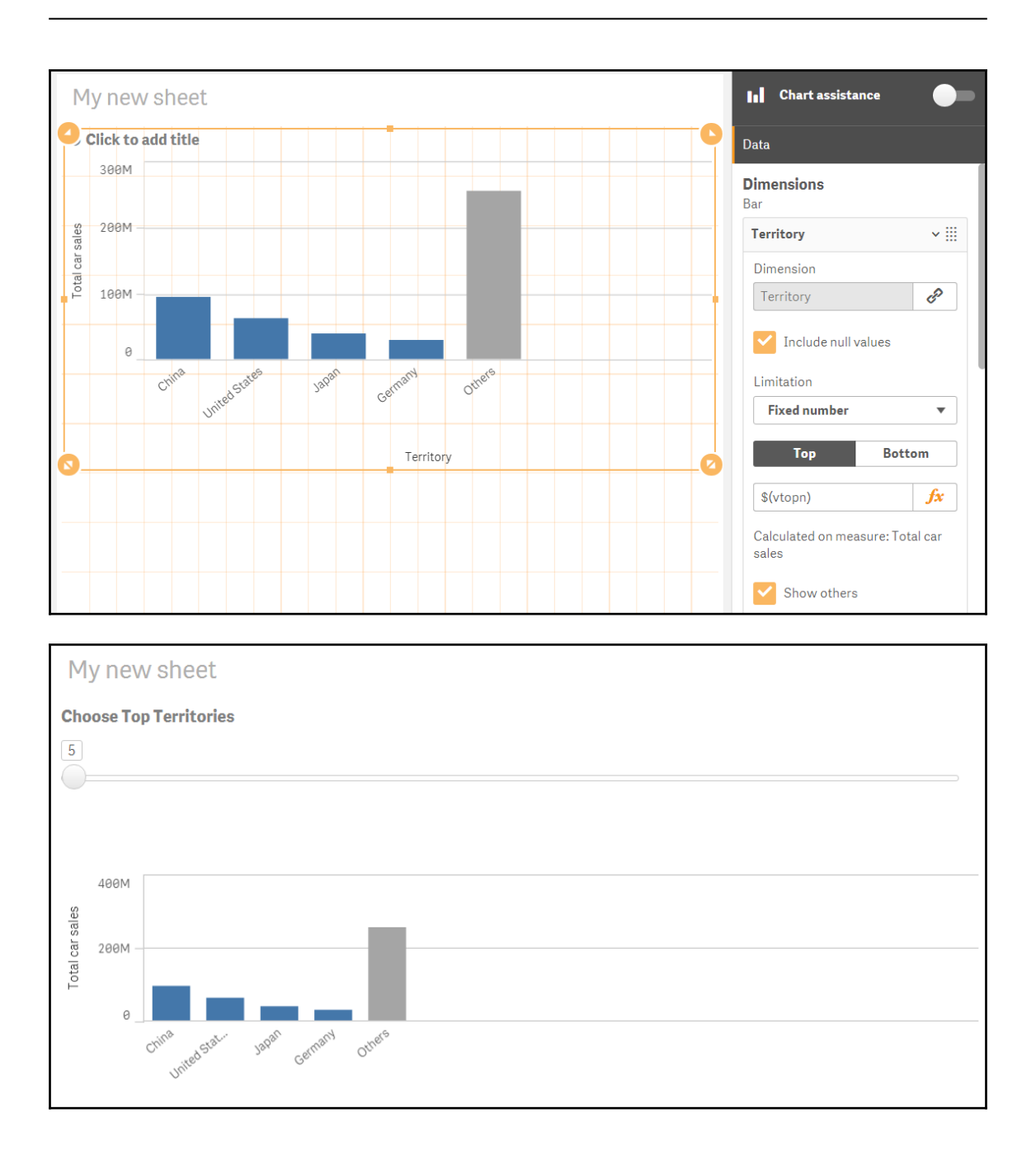

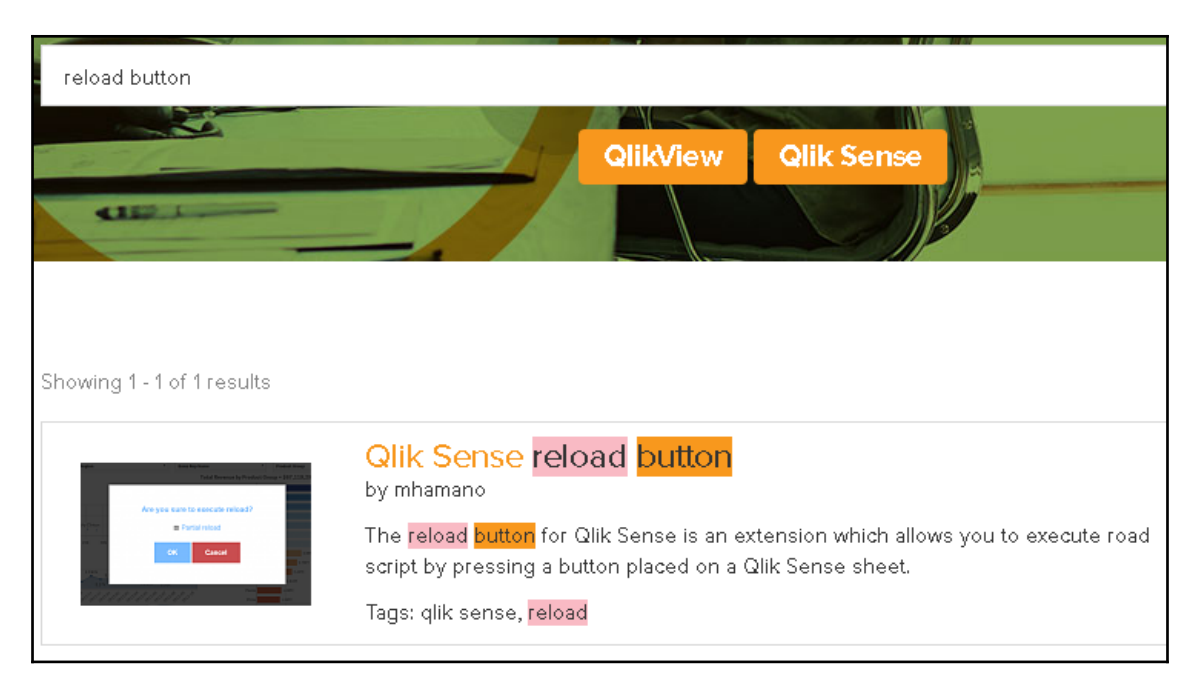

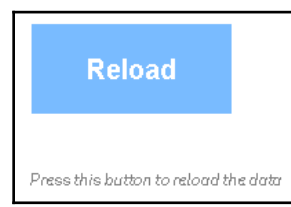

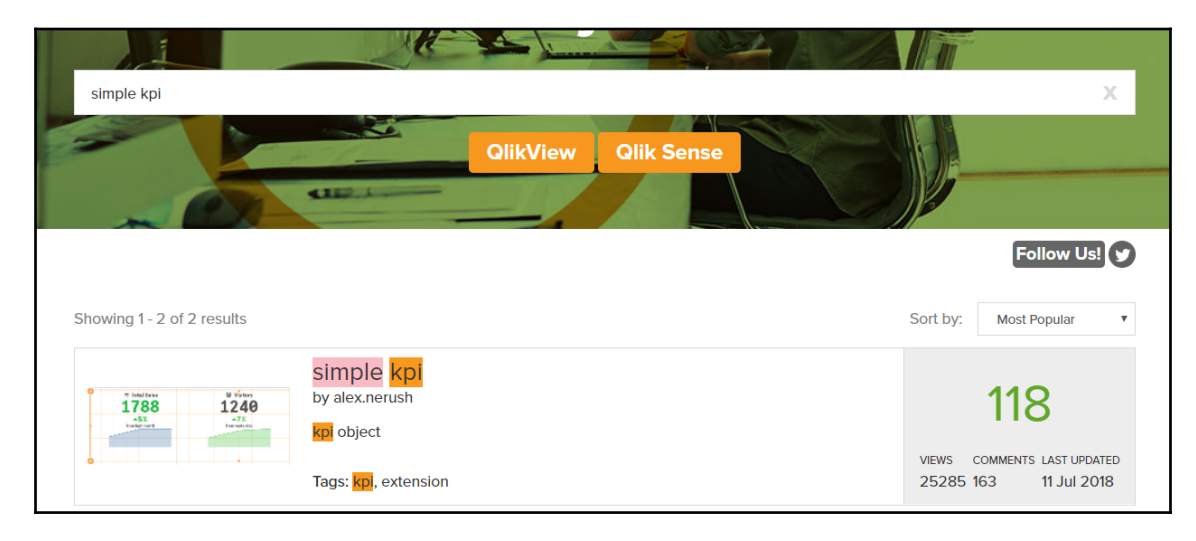

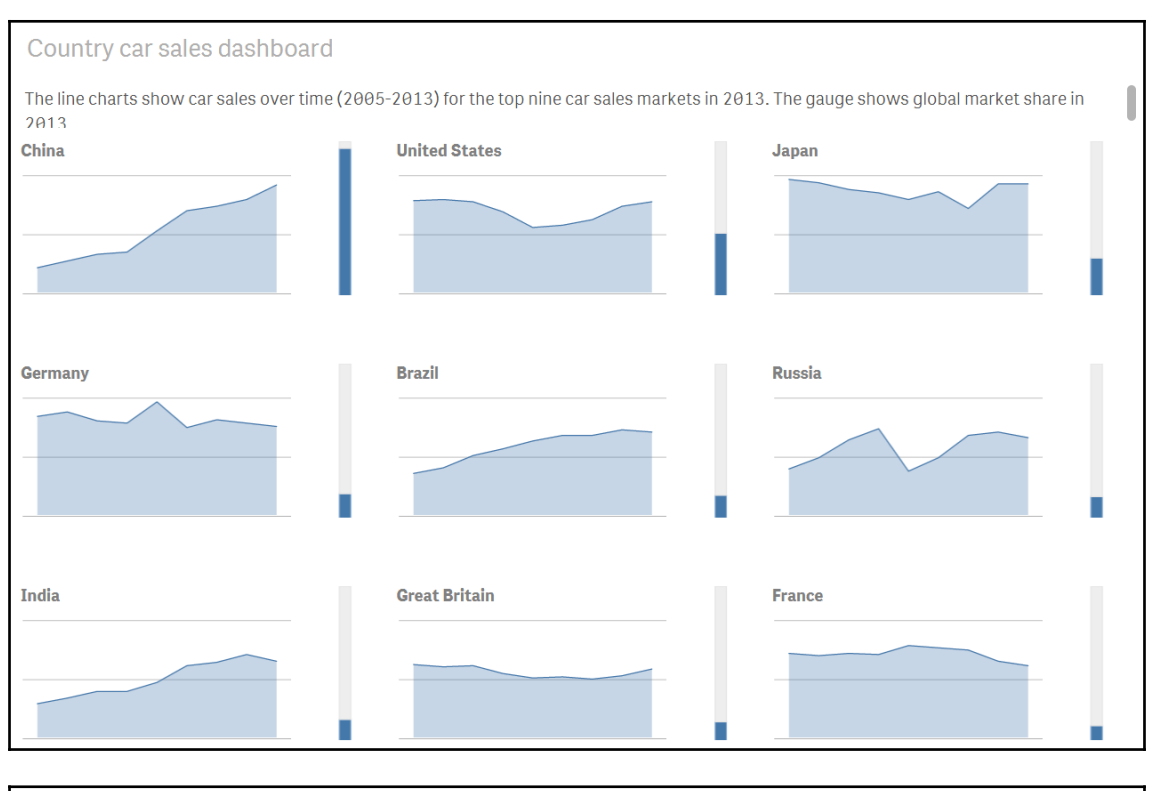

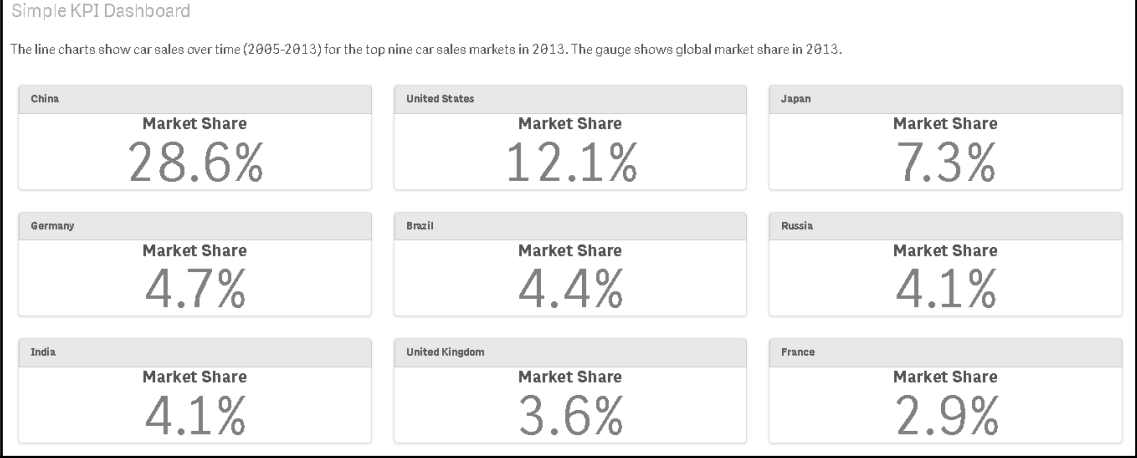

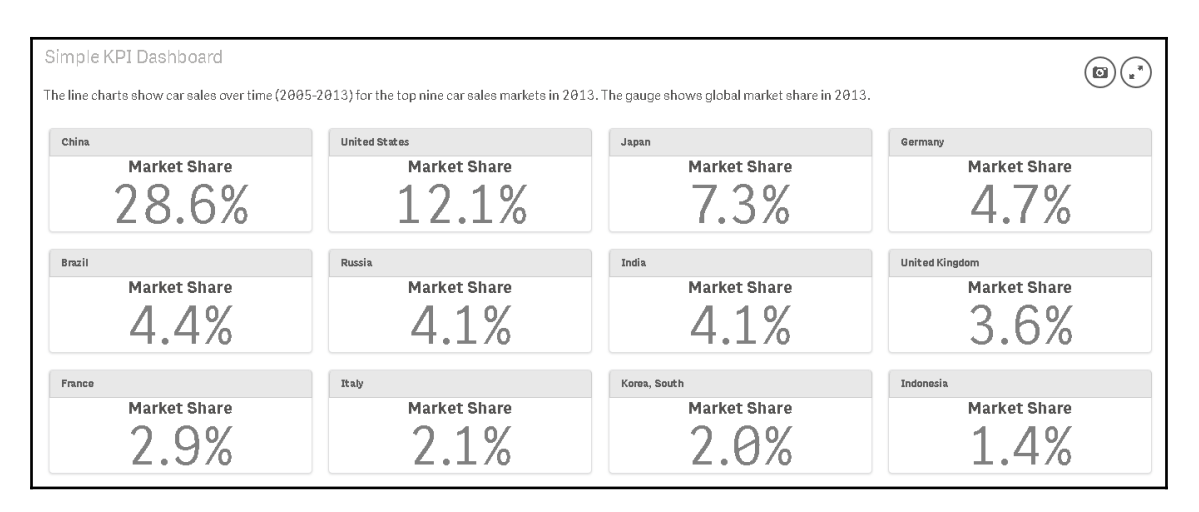

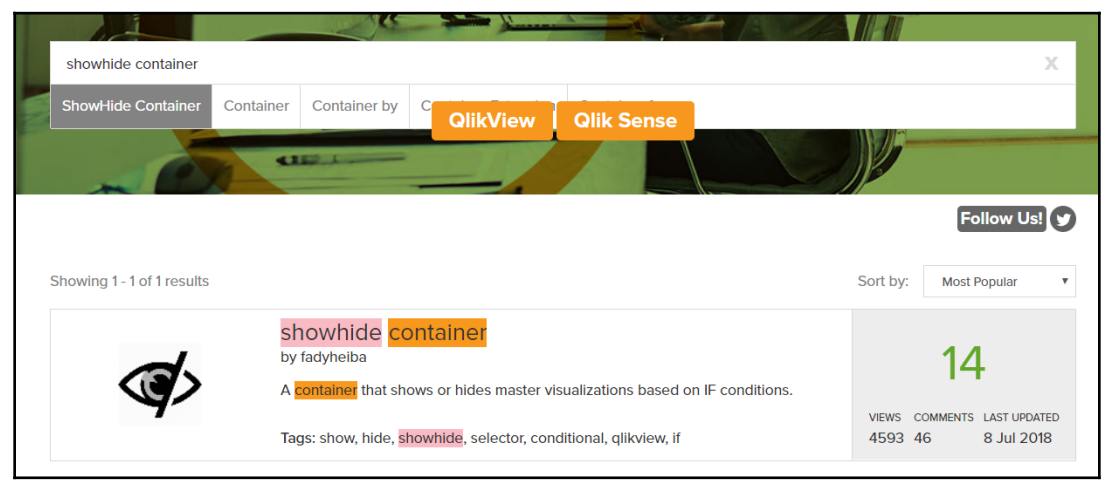

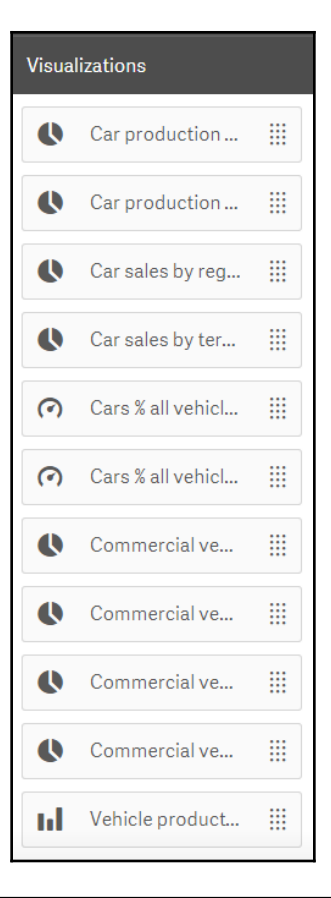

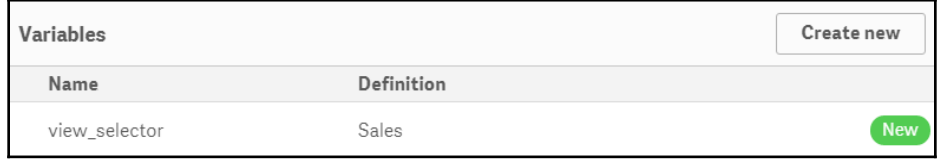

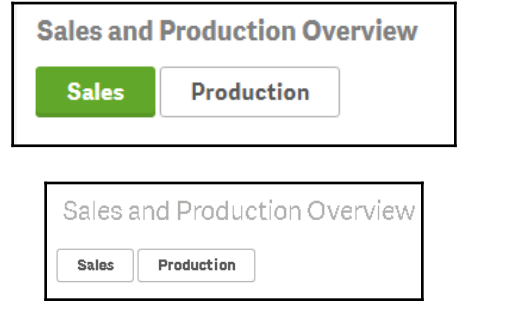

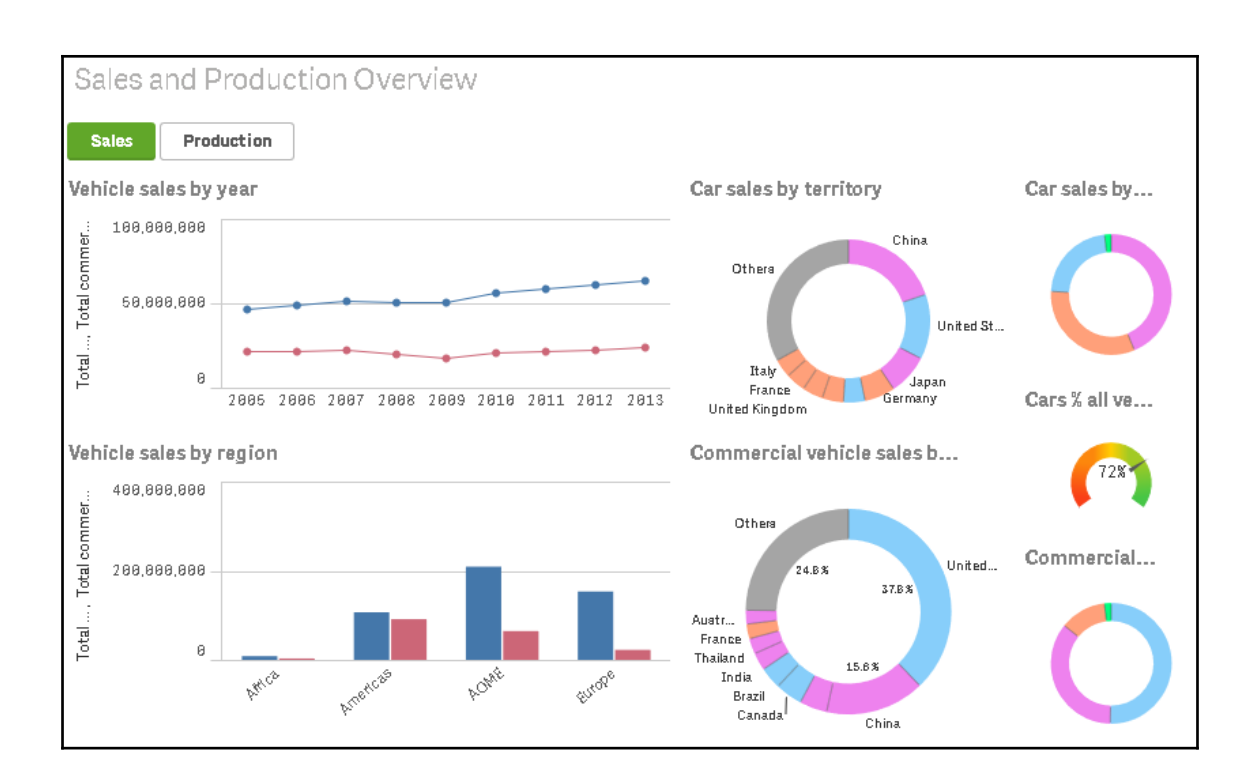

## **Chapter 08: Advanced Aggregation with AGGR**

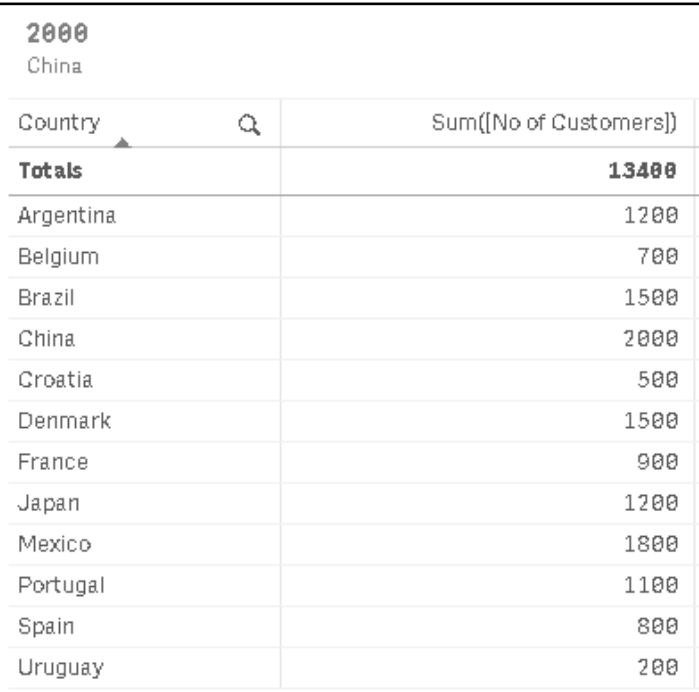

**Top 5 Customers** 

Mexico, Denmark, China, Argentina, Brazil

**Top 5 Customers** 

- Mexico Denmark
- China Argentina

Brazil

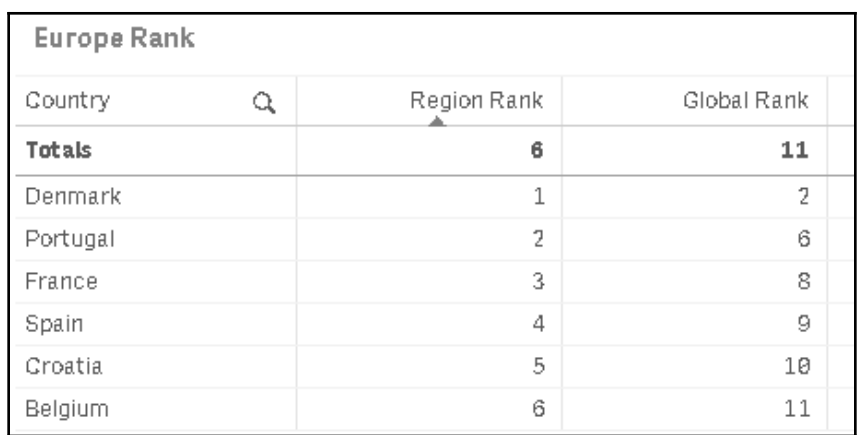

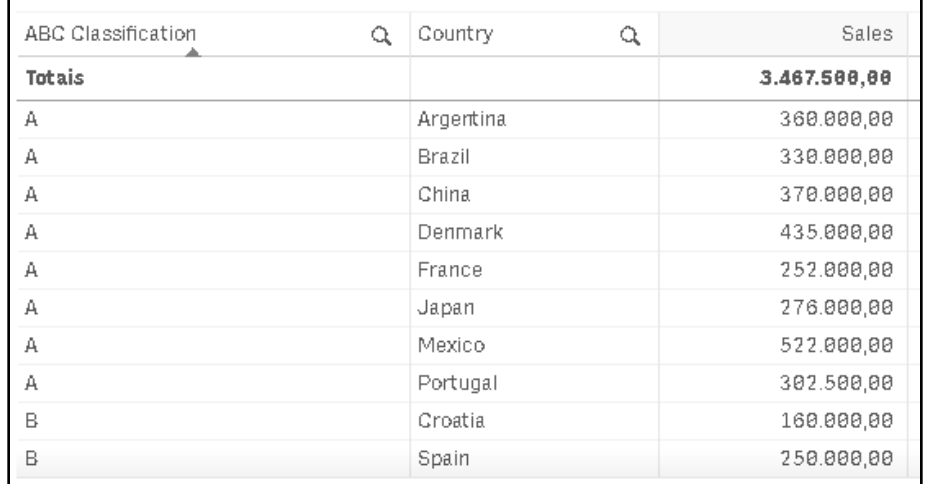

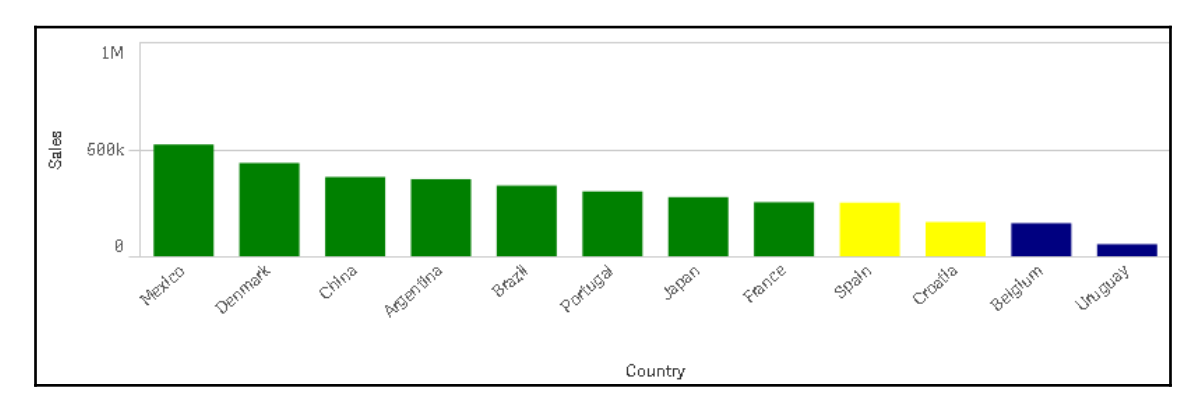

 $\sim$  [84] –

### **Chapter 09: Tips and Tricks**

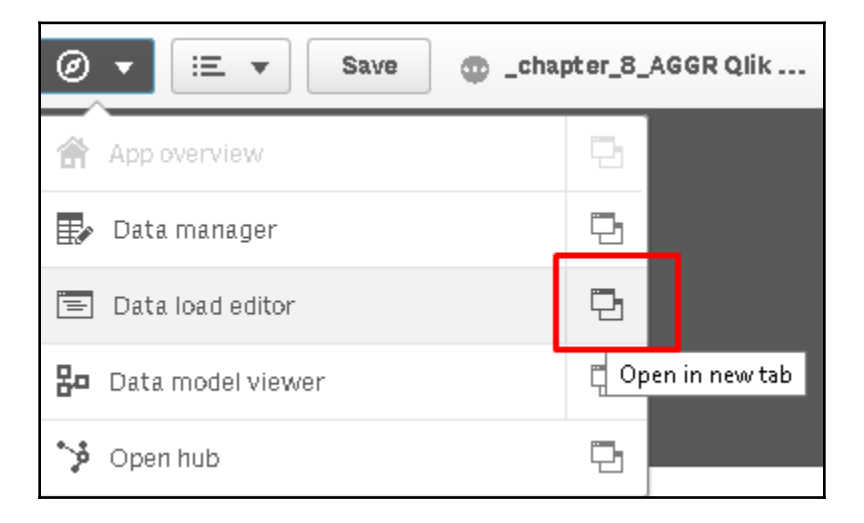

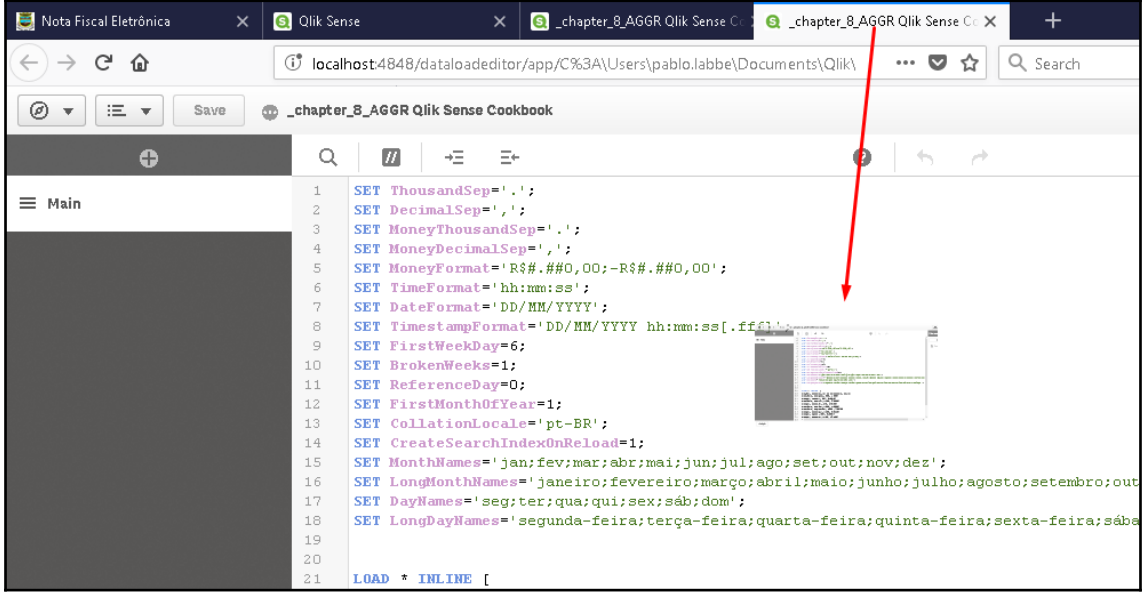

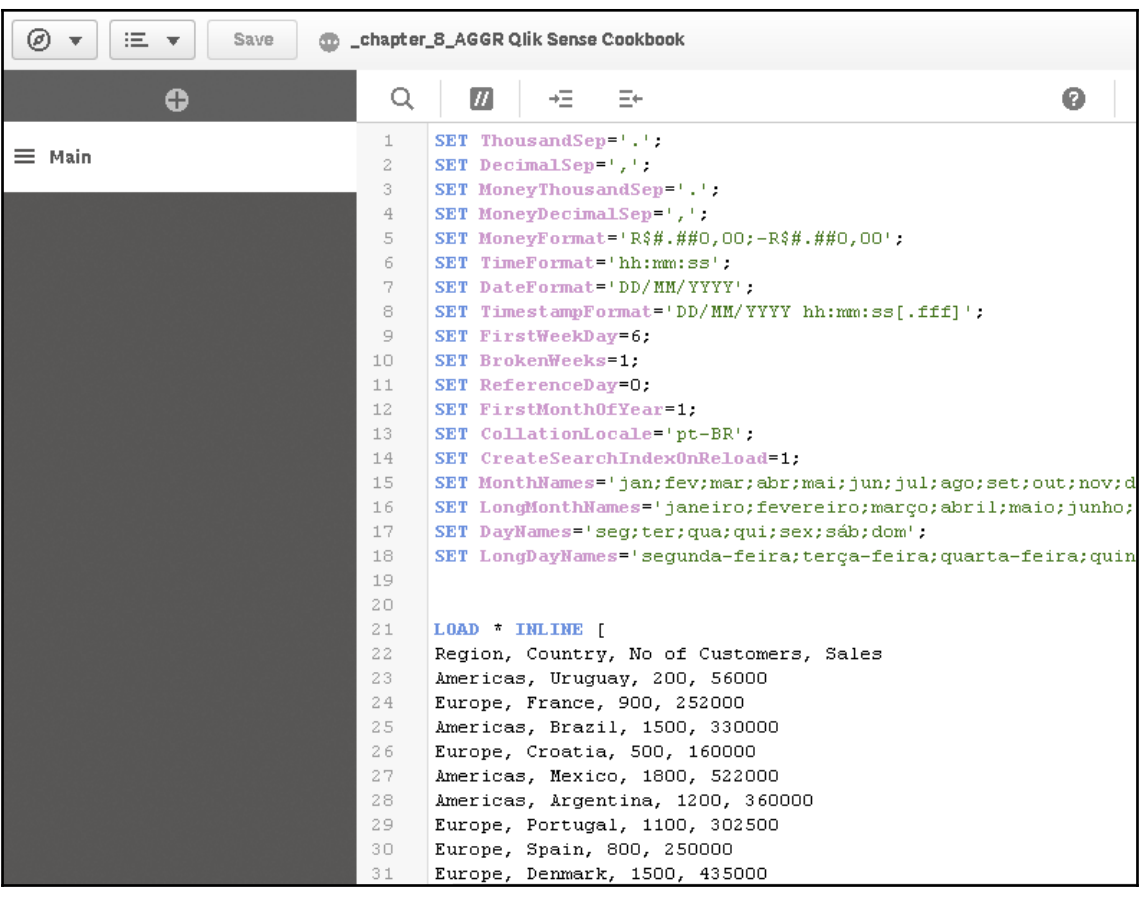

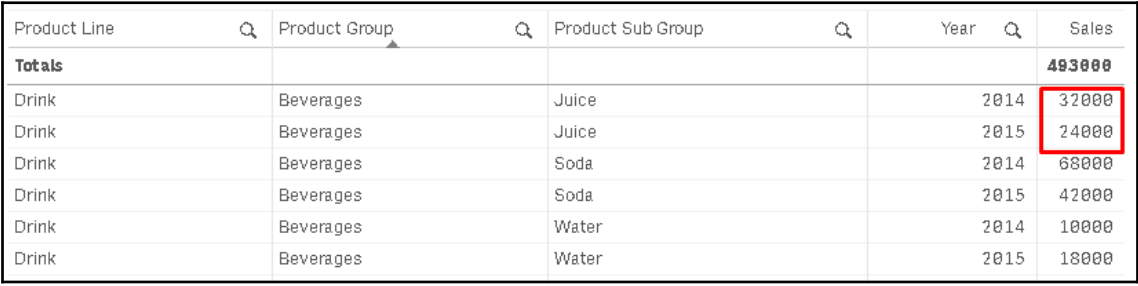

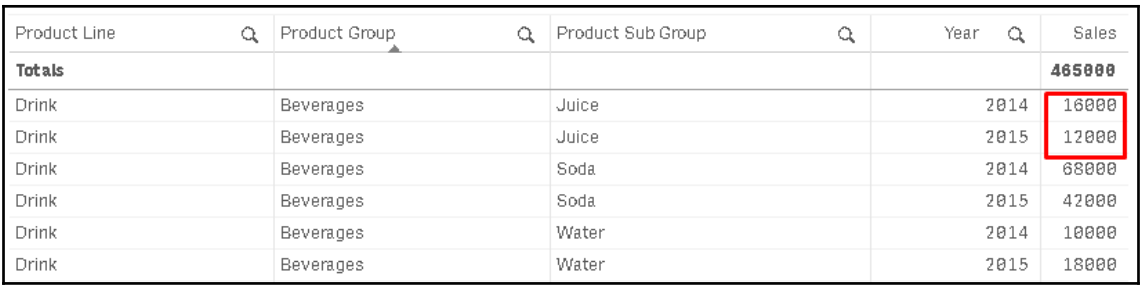

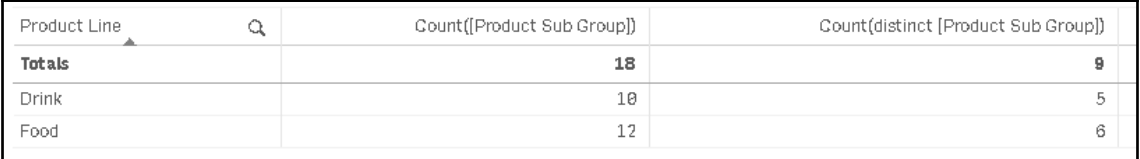

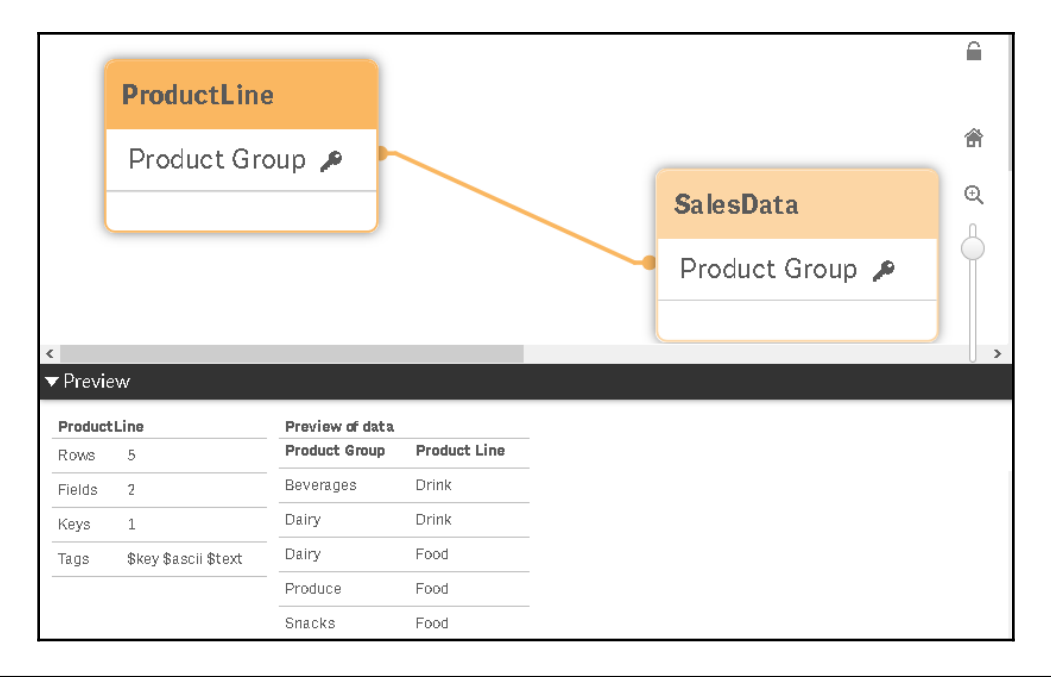

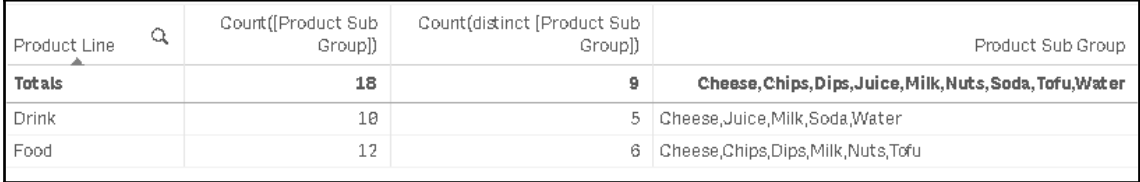

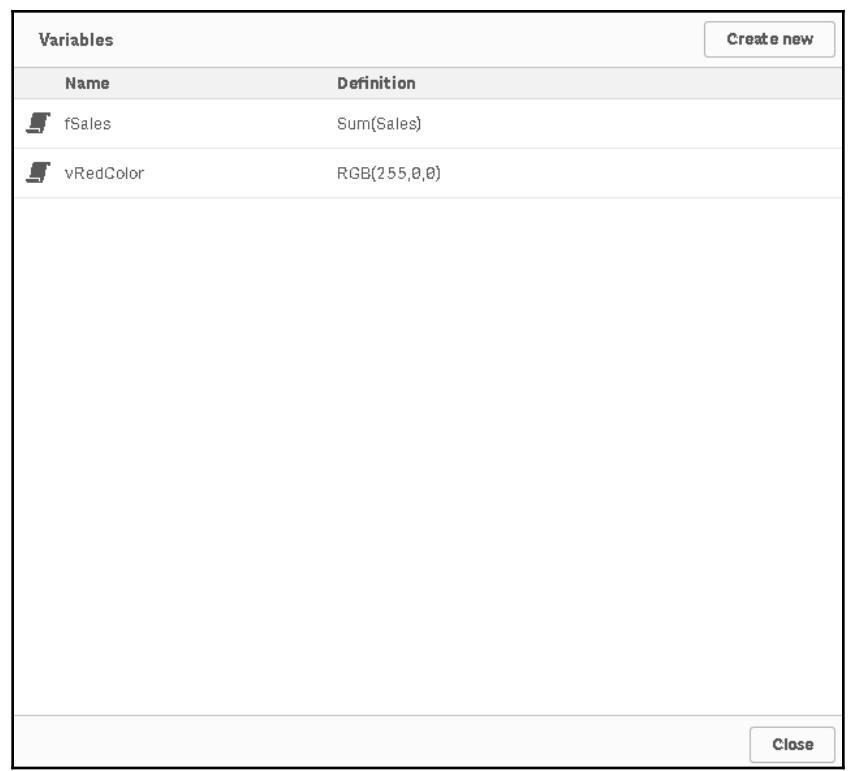

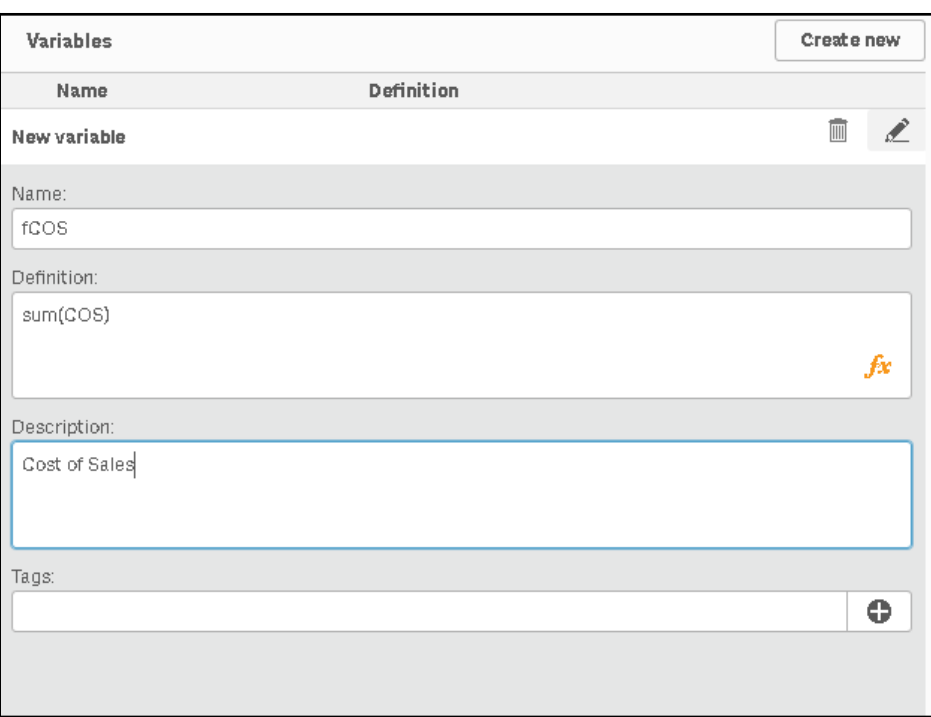

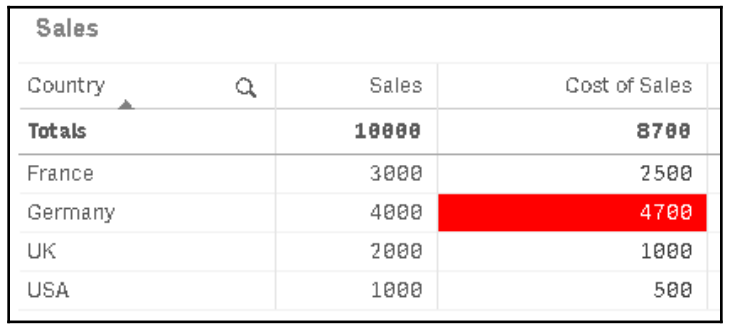

#### $\blacksquare$  fSales

 $Sum(Sales)$ 

This variable is defined in the script. Use the data load editor to edit the variable.

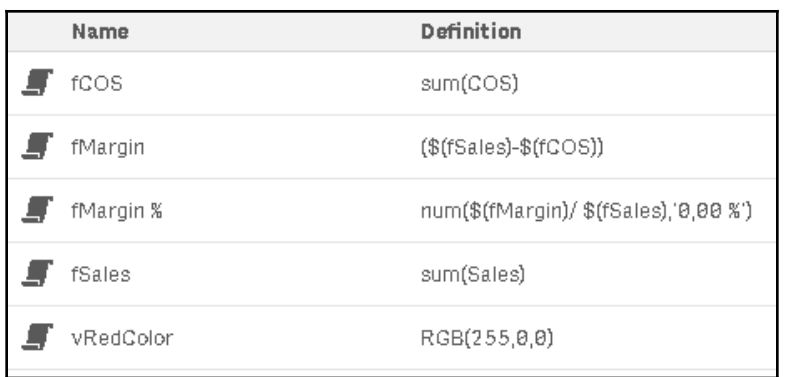

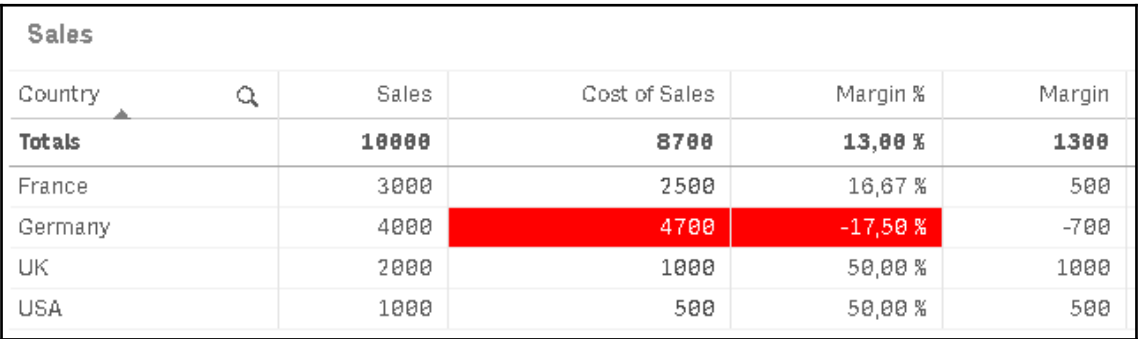

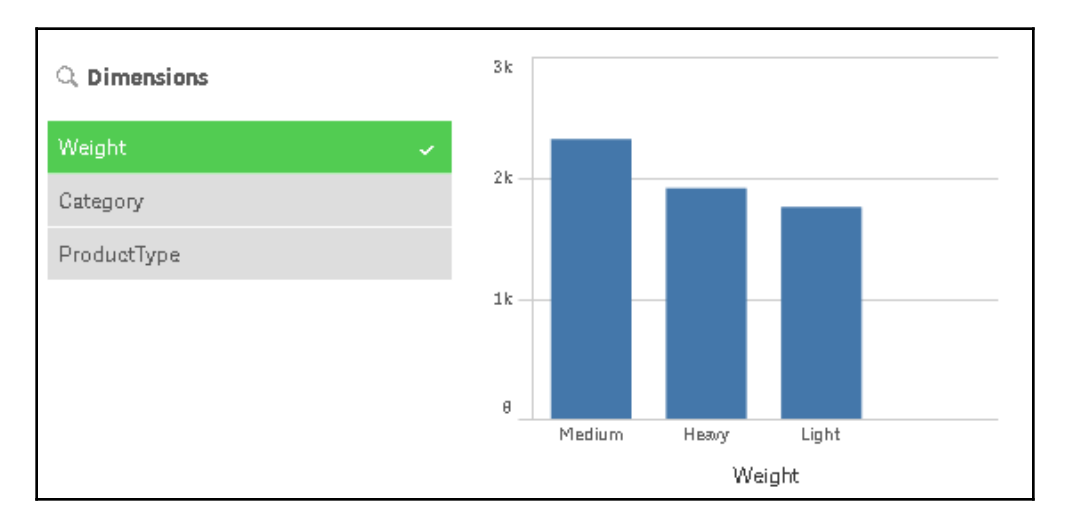

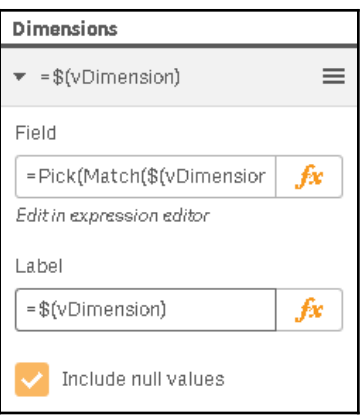